# Dire Wolf User Guide

Decoded Information from Radio Emissions for

Windows Or Linux Fans

Version 1.7 -- October 2023

John Langner WB2OSZ

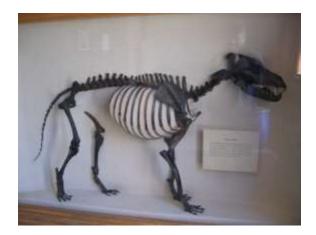

*Canis Dirus (Dire Wolf)* Harvard Museum of Natural History

# Contents

| 1                                                                | Intro                          | oduction                                             | 1  |  |  |  |
|------------------------------------------------------------------|--------------------------------|------------------------------------------------------|----|--|--|--|
|                                                                  | 1.1                            | FX.25 - Forward Error Correction (FEC)               | 2  |  |  |  |
| 2                                                                | Feat                           | atures                                               |    |  |  |  |
| 3                                                                | Con                            | nection to Radio                                     | 7  |  |  |  |
|                                                                  | 3.1                            | For Best Results                                     | 9  |  |  |  |
| 4                                                                | Insta                          | allation & Operation – Microsoft Windows XP or later | 11 |  |  |  |
|                                                                  | 4.1                            | Run Dire Wolf                                        | 12 |  |  |  |
|                                                                  | 4.2                            | Select better font                                   | 14 |  |  |  |
|                                                                  | 4.3                            | AGW TCPIP socket interface                           | 15 |  |  |  |
|                                                                  | 4.3.                           | 1 APRSISCE/32                                        | 15 |  |  |  |
|                                                                  | 4.3.                           | 2 Ui-View                                            | 16 |  |  |  |
|                                                                  | 4.3.                           | 3 YAAC (Yet Another APRS Client)                     | 16 |  |  |  |
|                                                                  | 4.3.4                          | 4 SARTrack                                           | 16 |  |  |  |
|                                                                  | 4.4                            | Kiss TNC emulation – serial port                     | 17 |  |  |  |
|                                                                  | 4.4.                           | 1 APRSISCE/32                                        | 17 |  |  |  |
|                                                                  | 4.4.                           | 2 UI-View32                                          | 17 |  |  |  |
|                                                                  | 4.4.                           | 3 YAAC (Yet Another APRS Client)                     | 17 |  |  |  |
|                                                                  | 4.5                            | Kiss TNC emulation – network                         | 18 |  |  |  |
|                                                                  | 4.5.                           | 1 Winlink / RMS Express                              | 18 |  |  |  |
|                                                                  | 4.5.                           | 2 APRSISCE/32                                        | 18 |  |  |  |
|                                                                  | 4.6                            | Build Dire Wolf from source on Windows (optional)    | 19 |  |  |  |
| 5                                                                | Insta                          | allation & Operation – Linux                         | 22 |  |  |  |
|                                                                  | 5.1                            | Install Prerequisites                                | 22 |  |  |  |
|                                                                  | 5.1.                           | 1 Optional Step: hamlib support                      | 23 |  |  |  |
|                                                                  | 5.2                            | Download Dire Wolf source code                       | 24 |  |  |  |
| 5.3 Start Build & Install                                        |                                | Start Build & Install                                | 24 |  |  |  |
|                                                                  | 5.4                            | Finish build and install                             | 25 |  |  |  |
|                                                                  | 5.5 Select UTF-8 character set |                                                      | 27 |  |  |  |
|                                                                  | 5.6                            | Run Dire Wolf                                        | 27 |  |  |  |
|                                                                  | 5.7 AGW TCPIP socket interface |                                                      | 27 |  |  |  |
|                                                                  | 5.7.                           | 1 Xastir Preferred method                            | 28 |  |  |  |
|                                                                  | 5.8                            | Kiss TNC emulation – serial port                     | 28 |  |  |  |
| 5.8.1 Xastir NOT recommended Use the Networked AGWPE if possible |                                |                                                      |    |  |  |  |

|   | 5.8. | .2 Linux AX25                                          | . 29 |
|---|------|--------------------------------------------------------|------|
|   | 5    | 5.8.2.1 Unexpected transmissions                       | . 30 |
|   | 5.9  | Automatic Start Up After Reboot                        | . 31 |
| 6 | Mad  | cintosh OS X                                           | . 33 |
|   | 6.1  | Install Xcode/Command line tools.                      | . 33 |
|   | 6.2  | Install Macports                                       | . 33 |
|   | 6.3  | Install Support tools and PortAudio Library.           | . 34 |
|   | 6.4  | Compiling Direwolf                                     | . 34 |
|   | 6.5  | Read the instructions to configure direwolf.conf file. | . 35 |
|   | 6.6  | Running direwolf                                       | . 36 |
|   | 6.7  | Read the rest of the User Guide                        | . 36 |
|   | 6.8  | In case of difficulties                                | . 36 |
| 7 | Basi | ic Operation                                           | . 37 |
|   | 7.1  | Startup configuration information                      | . 37 |
|   | 7.2  | Received and transmitted packets                       | . 38 |
|   | 7.2. | 1 Color coding for text                                | . 38 |
|   | 7.2. | 2 The station heard line                               | . 39 |
|   | 7.3  | Periodic audio device statistics                       | .41  |
| 8 | Data | a Rates                                                | . 44 |
|   | 8.1  | Bits per Second (bps) vs. Baud                         | . 44 |
|   | 8.2  | 1200 bps                                               | . 44 |
|   | 8.3  | 300 bps                                                | . 44 |
|   | 8.4  | 9600 bps                                               | . 45 |
|   | 8.5  | 2400 bps                                               | . 46 |
|   | 8.6  | 4800 bps                                               | . 47 |
|   | 8.7  | AIS Reception - new in 1.6                             | . 48 |
| 9 | Con  | figuration File & command line options                 | . 50 |
|   | 9.1  | Audio Device                                           | . 50 |
|   | 9.1. | 1 Audio Device Selection – All Platforms               | . 52 |
|   | 9.1. | 2 Audio Device selection - Windows                     | . 52 |
|   | 9.1. | .3 Audio Device selection – Linux ALSA                 | . 53 |
|   | 9.1. | 4 Audio Device selection – Mac OS X                    | . 56 |
|   | 9.1. | 5 Audio Device properties                              | . 56 |
|   | 9.1. | .6 Use with Software Defined Radios                    | . 57 |
|   | 9.2  | Radio channel configuration                            | . 58 |

| 9.2.1     | Radio channel – MYCALL                                | . 58 |
|-----------|-------------------------------------------------------|------|
| 9.2.2     | Radio channel - Modem configuration , general form    | . 58 |
| 9.2.3     | Radio channel - Modem configuration for 1200 baud     | . 60 |
| 9.2.4     | Radio channel - Modem configuration for 300 baud HF   | . 60 |
| 9.2.5     | Radio channel - Modem configuration for 9600 baud     | . 62 |
| 9.2.6     | Radio channel - Modem configuration for 2400 bps      | . 63 |
| 9.2.7     | Radio Channel - Allow frames with bad CRC             | . 63 |
| 9.2.8     | Radio channel – DTMF Decoder                          | . 64 |
| 9.3 Radi  | io Channel - Enable FX.25 Transmission                | . 64 |
| 9.4 Radi  | io Channel - Enable IL2P Transmission                 | . 64 |
| 9.4.1     | Radio Channel – Push to Talk (PTT)                    | . 65 |
| 9.4.1.1   | PTT with serial port RTS or DTR                       | . 66 |
| 9.4.1.2   | PTT with General Purpose I/O (GPIO)                   | . 66 |
| 9.4.1.3   | PTT with Parallel Printer Port                        | . 67 |
| 9.4.1.4   | PTT using hamlib                                      | . 67 |
| 9.4.3     | 1.4.1 Hamlib PTT Example: Use RTS line of serial port | . 68 |
| 9.4.1.5   | PTT with C-Media CM108/CM119 GPIO                     | . 69 |
| 9.4.2     | 1.5.1 Getting permission to access /dev/hidraw        | .71  |
| 9.4.2     | Radio Channel – Data Carrier Detect (DCD)             | . 72 |
| 9.4.3     | Radio Channel – Connected Packet Indicator (CON)      | . 72 |
| 9.4.4     | Radio Channel – Transmit Inhibit Input                | . 72 |
| 9.4.5     | Radio Channel – Transmit timing                       | . 73 |
| 9.4.5.1   | Should I use wired PTT or VOX?                        | . 74 |
| 9.4.5.2   | Frame Priority and KISS Protocol                      | . 76 |
| 9.5 Loga  | ging of received packets                              | . 77 |
| 9.5.1     | Daily Log Files                                       | . 77 |
| 9.5.2     | Single Log File                                       | . 78 |
| 9.6 Clier | nt application interface                              | . 78 |
| 9.6.1     | AGWPE network protocol                                | . 78 |
| 9.6.2     | Network TCP/IP KISS                                   | . 79 |
| 9.6.2.1   | Separate TCP Ports per Radio                          | . 79 |
| 9.6.2.2   | Sending Data from one Network Client to Another       | . 81 |
| 9.6.3     | Serial port KISS - Windows or Linux                   | . 81 |
| 9.6.4     | Serial port KISS with polling                         | . 81 |

| 9.6  | .5      | Pseudo Terminal KISS - Linux only                    | 81    |
|------|---------|------------------------------------------------------|-------|
| 9.6  | .6      | KISS "Set Hardware" command (new in 1.5)             | 82    |
| 9.7  | APR     | S Digipeater operation                               | 84    |
| 9.7  | .1      | The Standard "TNC-2" Monitoring Format               | 84    |
| 9.7  | .2      | What Gets Repeated?                                  | 86    |
| 9.7  | .3      | The New n-N Paradigm                                 | 86    |
| 9.7  | .4      | Duplicate Suppression                                | 87    |
| 9.7  | .5      | Digipeater - Configuration Details                   | 88    |
| 9.7  | .6      | Digipeater - Typical configuration                   | 90    |
| 9.7  | .7      | Digipeater – example 2 – routing between two states. | 90    |
| 9.7  | .8      | Digipeater algorithm                                 | 91    |
| 9.7  | .9      | APRS Digipeater - Compared to other implementations  | 91    |
| 9.7  | .10     | Preemptive Digipeating                               | 94    |
| 9.7  | .11     | The Ultimate APRS Digipeater                         | 95    |
| 9.7  | .12     | Viscous Digipeating                                  | 95    |
| 9.8  | Pack    | xet Filtering for APRS (Expert Level)                | 97    |
| 9.8  | .1      | Logical Operators                                    | 97    |
| 9.8  | .2      | Filter Specifications                                | 98    |
| ç    | 9.8.2.1 | Wildcarding                                          | 98    |
| 9    | 9.8.2.2 | Range Filter                                         | 99    |
| ç    | 9.8.2.3 | Budlist Filter                                       | 99    |
| g    | 9.8.2.4 | Object Filter                                        | 99    |
| g    | 9.8.2.5 | Type Filter                                          | 99    |
| ç    | 9.8.2.6 | Symbol Filter                                        | . 100 |
| ç    | 9.8.2.7 | ' Digipeater Filter                                  | . 102 |
| ç    | 9.8.2.8 | Via digipeater unused Filter                         | . 102 |
| g    | 9.8.2.9 | Group Message Filter                                 | . 102 |
| 9    | 9.8.2.1 | 0 Unproto                                            | . 102 |
| 9    | 9.8.2.1 | 1 Individual Message Filter                          | . 103 |
| 9.8  | .3      | Defaults and recommendations                         | . 103 |
| 9.8  | .4      | SATgate example                                      | . 103 |
| 9.8  | .5      | Troubleshooting                                      | . 104 |
| 9.9  | Fran    | ne Regeneration                                      | . 106 |
| 9.10 | GPS     | Interface                                            | . 107 |

| 9.10.1   | Direct connect to GPS receiver                   | 107 |
|----------|--------------------------------------------------|-----|
| 9.10.2   | GPSD Server                                      |     |
| 9.10.3   | Waypoint Sentence Generation                     |     |
| 9.11 Bea | aconing                                          |     |
| 9.11.1   | Position & Object Beacons                        |     |
| 9.11.2   | Custom Beacon                                    |     |
| 9.11.3   | IGate Status Beacon                              |     |
| 9.11.4   | Tracker Beacon                                   |     |
| 9.11.5   | SmartBeaconing <sup>™</sup>                      |     |
| 9.12 Int | ernet Gateway (IGate)                            |     |
| 9.12.1   | IGate - Select server and log in                 |     |
| 9.12.2   | IGate – Configure transmit                       |     |
| 9.12.3   | IGate – Sending directly to server               |     |
| 9.12.4   | IGate – Client-side filtering                    |     |
| 9.12.5   | IGate Debugging Options                          |     |
| 9.12.6   | Log Everything Going In and Out                  | 125 |
| 9.13 AP  | RStt Gateway                                     |     |
| 9.14 Tra | nsmitting Speech                                 |     |
| 9.14.1   | Install Text-to-Speech Software                  |     |
| 9.14.2   | Configuration                                    |     |
| 9.14.3   | Sample Application: ttcalc                       |     |
| 9.15 Tra | nsmitting Morse Code                             |     |
| 9.16 Tra | nsmitting DTMF Tones                             |     |
| 9.17 Log | gging                                            |     |
| 9.17.1   | Conversion to GPX format                         |     |
| 9.18 Co  | mmand Line Options                               |     |
| 10 AX.25 | 5 Connected Mode – New in version 1.4            |     |
| 10.1 AX  | 25 Protocol Versions.                            |     |
| 10.1.1   | Compatibility with Older Version                 |     |
| 10.1.2   | AX.25 v2.0 Connection Sequence                   |     |
| 10.1.3   | AX.25 v2.2 Connection Sequence                   |     |
| 10.1.4   | AX.25 v2.2 to v2.0 Connection Sequence           |     |
| 10.1.5   | UI Frames and the "-q d" command line option     |     |
| 10.2 Co  | nnected Packet Operation                         |     |
| 10.3 Co  | nfiguration file items for connected mode packet |     |

| 10   | ).3.1  | Enable Connected Mode Digipeater                                   |     |
|------|--------|--------------------------------------------------------------------|-----|
| 10.4 | Dig    | gipeater Packet Filtering for Connected Packet                     | 143 |
| 10   | ).4.1  | Logical Operators                                                  | 143 |
| 10   | ).4.2  | Filter Specifications                                              | 143 |
|      | 10.4.2 | 2.1 Wildcarding                                                    | 144 |
|      | 10.4.2 | 2.2 Budlist Filter (source address)                                | 144 |
|      | 10.4.2 | 2.3 Digipeater Filter                                              | 144 |
|      | 10.4.2 | 2.4 Via digipeater unused Filter                                   | 144 |
|      | 10.4.2 | 2.5 Unproto Filter (destination address)                           | 144 |
| 11   | Advar  | nced Topics - Windows                                              | 146 |
| 11.1 | Inst   | tall com0com (optional)                                            | 146 |
| 12   | Receiv | ve Performance                                                     | 150 |
| 13   | UTF-8  | 3 characters                                                       | 151 |
| 13.1 | Bac    | ckground                                                           | 151 |
| 13.2 | Mic    | crosoft Windows                                                    | 152 |
| 13.3 | Linu   | ux                                                                 | 153 |
| 13.4 | Deb    | bugging                                                            | 153 |
| 13.5 | Cor    | nfiguration File                                                   |     |
| 14   | Other  | r Included Applications                                            | 155 |
| 14.1 | acli   | ients – Test program for side-by-side TNC performance comparison   | 155 |
| 14.2 | ates   | est - Decode AX.25 frames from an audio file                       | 155 |
| 14.3 | cm     | 108 – Display USB Audio adapters and corresponding PTT devices     | 155 |
| 14.4 | dec    | code_aprs - Convert APRS raw data to human readable form           | 155 |
| 14.5 | gen    | n_packets - Generate audio file for AX.25 frames                   | 156 |
| 14.6 | kiss   | sutil – KISS TNC troubleshooting and Application Interface         | 157 |
| 14   | 1.6.1  | Interactive mode                                                   |     |
|      | 1.6.2  | Save received frames to files                                      |     |
|      | 1.6.3  | Transmit frames from files                                         |     |
|      | 1.6.4  | Receive timestamps                                                 |     |
|      | 1.6.5  | Verbose option                                                     |     |
| 14.7 |        | utm, utm2ll – Convert between Latitude/Longitude & UTM Coordinates |     |
| 14.8 | -      | 2gpx - Convert Dire Wolf log files to GPX format                   |     |
| 14.9 |        | tt2tt, tt2text – Convert between text and APRStt tone sequences    |     |
| 15   | Quest  | tions & Feedback                                                   |     |

\* APRS is a registered trademark of APRS Software and Bob Bruninga, WB4APR. SmartBeaconing<sup>™</sup> is a trademark of HamHUD.net.

# **1** Introduction

In the early days of Amateur Packet Radio, it was necessary to use a "Terminal Node Controller" (TNC) built with specialized hardware. Those days are gone. You can now get better results at lower cost by connecting your radio to the "soundcard" interface of a computer and using software to generate and decode the signals.

Dire Wolf is a modern software replacement for the old 1980's style TNC that was built with special hardware.

Why settle for mediocre receive performance from a 1980's technology TNC with an old modem chip? Dire Wolf decodes over 1000 error-free frames from the WA8LMF TNC Test CD, leaving all the hardware TNCs, and first generation "soundcard" modems, behind in the dust.

Without any additional software, it can perform as:

- APRS GPS Tracker
- Digipeater
- Internet Gateway (IGate)
- APRStt gateway

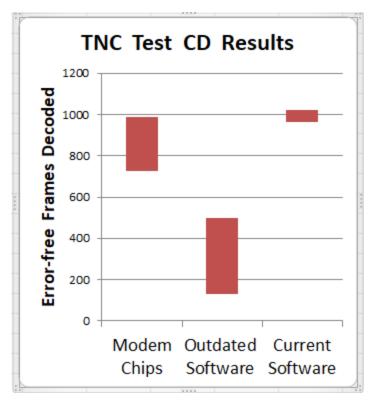

It can also be used as a virtual TNC for other applications such as <u>APRSIS32</u>, <u>Xastir</u>, <u>APRS-TW</u>, <u>YAAC</u>, <u>UISS</u>, <u>PinPoint APRS</u>, <u>Linux AX25</u>, <u>SARTrack</u>, <u>RMS Express</u>, <u>Packet Compressed Sensing Imaging</u> (pCSI), and many others. Both KISS and AGW network protocols are supported for use by applications.

AX.25 version 2.2 connected mode is also supported for use with applications such as <u>Outpost PM</u> and <u>PAT</u>.

FX.25 forward error correction (FEC) provides much better results under poor conditions while maintaining complete interoperability with original AX.25.

Starting with version 1.7, the "Improved Layer 2 Protocol" (IL2P) is also supported. This is more efficient than FX.25 but not interoperable with existing AX.25 implementations.

Besides Ham Radio protocols, it can also receive:

- Automatic Identification System (AIS) ship tracking system.
- Emergency Alert System (EAS) Specific Area Message Encoding (SAME).

# **1.1** FX.25 - Forward Error Correction (FEC)

The AX.25 frame, used by APRS and Amateur Packet Radio, is not very tolerant of low quality radio links. The sender adds a 16 bit "Frame Check Sequence" (FCS) computed from the rest of the frame. The receiving end recomputes the FCS and discards the frame if there is a mismatch.

#### All it takes is a single bad bit to ruin the entire frame.

Back on 2006, the Stensat Group came up with a clever way to add Reed-Solmon <u>Forward Error</u> <u>Correction (FEC) to AX.25</u> while maintaining complete backward compatibility with existing equipment.

For more than a decade this remained in the realm of satellite operation. Now that it is available in general purpose software TNCs, such as Dire Wolf and UZ7HO Soundmodem, it is very easy to add to existing APRS and other Packet Radio communication.

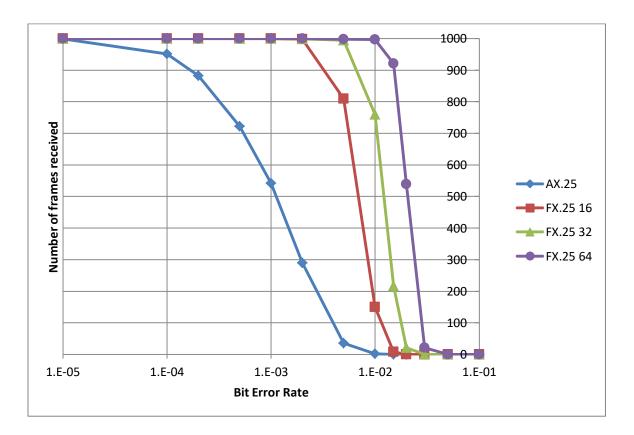

Depending on the FX.25 mode, up to 32 corrupted bytes (yes, bytes, not bits) can be corrected in a frame. Regular AX.25 fails if even a single bit gets corrupted. **FX.25 keeps going strong long after regular AX.25 is completely useless.** 

This can be used with all of your favorite applications such as <u>APRSIS32</u>, <u>UI-View32</u>, <u>Xastir</u>, <u>APRS-TW</u>, <u>YAAC</u>, <u>UISS</u>, <u>Linux AX25</u>, <u>SARTrack</u>, <u>RMS Express</u>, <u>Outpost PM</u>, and many others. Imagine the possibilities for low power transmitters or much more reliable Emergency Communications!

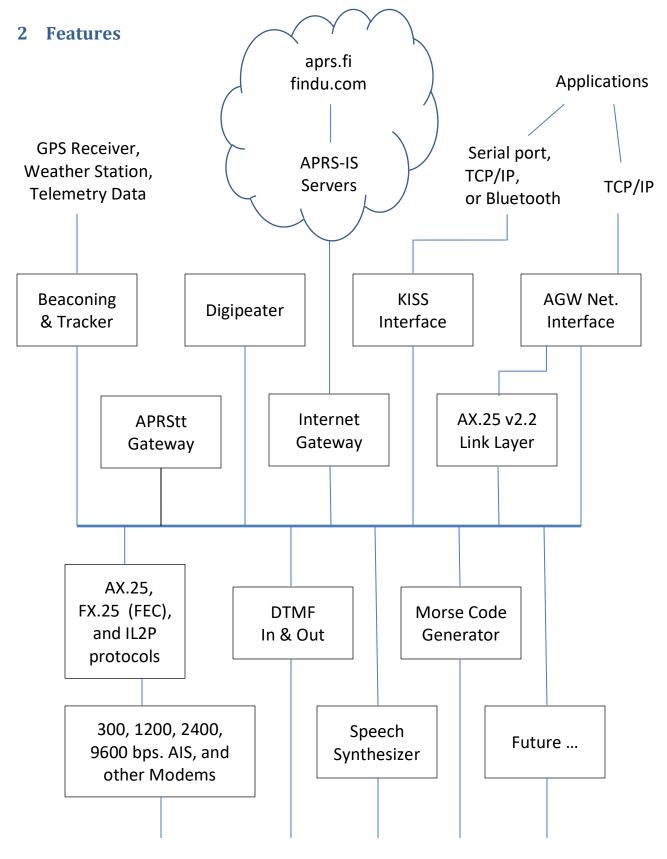

Traditional Radios & S.D.R.

Dire Wolf includes:

#### • Beaconing, Tracker, Telemetry Toolkit.

Send periodic beacons to provide information to others. The location can be fixed or provided by a GPS receiver. Build your own telemetry applications with the toolkit.

#### • APRStt Gateway.

Very few hams have portable equipment for APRS but nearly everyone has a handheld radio that can send DTMF tones. APRStt allows a user, equipped with only DTMF (commonly known as Touch Tone) generation capability, to enter information into the global APRS data network. Responses can be sent by Morse Code or synthesized speech.

#### • Digipeaters for APRS and traditional Packet Radio.

Extend the range of other stations by re-transmitting their signals. Unmatched flexibility for cross band repeating and filtering to limit what is retransmitted.

#### • Internet Gateway (IGate).

IGate stations allow communication between disjoint radio networks by allowing some content to flow between them over the Internet.

#### • AX.25 v2.2 Link Layer.

When using traditional connected mode packet radio, the sending station TNC wants acknowledgements from the receiving station and automatically resends any missing frames. Frames are delivered reliably in the proper sequence.

#### • KISS Interface (TCP/IP, serial port, Bluetooth).

### • AGW network Interface (TCP/IP).

Dire Wolf can be used as a virtual TNC for applications such as <u>APRSIS32</u>, <u>Xastir</u>, <u>APRS-TW</u>, <u>YAAC</u>, <u>UISS</u>, <u>Linux AX25</u>, <u>SARTrack</u>, <u>RMS Express</u>, <u>Outpost PM</u>, and many others.

### Radio Interfaces:

- Uses computer's "soundcard" and digital signal processing. Lower cost and better performance than specialized hardware.
  - Standard 300, 1200, 2400, & 9600 bps modems and more. Decodes more than 1000 error-free frames from <u>WA8LMF TNC Test CD</u>. <u>AIS (ship tracking) reception</u>. <u>Emergency Alert System (EAS) SAME decoder</u>.
- DTMF ("Touch Tone") Decoding and Encoding.
- Speech Synthesizer interface & Morse code generator. Transmit human understandable messages.
- Compatible with Software Defined Radios such as gqrx, rtl\_fm, and SDR#.
- Concurrent operation with up to 3 soundcards and 6 radios.

Portable & Open Source:

• Runs on Windows, Linux (PC/laptop, Raspberry Pi, etc.), BSD, Mac OSX.

Software and documentation can be found here:

Main page -- Scroll down to README section - https://github.com/wb2osz/direwolf/

Releases -- <u>https://github.com/wb2osz/direwolf/releases</u>

Documentation for most recent stable release -https://github.com/wb2osz/direwolf/tree/master/doc

Documentation for most recent (possibly unstable) development version -https://github.com/wb2osz/direwolf/tree/dev/doc

Additional document about various topics -https://github.com/wb2osz/direwolf-doc

Wiki -- https://github.com/wb2osz/direwolf/wiki

See the **CHANGES.md** file for revision history.

# 3 Connection to Radio

You will need some sort of connection to:

- Get receive audio into your computer.
- Get audio from your computer to the transmitter.
- Activate PTT (push to talk) at the right time.

You might already have the necessary connection from using applications like FLdigi or WSJT-X.

This is a simple concept but there are many variations and the list keeps growing.

Many newer rigs have built-in "soundcards" so all you need is a USB cable between your radio and computer. In other cases, you will need some sort of interface between your radio and computer.

This *User Guide* provides only a brief introduction. A separate document, "*Radio-Interface-Guide.pdf*," goes into much greater detail with examples.

#### Receive Audio In:

For receiving all you need to do is connect your receiver speaker to the "Line In" or microphone jack on your computer.

If you are using a laptop, with a built-in microphone, you could just set it near your radio's speaker. Yes, that actually works.

#### **Transmit Audio Out:**

If you want to transmit, you will need to get audio from the computer to the microphone input of your transceiver.

#### PTT signal to activate transmitter:

Many alternatives are available:

(a) RTS signal from RS-232 serial port.

This is the traditional method but newer computers don't have them anymore. You could use USB to RS-232 adapter cable if you want to use this method. Don't connect it directly to your radio!!! You need a transistor switch or opto-isolator. Some sample circuits are referenced later in this section.

(b) General Purpose I/O pins.

Small single board computers, such as the Raspberry Pi, have GPIO pins which are well suited for PTT control and a data carrier detect (DCD) LED indicator. The **Raspberry-Pi-APRS.pdf** file contains more details. (c) VOX circuit.

This will turn on the transmitter when transmit audio is present. The **SignaLink USB** uses this technique. Be sure to turn the Delay control all the way down (counter clockwise) so the transmitter is turned off quickly after the transmit audio stops. Many homebrew designs are also available.

(d) VOX built in to radio.

.

Generally not a good idea. The VOX circuits are designed for voice operation and will keep the transmitter on about a half second after the transmit audio has ended. This is much too long. Others will probably start transmitting after your transmit audio has stopped but your transmitter is still on.

For an explanation, see the section called, "Radio Channel – Transmit Timing."

(e) GPIO pins inside of USB Audio adapters.

The C-Media CM108 and CM119 chips are very popular for USB to Audio adapters. They have GPIO pins that we can use for the PTT signal. This is a very tidy solution because everything goes through a single USB cable. Dire Wolf has support which makes these very easy to use.

At this time, I'm aware of four commercial products using this technique:

- DINAH <u>https://hamprojects.info/dinah/</u>
  - DMK URI <u>http://www.dmkeng.com/URI\_Order\_Page.htm</u>
- RB-USB RIM <u>http://www.repeater-builder.com/products/usb-rim-lite.html</u>
- RA-35 <u>http://www.masterscommunications.com/products/radio-adapter/ra35.html</u>

There are several similar homebrew projects:

http://www.qsl.net/kb9mwr/projects/voip/usbfob-119.pdf http://rtpdir.weebly.com/uploads/1/6/8/7/1687703/usbfob.pdf http://www.repeater-builder.com/projects/fob/USB-Fob-Construction.pdf https://irongarment.wordpress.com/2011/03/29/cm108-compatible-chipswith-gpio

The Linux version has a very complete implementation which makes it very easy. The Windows implementation less complete and may require more manual configuration in some cases.

There are many ham radio "soundcard" applications and others have documented this type of interface extensively so I won't duplicate the effort. Many homebrew plans and commercial products are available. A few random examples:

- <a href="http://wa8lmf.net/ham/tonekeyer.htm#NEW">http://wa8lmf.net/ham/tonekeyer.htm#NEW</a>
- <u>http://www.ebay.com/itm/EASY-DIGI-USB-Sound-Card-Interface-NO-MORE-USB-RS232-</u> ADAPTERS-/221668996763
- <u>https://sites.google.com/site/kh6tyinterface/</u>
- <u>http://www.qsl.net/wm2u/interface.html</u>
- <u>http://zs1i.blogspot.com/2010/02/zs1i-soundcard-interface-ii-project.html</u>
- <a href="http://www.kb3kai.com/tnc/soft-tnc.pdf">http://www.kb3kai.com/tnc/soft-tnc.pdf</a> (FIXME: Dead try again)
- <u>http://www.dunmire.org/projects/DigitalCommCenter/soundmodem/mySoundCardInterface.png</u>

Google for something like ham radio sound card interface or ham radio digital mode interface to find others.

# **3.1** For Best Results

#### For receiving:

• Leave squelch open.

Squelch delay will cut off the start of transmissions. You won't hear the weak ones at all. Recommended reading:

https://illruminations.com/2014/01/15/baofeng-packet-radio-adventures/

• Turn off any battery saver feature.

This feature powers the receiver on and off rapidly to extend battery life. You will miss the beginning of transmissions that come during the power down part of the cycle.

• Turn off any "dual watch" feature.

This is actually one receiver scanning between two frequencies, not two independent receivers.

#### For transmitting:

• Set proper transmit audio level.

Too low, you won't be heard. Too high will cause distortion and make decoding less likely.

Most of us don't have the test equipment to set the deviation level around 3 or 3.5 KHz so we need to listen to other signals and set ours around the average of what others are sending.

More discussion here: https://xastir.org/index.php/HowTo:Set\_Deviation\_via\_RTL

• Avoid use of VOX built into your transceiver.

This is designed for voice operation and will keep the transmitter on about a half second after the transmit audio has ended. This is much too long. Others will probably start transmitting before you stop.

For an explanation, see the section called, "Radio Channel – Transmit Timing."

• If using the Signalink USB, turn the delay down to the minimum (fully counterclockwise).

According to the documentation, this should turn off the transmitter around 15 or 30 milliseconds after the transmit audio has ended.

#### **Mobile Rigs:**

Transceivers designed for mobile use often have a 6 pin mini-DIN "data" connector designed specifically for connection to an external modem. If available, use this instead of the speaker and microphone connections. This connection has flatter audio response. Adjusting the volume control won't change the receive audio level going in to the software modem.

The next 3 sections contain information specific to different operating systems. Proceed to the corresponding one for your situation.

- (4) Windows XP or later
- (5) Linux
- (6) Macintosh OS X

After installing on your particular operating system, continue with section 7, **Basic Operation**.

# 4 Installation & Operation – Microsoft Windows XP or later

If using Linux, skip section 4 then proceed to section 5. If using OS X, skip sections 4 & 5 then proceed to section 6.

Instructions for building from source are at the end of this section.

Most Windows users will probably want to download a prebuilt version.

Download the desired **direwolf-\*-win\_\*.zip** file from <u>https://github.com/wb2osz/direwolf/releases</u>

(B

The "win" in the file name means it is the Windows version.

Starting with version 1.6, there are two prebuilt versions:

- The file with **x86\_64**, in the name, requires a 64 bit CPU and operating system. This one is preferred because it runs about 1½ times faster for the same hardware.
- The file with **i686**, in the file name, requires a minimum of a Pentium 3 processor or equivalent.

Put the Dire Wolf distribution file, direwolf-1.6.0-**win\_**x86\_64.zip (or similar name depending on version), in some convenient location such as your user directory. In this example, we will use C:\Users\John

In Windows Explorer, right click on this file and pick "Extract All..." Click on the Extract button.

You should end up with a new folder containing:

• direwolf.exe

- -- The application.
- User-Guide.pdf
- -- This document.

• and many others ...

In Windows Explorer, right click on **direwolf.exe** and pick **Send To > Desktop** (create shortcut).

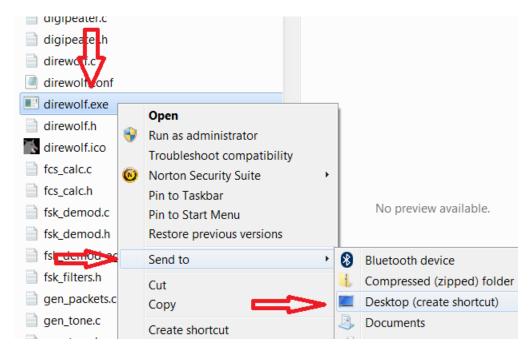

Look for the new direwolf.exe icon on your desktop.

# 4.1 Run Dire Wolf

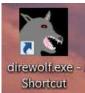

Double click on the desktop icon:

and you should get a new window similar to this:

|                                                                                                    | 2  |
|----------------------------------------------------------------------------------------------------|----|
| E ~/src/direwolf-1.2                                                                                                    | s  |
| <pre>Dire Wolf version 1.2<br/>Available audio input devices for receive (*=selected):<br/>* 0: Microphone (C-Media USB Headpho<br/>1: Microphone (Bluetooth SCO Audio<br/>2: Microphone (Bluetooth AV Audio)<br/>* 3: Microphone (Realtek High Defini (channels 0 &amp; 1)<br/>Available audio output devices for transmit (*=selected):<br/>* 0: Speakers (C-Media USB Headphone (channel 2)<br/>1: Speakers (Bluetooth SCO Audio)<br/>2: Realtek Digital Output (Optical)<br/>3: Speakers (Bluetooth AV Audio)<br/>* 4: Speakers (Realtek High Definiti (channels 0 &amp; 1)<br/>5: Realtek Digital Output (Realtek<br/>Channel 0: 1200 baud, AFSK 1200 &amp; 2200 Hz, C+, 44100 sample rate, DTMF decoder enabled.<br/>Channel 1: 9600 baud, AFSK 1200 &amp; 2200 Hz, C+, 44100 sample rate / 3.<br/>2.0: D 1510 &amp; 1710<br/>2.1: D 1510 &amp; 1710<br/>2.1: D 1510 &amp; 1770<br/>2.3: D 1600 &amp; 1800<br/>2.4: D 1630 &amp; 1830<br/>2.4: D 1630 &amp; 1830<br/>2.6: D 1690 &amp; 1800<br/>2.6: D 1690 &amp; 1890<br/>Note: PTT not configured for channel 2. (Ignore this if using VOX.)<br/>Virtual KISS TNC is connected to COM3 side of null modem.<br/>Ready to accept KISS client application 0 on port 8000<br/>Ready to accept KISS client application on port 8001</pre> |    |
| Digipeater W1MRA audio level = 35(32/16) [NONE]    _<br>[0.5] NR1X-14>APDR12,W1MV-1,WIDE1,W1MRA*,WIDE2:=4206.61N/07046.25Wu091/002/A=000019 aprsdroid<br>Position, Truck (18 wheeler), APrsDRoid replaces old APAND1.<br>N 42 06.6100, W 070 46.2500, 2 MPH, course 91, alt 19 ft<br>aprsdroid with bluetooth tnc-x                                                                                                    |    |
| Digipeater WIDE1-1 audio level = 35(32/14) [NONE]    _<br>[0.6] N3LEE-7>T2T550,WIDE1-1*,WIDE2-1: CHDl <0x1c>[/"6'}N3LEE Mobile 146.520<br>"146.520" in comment looks like a frequency in non-standard format.<br>For most systems to recognize it, use exactly this form "146.520MHz" at beginning of comment.<br>MIC-E, Human, Unknown manufacturer, In Service<br>N 42 43.5100, W 071 44.4000, 0 MPH, alt 650 ft, 146.520 MHz<br>N3LEE Mobile 146.520                                                                                                    | Ŧ  |
|                                                                                                    | зł |

It starts with some informational messages in black.

- Audio devices being used and their mapping to radio channels. The current version allows up to three audio devices. This allows up to six radio channels when all are operating in stereo.

Next we have some troubleshooting information about the radio channel configuration. Dire Wolf supports the most popular 1200, 9600, and 300 bps standards. For 300 baud HF SSB operation, multiple decoders can be configured to compensate for signals off frequency.

A group of several lines is displayed for each packet received.

- -
  - The raw data is displayed in green and deciphered information is in blue.
- Sometimes you will see error messages in red when invalid data is received or other problems are noticed.

We will learn more about these in later chapters.

The rest of section 4 describes how to use Dire Wolf with other packet radio applications such as APRSISCE/32. If you are not interested using them this time, skip ahead to section 7, Basic Operation.

When using the network interfaces, Dire Wolf and the client application can be running on different computers. You could have a Linux computer in the "shack" running Dire Wolf as a digipeater. You could connect to it from a Windows Laptop, running APRSIS 32, in another part of the house. In this case you would specify the name or address of the first computer instead of using "localhost."

## 4.2 Select better font

You might need to change the font for best results. Right-click on the title bar and pick Properties from the pop-up menu. Select the Font tab. I like Consolas, because it is clean and easy to read but you might prefer a different font.

| "direwolf - Shortcut" Properties                                                                                                    | × |
|----------------------------------------------------------------------------------------------------|---|
| Options Font Layout Colors Terminal<br>Size Window Preview                                                                                                    |   |
| 16<br>16<br>18<br>20<br>24<br>28<br>36<br>72                                                                                                    |   |
| Image: Consolas       True Type fonts are recommended for high DPI displays as raster fonts may not display clearly.         Image: The Courier New       Image: Courier New         Image: The Courier New       Image: Courier New         Image: The Courier New       < |   |
| Selected Font: Consolas         C:\WINDOWS> dir         SYSTEM         SYSTEM32         CDIR>         Bach character is:         8 screen pixels wide         16 screen pixels high                                                                                                    |   |
| OK Cancel                                                                                                    |   |

In earlier versions of Windows, some of the fonts were missing some letters not in the Latin alphabet. This doesn't seem to be an issue anymore with Windows 10. You can check by running direwolf with the "-u" (lower case u) command line option.

```
UTF-8 test string: mañana ° Füße
```

For more details, see section called **UTF-8 Characters**.

## 4.3 AGW TCPIP socket interface

Dire Wolf provides a server function with the "AGW TCPIP Socket Interface" on default port 8000. Up to 3 different client applications can connect at the same time. That number can be increased with a simple software change and recompiling.

#### 4.3.1 APRSISCE/32

- 1. First, start up Dire Wolf.
- 2. Run APRSISCE/32.
- 3. From the "Configure" menu, pick "ports" then "new port..."
- 4. Select type "AGW" from the list. Enter "Dire Wolf" as the name. Click "Create" button.
- 5. When it asks, "Configure as TCP/IP Port?" answer Yes.
- 6. Enter "localhost" for the address and port 8000.
- 7. Finally click on "Accept.".

A common complaint is that "messages" are not being sent. It is necessary to enable the messages option in the TNC port configuration.

| 🗹 Inherit        | MyCall-ssid: WB20SZ-9     |
|------------------|---------------------------|
| Comment:         | APRS-IS for Win32         |
| Quiet Time       | r: 0 → sec ▼ RF to IS     |
| RFBaud:          |                           |
| 🔽 Enabled        | d 🗆 Bulletin/Obj 🗖 Messag |
| 🔽 Xmit En        | nable 🔽 Beacon T Telemet  |
| 2001 AN SUDETCO. | IMEA 🔽 DX 🛛 B Path T Pat  |

By default it is off. An attempt to send an APRS "message" does nothing and doesn't produce any sort of warning.

#### 4.3.2 **Ui-View**

- 1. First, start up Dire Wolf.
- 2. Run <u>UI-View32</u>
- 3. From the Setup menu, pick Comms Setup.
- 4. Select Host mode: AGWPE from the list and click the "Setup" button.
- 5. Take defaults of localhost and 8000. Click on OK.
- 6. Click on OK for Comms Setup.

#### 4.3.3 YAAC (Yet Another APRS Client)

- 1. First, start up Dire Wolf.
- 2. Run YAAC
- 3. From the Setup menu, pick Configure  $\rightarrow$  by Expert Mode.
- 4. Select the "Ports" tab.
- 5. Click the "Add" button.
- 6. From the Port type list, choose AGWPE.
- 7. For Server Host name specify where Dire Wolf is running. Use "localhost" if both are running on the same computer.
- 8. For the port name list, you should see one or two items depending how Dire Wolf was configured.

#### 4.3.4 SARTrack

- 1. First, start up Dire Wolf.
- 2. Run SARTrack.
- 3. Select AGWPE under Connections.
- 4. If SARTrack and Dire Wolf are running on different computers, enter the address of the host where Dire Wolf is running.

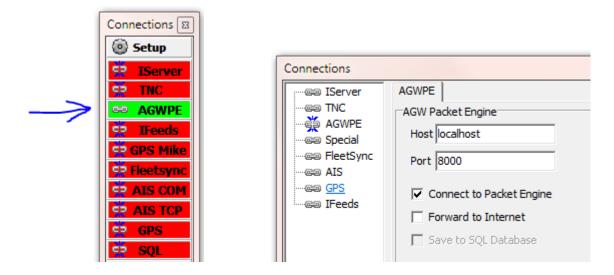

Later versions of SARTrack now have a special Dire Wolf button.

## 4.4 Kiss TNC emulation – serial port

Dire Wolf can act like a packet radio TNC using the KISS protocol by serial port.

You can use a serial port to emulate a hardware TNC. A cable can be attached to different computer running an application expecting a KISS TNC. More often, you will run both on the same computer and want to connect them together without two physical serial ports and a cable between them.

To use this feature, you must install com0com as explained later in the Advanced Topics section. If you followed the instructions, other applications will think they are talking with a TNC on the COM4 serial port.

Here are detailed configuration steps for a couple popular applications.

#### 4.4.1 APRSISCE/32

- 1. First start up Dire Wolf.
- 2. Run APRSISCE/32.
- 3. From the "Configure" menu, pick "ports" then "new port..."
- 4. Select type "KISS" from the list. Enter "Dire Wolf" as the name. Click "Create" button.
- 5. When it asks, "Configure as TCP/IP Port?" answer No.
- 6. For port configuration, pick "COM4" from the list. If you don't see COM4, com0com has not been installed properly. Go back and fix it.
- 7. The baud rate shouldn't matter because there is not a physical serial port. Leaving it black seems to be fine. Keep defaults of Party:None, Data:8, and Stop:1
- 8. Finally click on "Accept.".

#### 4.4.2 UI-View32

- 1. First, start up Dire Wolf.
- 2. Run UI-View32
- 3. From the Setup menu, pick Comms Setup.
- 4. Select Host mode: KISS from the list, then COM port 4, and click the "Setup" button.
- 5. Clear all of the "Into KISS" and "Exit KISS" fields then click the OK button.
- 6. Click on OK for Comms Setup.

#### 4.4.3 YAAC (Yet Another APRS Client)

- 1. First, start up Dire Wolf.
- 2. Run YAAC
- 3. From the Setup menu, pick Configure  $\rightarrow$  by Expert Mode.
- 4. Select the "Ports" tab.
- 5. Click the "Add" button.

- 6. From the Port type list, choose Serial\_TNC
- 7. For device name pick COM4.
- 8. Baud Rate doesn't apply in this case because there is no physical serial port.
- 9. For Command to enter KISS mode, pick KISS-only.

## 4.5 Kiss TNC emulation – network

Dire Wolf can also use the KISS protocol over a network connection with default port 8001. Up to 3 different client applications can connect at the same time. That number can be increased with a simple software change and recompiling.

Here are detailed configuration steps for a couple popular applications.

#### 4.5.1 Winlink / RMS Express

- 1. First start up Dire Wolf.
- 2. Run Winlink Express.
- 3. Next to "Open Session," pick either "Packet Winlink" or "Packet P2P."
- 4. Click on "Open Session."
- 5. In the "Packet ... Session" window, click on "Settings."
- 6. Set configuration as shown below.

| Packet Winlink/P | 2P Setup |                   |           |        |                  | $\times$ |
|------------------|----------|-------------------|-----------|--------|------------------|----------|
| TNC Connection   |          |                   |           |        |                  |          |
| Packet TNC Type: | KISS     |                   |           | $\sim$ |                  |          |
|                  |          | Packet TNC Model: | NORMAL    | $\sim$ | AutoConnect Time |          |
|                  |          | Serial Port:      | TCP       | $\sim$ | Disabled         | ~        |
|                  |          | TCP Host/Port     | 127.0.0.1 |        | 8001             |          |

#### Be sure model is set to NORMAL. ACKMODE will cause an error.

Change the host/port appropriately if Dire Wolf and Winlink are running on different computers.

#### 4.5.2 APRSISCE/32

- 7. First start up Dire Wolf.
- 8. Run APRSISCE/32.
- 9. From the "Configure" menu, pick "ports" then "new port..."
- 10. Select type "Simply(KISS)" from the list. Enter "Dire Wolf" as the name. Click "Create" button.
- 11. When it asks, "Configure as TCP/IP Port?" answer Yes.
- 12. Enter "localhost" for the address and port 8001.

13. Finally click on "Accept.".

Notice the two similar choices:

• KISS

This is intended for use with a traditional TNC. The application attempts to get a command prompt, and enter KISS mode with commands like "KISS ON" and "TRSTART." Dire Wolf does not recognize the commands and will complain:

KISS TCP: Something unexpected from client application. Is client app treating this like an old TNC with command mode?

This is usually harmless.

• Simply(KISS)

This is for a KISS-only TNC without a command interpreter. This is the preferred setting.

## 4.6 Build Dire Wolf from source on Windows (optional)

The Windows version contains prebuilt executable files so you don't need to build it from source. If you want to build it from source, here is how to do it.

It is built using Cygwin, which provides a Unix-like development environment. I don't use the default compiler because it generates code that requires the Cygwin runtime environment. The MinGW compiler is a special version of gcc which generates native code for the Windows operating system so no additional runtime environment needs to be installed.

Install Cygwin 64 from <a href="https://cygwin.com/">https://cygwin.com/</a>

During installation pick these additional packages:

- git
- bin-utils
- make
- cmake
- mingw64-x86\_64-gcc-core
- mingw64-x86\_64-gcc-g++

If you want to generate code for a 32 bit target (i.e. Windows XP), also install these:

- mingw64-i686gcc-core
- mingw64-i686gcc-g++

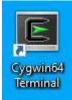

Open a Cygwin command window by double clicking this desktop shortcut. Edit your ~/.bash\_profile file and add the following:

```
export CC=/usr/bin/x86_64-w64-mingw32-gcc
export CXX=/usr/bin/x86_64-w64-mingw32-g++
export AR=/usr/bin/x86_64-w64-mingw32-ar
export WINDRES=/usr/bin/x86_64-w64-mingw32-windres
```

To build the 32 bit version, use these instead:

```
export CC=/usr/bin/i686-w64-mingw32-gcc
export CXX=/usr/bin/i686-w64-mingw32-g++
export AR=/usr/bin/i686-w64-mingw32-ar
export WINDRES=/usr/bin/i686-w64-mingw32-windres
```

These commands will be run automatically when a new command window is opened. To apply them to the current command window:

source ~/.bash profile

Type this to obtain the source code:

```
git clone <u>http://github.com/wb2osz/direwolf</u>
cd direwolf
```

This is the most recent stable version. If you want the most recent development version, with all of the latest new features and bug fixes, type:

```
git checkout dev
```

Build it. Notice the double period at the end of the cmake command.

```
mkdir build
cd build
cmake -DUNITTEST=1 ..
make -j4
```

It would be a good idea to run the self-tests.

make test

The result should be several new executable files, in the build/src directory including "direwolf.exe" and "decode\_aprs.exe."

If you want to bundle up the application, so it can be run on a different computer, create a zip file with:

make package

Skip sections 5 (Linux) and 6 (Mac OS X) and proceed to section 7 for Basic Operation.

# **5** Installation & Operation – Linux

Depending on your particular operating system, you might be able to install direwolf with "yum install" or "apt-get install." The packaging process is handled by volunteers and will lag behind so you would probably end up with an outdated version. If you want the most recent version you will have to build from source. Don't panic. It is easy.

**Special considerations for the Raspberry Pi are covered in a separate document.** If you are using the Raspberry Pi, or other similar single board computer, see separate "*Raspberry Pi APRS*" document.

Dire Wolf can even run on OpenWRT. See:

| Direwolf on a WiFi router: | https://groups.io/g/direwolf/topic/96652222#7661 |
|----------------------------|--------------------------------------------------|
| /dev/hidraw issue solved:  | https://groups.io/g/direwolf/message/7662        |

#### **5.1 Install Prerequisites**

A standard operating system install will normally have the gcc compiler and "make" pre-installed. Clang can also be used as an alternative to gcc.

It will probably be necessary to install some additional packages.

On Debian / Ubuntu / Raspbian:

| sudo | apt-get | install | git            |
|------|---------|---------|----------------|
| sudo | apt-get | install | cmake          |
| sudo | apt-get | install | libasound2-dev |
| sudo | apt-get | install | libudev-dev    |

Optional if you want to transmit the location from a GPS receiver:

sudo apt-get install gpsd
sudo apt-get install libgps-dev

On Red Hat / Fedora / CentOS:

sudo yum install cmake
sudo yum install alsa-lib-devel
sudo yum install libudev-devel

Optional if you want to transmit the location from a GPS receiver:

sudo yum install gpsd sudo yum install libgps-devel

On Alpine Linux:

sudo apk add build-base
sudo apk add cmake
sudo apk add alsa-lib-dev
sudo apk add linux-headers

Failure to install the libasound2-dev (or alsa-lib-devel) package will result in the compile error, "audio.c...: fatal error: **alsa/asoundlib.h: No such file or directory**."

The libudev-dev (or libudev-devel) package contains /usr/include/libudev.h. This is required for using the USB audio GPIO pins for PTT.

#### 5.1.1 Optional Step: hamlib support

Dire Wolf can use "hamlib" for more flexible PTT control. Most people will not need this. It can be complicated and problematic. **Skip this section unless you absolutely need this option.** 

You can install it from a package or build from source as described here:

```
https://github.com/Hamlib/Hamlib/wiki
```

Boiled down version if you don't want to read the lengthy instructions:

```
cd ~
sudo apt-get install automake libtool texinfo
git clone https://github.com/Hamlib/Hamlib
cd Hamlib
```

At this point you might want to select a specific version. For example, to get release 4.0, type "git checkout 4.0''

```
./bootstrap
./configure --prefix=/usr
make
make check
sudo make install
```

Notice the configure option "--prefix=/usr". Without this, the default install location is "/usr/local/..." You might see a message like this when running direwolf:

direwolf: error while loading shared libraries: libhamlib.so.4: cannot open shared object file: No such file or directory

The reason is that libhamlib.so is installed in **/usr/local/lib** rather than the usual **/usr/lib** by default and this particular operating system does not look in the former location. One solution is to define an environment variable.

```
export LD LIBRARY PATH=/usr/local/lib
```

You would probably want to put this in your ~/.profile, or similar, file that gets run when you log in.

```
Of course, if you used the "--prefix=/usr" option, there should not be any problem.
```

#### 5.2 Download Dire Wolf source code

Follow these steps to clone the git repository and checkout the desired version.

```
cd ~
git clone https://www.github.com/wb2osz/direwolf
cd direwolf
```

At this point you should have the most recent stable version.

In some cases, you might want the latest (sometimes unstable) development version to test a bug fix or get a preview of a new (possibly incomplete) feature that will be in the next release. In that case, also type:

git checkout dev

#### 5.3 Start Build & Install

Note that version 1.6 is different than earlier versions. It now uses "cmake" for greater portability across different platforms. First create a directory for building outside of the source tree.

```
mkdir build && cd build
```

In most cases you can use this. Notice the double period at the end

cmake ..

There are many possible options that can be used with cmake. Some of the most common are:

• Enable the testing scripts. This is needed

cmake -DUNITTEST=1 ..

• Build for debug. (includes compiler –g option)

```
cmake -DCMAKE_BUILD_TYPE=DEBUG ..
```

# 5.4 Finish build and install

make -j4

#### If you enabled the test scripts earlier:

make test

#### Finally install it:

sudo make install

You should now have files in these locations, mostly under /usr/local, owned by root.

| /usr/local/bin/direwolf                        | The main application.                             |
|------------------------------------------------|---------------------------------------------------|
| /usr/local/bin/decode_aprs                     | Utility to interpret "raw" data you might find on |
|                                                | http://aprs.fi or http://findu.com                |
| /usr/local/bin/tt2text                         | Utilities related to APRStt gateway, UTM          |
| text2tt                                        | coordinates, log file to GPX conversion, test     |
| ll2utm                                         | frame generation, TNC comparison, and a Touch     |
| utm2ll                                         | Tone to Speech sample application.                |
| log2gpx                                        |                                                   |
| gen_packets                                    |                                                   |
| aclients                                       |                                                   |
| ttcalc                                         |                                                   |
| kissutil                                       |                                                   |
| cm108                                          |                                                   |
| dwspeak.sh                                     |                                                   |
| /usr/local/bin/telem-balloon.pl                | APRS Telemetry Toolkit.                           |
| telem-bits.pl                                  |                                                   |
| telem-data91.pl                                |                                                   |
| telem-data.pl                                  |                                                   |
| telem-eqns.pl                                  |                                                   |
| telem-parm.pl                                  |                                                   |
| telem-unit.pl                                  |                                                   |
| telem-volts.py                                 |                                                   |
| /usr/local/share/doc/direwolf/                 |                                                   |
| APRS-Telemetry-Toolkit.pdf                     |                                                   |
| telem-balloon.conf                             |                                                   |
| telem-m0xer-3.txt                              |                                                   |
| telem-volts.conf                               |                                                   |
| /usr/local/share/applications/direwolf.desktop | Application definition with icon location,        |
|                                                | command to execute, etc. You might want to        |
|                                                | copy this to ~/Desktop.                           |
| /usr/local/share/pixmaps/direwolf_icon.png     | Icon for the desktop.                             |
| /usr/local/share/direwolf/tocalls.txt          | Mapping from destination address to system        |

|                                                 | tuno                                                       |
|-------------------------------------------------|------------------------------------------------------------|
|                                                 | type.<br>Search order for tocalls.txt is first the current |
|                                                 |                                                            |
|                                                 | working directory and then /usr/share/direwolf.            |
| /usr/local/share/direwolf/symbolsX.txt          | Descriptions and codes for APRS symbols.                   |
| symbols-new.txt                                 |                                                            |
| /usr/local/share/doc/direwolf/                  | Various documentation, mostly in PDF form.                 |
| A-Better-APRS-Packet-Demodulator-Part-1-        |                                                            |
| 1200-baud.pdf                                   | README.md is an overview.                                  |
| A-Better-APRS-Packet-Demodulator-Part-2-        |                                                            |
| 9600-baud.pdf                                   |                                                            |
| A-Closer-Look-at-the-WA8LMF-TNC-<br>Test-CD.pdf |                                                            |
| APRStt-Implementation-Notes.pdf                 |                                                            |
| APRStt-interface-for-SARTrack.pdf               |                                                            |
| CHANGES.md                                      |                                                            |
| AX25_plus_FEC_equals_FX25.pdf                   |                                                            |
| LICENSE-dire-wolf.txt                           |                                                            |
| LICENSE-other.txt                               |                                                            |
| Raspberry-Pi-APRS.pdf                           |                                                            |
| Raspberry-Pi-APRS-Tracker.pdf                   |                                                            |
| Raspberry-Pi-SDR-IGate.pdf                      |                                                            |
| README.md                                       |                                                            |
| Successful-APRS-IGate-Operation.pdf             |                                                            |
| User-Guide.pdf                                  |                                                            |
| WA8LMF-TNC-Test-CD-Results.pdf                  |                                                            |
| Why-is-9600-only-twice-as-fast-as-1200.pdf      |                                                            |
| /usr/local/share/doc/direwolf/examples/         | Sample configuration files and other examples.             |
| direwolf.conf                                   |                                                            |
| dw-start.sh                                     |                                                            |
| sdr.conf                                        |                                                            |
| telem-m0xer-3.txt                               |                                                            |
| telem-balloon.conf                              |                                                            |
| telem-volts.conf                                |                                                            |
| /usr/local/share/man/man1/*                     | "man" pages with concise on-line help.                     |
| /etc/udev/rules.d/99-direwolf-cmedia.rules      | Set group and mode of HID devices                          |
|                                                 | corresponding to C-Media USB Audio adapters.               |
|                                                 | This will allow us to use the CM108/CM119 GPIO             |
|                                                 | pins for PTT.                                              |

Some of these files might not apply to your system depending on the type of desktop environment.

If this is the first time you are installing Dire Wolf perform this step:

make install-conf

When upgrading from an earlier version, you will probably want to skip this step because it could wipe out your earlier configuration file. If you accidentally trash your configuration file, you can copy the example from /usr/local/share/doc/direwolf/examples/direwolf.conf.

This step should have copied the initial configuration file into your home directory.

| ~/direwolf.conf | Configuration file.                                |
|-----------------|----------------------------------------------------|
|                 | Search order is current working directory then the |
|                 | user's home directory.                             |

If you are installing from a DEB or RPM package, /usr/bin will probably be used instead of /usr/local/bin. You should find the sample "direwolf.conf" file along with the documentation. Copy it to your home directory or other desired location.

# 5.5 Select UTF-8 character set

For best results, you will want to be using the UTF-8 character set. Verify this by examining the LANG environment variable.

\$ echo \$LANG

Make sure that it ends with ".utf8" like these examples:

af\_ZA.utf8 en\_GB.utf8 fr\_CH.utf8

See section called UTF-8 Characters for more details.

## 5.6 Run Dire Wolf

Run "direwolf" from the command line.

Do this as an ordinary user. Avoid running as root because it is a security risk.

The rest of this section describes how to use Dire Wolf with other Linux packet radio applications such as Xastir. If you are not interested in using it with some other application at this time, skip ahead to section 7, Basic Operation.

# 5.7 AGW TCPIP socket interface

Dire Wolf provides a server function with the "AGW TCPIP Socket Interface" on default port 8000. Up to 3 different client applications can attach at the same time. You can increase the number by modifying this line in source file server.c: #define MAX\_NET\_CLIENTS 3

#### 5.7.1 Xastir --- Preferred method

- 1. Run "direwolf" from a bash shell window.
- 2. Run Xastir from another window.
- 3. From the "Interface" menu, pick "Interface Control."
- 4. Click the "Add" button.
- 5. From the "Choose Interface Type" list, pick "Networked AGWPE" and click "Add" button.
- 6. Take all the default values and click on "OK" button.
- 7. You should now be back to the "Interface Control" dialog box. Select the device mentioning "Networked AGWPE" and click the "Start" button. The device status should now be "UP."
- 8. Click the "Close" button.
- 9. Watch all the stations appear on the map.

You might notice that the "Configure AGWPE" option for "Digipeat?" is grayed out. This is because the protocol does not have the ability to set the "has been repeated" bits in the "via" fields of the AX.25 protocol. You can overcome this restriction by using the KISS TNC interface.

## 5.8 Kiss TNC emulation – serial port

Dire Wolf can act like a packet radio TNC speaking the KISS protocol over a pseudo terminal.

What is a pseudo terminal? Dire Wolf acts like a traditional TNC speaking the KISS protocol over a serial port. Some packet applications want to talk to a TNC over a serial port. One possible approach would be to have Dire Wolf talk to one serial port and the application would talk to another serial port. The two serial port connectors would be attached to each other with a "null modem" (cross over) cable so that data going out of one would go into the other.

A pseudo terminal is like a pair of real serial ports connected to each other with a cable. Except there are no serial ports and no cable. Instead there is just a pair of virtual devices. Applications can use them exactly like they would use a serial port.

In this case, Dire Wolf creates a pseudo terminal and talks to one end. The other is available for use by an application such as Xastir or kissattach. The visible end will have a device name like /dev/pts/99.

The annoying thing is that you can't specify the name you want. One time you might get /dev/pts/1 and other time it might be /dev/pts/5, depending on what happens to be available. This is inconvenient if you need to store the serial port name (pseudo terminal in this case) in the application configuration. It's also annoying if you want a single script to start up Dire Wolf and associated applications that use the serial KISS interface.

Dire Wolf creates a symlink, /tmp/kisstnc, when the pseudo terminal is created. Xastir will correctly handle a symbolic link to the actual device name so you can put /tmp/kisstnc in the configuration.

# → Avoid using the "-p" pseudo terminal option if possible. Each time it might use a different device number making it difficult for automatic connection by other applications. It has been

problematic in other ways. Use the AGW or KISS network interface if your application supports it.

### 5.8.1 Xastir --- NOT recommended --- Use the Networked AGWPE if possible

- 1. Run "direwolf -p" from a bash shell window.
- 2. Run Xastir from another window.
- 3. From the "Interface" menu, pick "Interface Control."
- 4. Click the "Add" button.
- 5. From the "Choose Interface Type" list, pick "Serial KISS TNC" and click "Add" button.
- 6. For TNC Port, enter "/tmp/kisstnc". Take all the other default values and click on "OK" button.
- 7. You should now be back to the "Interface Control" dialog box. Select the device mentioning "Serial KISS TNC" and click the "Start" button. The device status should now be "UP."
- 8. Click the "Close" button.
- 9. Watch stations appear on the map.

### 5.8.2 Linux AX25

Dire Wolf can be used with Linux AX25 instead of a physical TNC. First install ax25-tools. On Debian / Ubuntu / Raspbian, it might be as simple as:

```
sudo apt-get update
sudo apt-get install ax25-tools
```

For Red Hat / Fedora / CentOS,

(need command)

Add a port description to /etc/ax25/axports, as described in the AS25 HOWTO documentation. For example,

radio WB2OSZ-15 1200 255 2 comment

#### This is important and not obvious. $\rightarrow$ Remove any blank lines from the file. $\leftarrow$

Start up Dire Wolf with the "-p" option to make the KISS pseudo terminal interface available.

direwolf -p

You should see a message something like this:

```
Virtual KISS TNC is available on /dev/pts/5
WARNING - Dire Wolf will hang eventually if nothing is reading from it.
Created symlink /tmp/kisstnc -> /dev/pts/5
```

Take heed of that warning! The pseudo terminal has a finite amount of buffer space available. If direwolf is filling it up on one end and nothing is reading from the other end, the received frame processing thread will stop and eventually you will get a message like this:

Received frame queue is out of control. Length=.... Reader thread is probably frozen. This can be caused by using a pseudo terminal (direwolf -p) where another application is not reading the frames from the other side.

After a while this will trigger another error message about a memory leak. If you encounter this, try to use the network KISS interface instead of the pseudo terminal interface.

Leave that command window alone and open a new one. These are some sample commands for a quick test. Your situation will vary. **kissattach command needs to be run as root**:

sudo /usr/sbin/kissattach /dev/pts/5 radio 44.56.4.118

kissattach doesn't like to see a symbolic link instead of a device. (See <a href="http://www.spinics.net/lists/linux-hams/msg03487.html">http://www.spinics.net/lists/linux-hams/msg03487.html</a>)

You could use something like this instead if you want to start up multiple applications from one script.

```
sudo /usr/sbin/kissattach `ls -l /tmp/kisstnc | awk '{ print $11 }'` radio 44.56.4.118
```

See troubleshooting section, below, if you run into an issue with this.

After a successful **kissattach**, continue appropriately for your situation. Simple example for testing:

sudo route add -net 44.0.0.0/8 ax0
ping 44.56.4.120

You should see it transmitting something.

If difficulties are encountered, try using the "-d k" option to display the KISS protocol messages. You might see something like this for a ping command to one of the 44.x.x.x addresses:

<<< Data frame from KISS client application, port 0, total length = 47
000: 00 a2 a6 a8 40 40 40 60 ae 84 64 9e a6 b4 7f 03 ....@@@`..d....
010: cd 00 03 00 cc 07 04 00 01 ae 84 64 9e a6 b4 1e .....d....
020: 2c 38 04 76 00 00 00 00 00 00 2c 38 04 78 ,8.v.....,8.x</pre>

### 5.8.2.1 Unexpected transmissions

Why might you transmitting apparent trash when no beacons were configured? The issue is that if you enable a TCP/IP address on your Linux ax? interface, broadcasting programs like Samba, Avahi (Bonjour), etc. will send their traffic out over RF! The solution here is to either reconfigure those applications to only bind to specific interfaces (not all interfaces) or setup iptables packet filters to intercept that broadcast traffic before it hits the ax? interface.

# 5.9 Automatic Start Up After Reboot

You might want your TNC / digipeater / IGate to start up automatically after a reboot. This often causes confusion because there are many ways to do this.

- (1) Start Dire Wolf from /etc/rc.local. Bad idea. Don't do this. It's an obsolete feature that could disappear at any time. It only runs once, at reboot time. If Dire Wolf stops for some reason, it won't be restarted automatically.
- (2) If you ran the "make install-conf" installation step, you should find a dw-start.sh script in your home directory. A backup copy should be in /usr/local/share/doc/direwolf/scripts.

Ensure that it is executable:

chmod +x dw-start.sh

My suggestion is to run this script from cron so if Dire Wolf stops running for any reason, it will be restarted automatically. Use the "crontab –e" command and add a line like this, substituting you own user name instead of john:

\* \* \* \* \* /home/john/dw-start.sh >/dev/null 2>&1

The line above will run the /home/john/dw-start.sh script once per minute. Dire Wolf will be started automatically if not running already. If a previous instance of Dire wolf crashes, or is terminated for any other reason, it will be restarted within a minute. A log of restarts can be found in /tmp/dw-start.log.

dw-start.sh will try to determine if you have a graphical desktop and select either GUI or CLI mode. You can override this by looking for "RUNMODE=AUTO" near the top of the dw-start.sh file and modifying as described in the script's comments.

(3) Some prefer to run it with systemd. The service will be restarted automatically if it stops unexpectedly. Here is an example: <u>https://www.f4fxl.org/start-direwolf-at-boot-the-systemd-way/</u>

You can also find lively debates about this technique in the discussion forum. <u>https://groups.io/g/direwolf/search?q=systemd</u>

In all cases, **DO NOT RUN DIRE WOLF AS ROOT**. Running it with unnecessary elevated privileges creates a needless risk.

Skip over section 6 (Macintosh OS X), and continue with section 7, Basic Operation.

# 6 Macintosh OS X

A port to the Macintosh was provided by Robert, KK5VD for version 1.3. This was updated a little for using "cmake" with direwolf 1.6.

Requirements for compiling/installing Direwolf on Mac OS X.

- Built/Tested using Mac OS X 10.13 (High Sierra) and XCode 9.4.1 (latest that will run on this OS version) Development/Command line tools.
- Installation of Macports package manager is required as the dependencies within the makefile are structured for it.

# 6.1 Install Xcode/Command line tools.

Xcode can be found on Apple's Developer website. You will need an ID and password to gain access.

<u>https://developer.apple.com/downloads/index.action</u> will lead you to a login window from your browser.

Obtain a login ID or enter your current one. Once logged in, uncheck all checked boxes on the left with the exception of Developer tools.

Locate Xcode and command line tools for your operating system version. Do not select anything that's a beta release.

Download both and install Xcode first followed by the command line tools.

Execute the terminal program located here: /Applications/Utilities/Terminal.app

This program is used to enter command line commands.

After installing, run the following command from the command line to activate the command line tools.

sudo xcode-select -s /Library/Developer/CommandLineTools

At the prompt enter your password. (You must have admin rights).

## 6.2 Install Macports

Install macports package manager from this URL: <u>https://www.macports.org/install.php</u>

Select and install the one that is relevant to your operating system version.

## 6.3 Install Support tools and PortAudio Library.

From the command line, enter the following:

sudo port install coreutils portaudio cmake +universal

- coreutilis Includes the program ginstall, as Apple's version doesn't work correctly with the makefile provided by Direwolf.
- portaudio Portable Audio Interface library for accessing Apple's CoreAudio sound system.
- cmake "CMake is an extensible, open-source system that manages the build process in an operating system and in a compiler-independent manner."
- +universal This flag will cause the build system to create both 32bit and 64bit versions of the library. Not sure why we want this.

## 6.4 Compiling Direwolf.

From the command line, get the source code:

```
cd ~
git clone <u>https://github.com/wb2osz/direwolf</u>
cd direwolf
```

Optional, if you want current development version rather than the most recent release:

```
git checkout dev
```

Compile and link it:

**mkdir build && cd build cmake ..** make -j4

If there are no reported errors. Install:

sudo make install

Perform next step only if this is the first time DireWolf is being installed. It will cause an existing customized version of direwolf.conf file to be overwritten.

make install-conf

## 6.5 Read the instructions to configure direwolf.conf file.

The configuration file is located in either the current directory path or the HOME directory.

The one significant difference from the other operating systems is that the audio device names can contain spaces. If they do, they must be quoted like the example below.

Configuration file format:

ADEVICE <Device Input Name>:<Device Input Number> <Device Output Name>:<Device Output Number>

Examples:

```
ADEVICE "USB Audio Codec:6" "USB Audio Codec:5"
ADEVICE "Built-in Input" "Built-in Output"
```

You are probably wondering: How do I know what devices are available? A listing of audio devices is presented on start up of Dire Wolf. The remaining configuration options are described in the relevant sections of this User Guide. Where there are Windows / Linux differences use the Linux version.

Example Device listing:

```
Dire Wolf version ...
Reading config file /Users/<Home Dir>/direwolf.conf
Audio input device for receive: USB Audio CODEC:6 (channel 0)
Audio out device for transmit: USB Audio CODEC:5 (channel 0)
Number of devices = 7
----- device #0
        = "Built-in Line In"
Name
Host API = Core Audio
Max inputs = 2
Max outputs = 0
----- device #1
Name = "Built-in Digital"
Host API = Core Audio
Max inputs = 2
Max outputs = 0
. . .
----- device #5
Name = "USB Audio CODEC"
Host API
        = Core Audio
Max inputs = 0
Max outputs = 2
----- device #6
Name
        = "USB Audio CODEC"
Host API = Core Audio
Max inputs = 2
Max outputs = 0
```

# 6.6 Running direwolf.

From the command line enter.

```
cd ~
/usr/local/bin/direwolf
```

Direwolf reads the configure file that is located in the current working directory. i.e. ~/direwolf.conf

There are a number of command line parameter available to the user. These are listed later in this User Guide.

# 6.7 Read the rest of the User Guide.

This should answer most of your questions.

If something is missing or unclear post a question on the discussion group.

The documentation direcotories also

## 6.8 In case of difficulties

If you are having Mac-specific issues, post your question to this discussion group:

https://groups.io/g/direwolf

# 7 Basic Operation

**Dire Wolf is not an interactive application**. It has no graphical user interface. It is meant to be a replacement for a physical TNC used by other applications. It has text output so you can watch what is going on for troubleshooting.

If you want to see stations on a map, exchange messages, plot telemetry, send images, and so on, you will need to add some client application such as <u>APRSIS32</u>, <u>Xastir</u>, <u>APRS-TW</u>, <u>YAAC</u>, <u>UISS</u>, <u>PinPoint</u> <u>APRS</u>, <u>Linux AX25</u>, <u>SARTrack</u>, <u>RMS Express</u>, <u>Outpost PM</u>, <u>Pat</u>

, Packet Compressed Sensing Imaging (pCSI), and many others.

The information displayed might seem bewildering at first, but it is not that complicated. The exact appearance will vary depending on the version you are using. Some of these illustrations might be from an earlier version and look slightly different than the current version.

# 7.1 Startup configuration information

When **direwolf** starts up, you should see something like the following. This is from Linux. Windows and Mac OSX look different for the audio devices.

Dire Wolf version 1.7 (Aug 16 2023) Includes optional support for: cm108-ptt Reading config file direwolf.conf Audio device for both receive and transmit: plughw:2,0 (channel 0) Channel 0: 1200 baud, AFSK 1200 & 2200 Hz, A+, 44100 sample rate / 3. Ready to accept AGW client application 0 on port 8000 ... Ready to accept KISS TCP client application 0 on port 8001 ...

The first line contains the version number. If it says "DEVELOMENT" that means it is not a final stable release so there could be incomplete new features or incomplete documentation. If you are running a development version, it is highly recommended that you upgrade to the final release when available.

The next line indicates which optional features are built-in:

- cm108-ptt Support for using a GPIO pin, of the USB Audio adapter, for PTT control.
- dns-sd Advertise the network TNC so clients don't need to know the IP address.
- gpsd GPS daemon interface which allows multiple applications to share GPS.
- hamlib Very flexible rig specific PTT control, in addition to those built in.

These will vary by operating system and which libraries were present when the application was built.

The next line removes all doubt about which configuration file is being used. You can specify an alternate location with the "-c" command line option.

Reading config file direwolf.conf

One or more lines indicate which audio devices are being used. This example is from Linux; Windows and Mac OSX look different.

Audio device for both receive and transmit: plughw:2,0 (channel 0)

A confirmation of the modem configuration is provided. If you are not receiving any packets, this would be a good thing to double check.

Channel 0: 1200 baud, AFSK 1200 & 2200 Hz, A+, 44100 sample rate / 3.

If the station is configured as an Internet Gateway ("IGate"), you should see confirmation of logging into APRS-IS.

Now connected to IGate server noam.aprs2.net (107.170.42.65) Check server status here http://107.170.42.65:14501

# aprsc 2.1.10-gd72a17c
# logresp WB20SZ-5 verified, server T2USA

Finally, information about the TCP ports used by attached client applications. This is the default. There are options for some other interesting variations.

Ready to accept AGW client application 0 on port 8000 ... Ready to accept KISS TCP client application 0 on port 8001 ...

## 7.2 Received and transmitted packets

After the initial startup, the rest is mostly received and transmitted packets, useful for troubleshooting.

```
Digipeater KB1TSO audio level = 96(25/14) ____|||||__
[0.5] KC1NBI-9>TRR7X,W1MRA,KB1TSO*:`c&Dl!F-/`"44}_%<0x0d>
MIC-E, House, Yaesu FTM-400DR, Off Duty
N 42 22.7800, W 071 10.4000, 0 km/h (0 MPH), course 142, alt 29 m (95 ft)
```

### 7.2.1 Color coding for text

Different types of information are color coded to make them easier to distinguish. If text color is disabled, all the information is still there, just more difficult to comprehend at a quick glance.

- **Black** for information.
- Green for the heard station audio level. More about this below.
- Green for received packet.
- Blue for a decoded explanation of the raw data.
  - The first line contains:

- the message type (e.g. MIC-E, Position, or Weather)
- symbol to be displayed (e.g. Truck, House)
- equipment model or software application
- MIC-E status (In Service, En Route, Off Duty, ...)
- transmitter power, antenna height, gain, and direction.
- The second line contains:
  - Latitude & longitude, speed, course (direction in degrees), altitude
- $\circ$  The optional third line contains a comment or weather information.
- Magenta for transmitted data. In this case, each line is preceded by the radio channel and priority. 0 for the first channel, 1 for the second if used. "H" means high priority for digipeated packets. "L" is for lower priority packets originating at this station.
- **Red** for errors. If you are having trouble, pay close attention to the red text for clues.

## 7.2.2 The station heard line.

The first line, of a received packet group, provides information about the station we heard over the radio. It could be the original station sending the packet, or a digipeater that retransmitted the packet to extend the range.

There are 3 cases for the beginning of the line.

• Heard directly (not via a digipeater). Example:

W1XM-15 audio level = 52(13/8) \_\_||||||\_ [0.4] W1XM-15>APOT30:!4221.62N/07105.36Wr 05.9V 50C MIT APRS

• Hearing a known digipeater. Notice that the second line has \* after W1MRA. That means we are hearing digipeater W1MRA.

Digipeater W1MRA audio level = 57(14/10) \_\_\_|||\_\_\_\_ [0.3] KA1DIZ-12>APOTC1,K1RK-1,W1MRA\*,WIDE2:!4130.67N/07100.84W- 12.8V 28C

 Hearing an unknown digipeater. We find \* after WIDE2 which is ambiguous. Did some unknown digipeater process a WIDE2-1, turn it into WIDE2\*, and not identify itself? Or did digipeater UNCAN insert its own callsign and leave the used up WIDE2, cluttering up the via path and creating an ambiguous situation? More discussion is in the Digipeater Algorithm section.

Next we find some information about the audio level.

"level" refers to the overall audio level. This is not calibrated to anything. It is just useful to see
if someone's signal volume is significantly different than most other people. It is suggested that
you set the audio input level so that most stations average somewhere around 50. This
provides plenty of dynamic range and avoids saturating the audio interface A/D converter. If
you see outliers, it would be a friendly gesture to inform them.

... audio level = 52(13/8) ...

 "(13/8)" is the relative strength between the mark and space tones for AFSK modems. This is mostly a left over from researching why some packets, that sounded fine, could not be decoded. Recommended reading: *A-Better-Packet-Demodulator-Part-1-1200-baud.pdf* & *A-Closer-Look-at-the WA8LMF-TNC-Test-CD.pdf*.

When using regular AX.25:

- When the FIX\_BITS option is enabled, there is an indication of any attempts to fix an error:
  - "[NONE]" means that it was received without any errors.
  - "[SINGLE]" means that an attempt was made to fix a single bit.
- Finally, we have one character for each of the parallel decoders.
  - "|" means received with no errors.
  - ":" means one bit has been changed in an attempt to fix a corrupted packet.
  - "\_" means no success from this decoder.

Or when using one of the Forward Error Correction (FEC) modes, FX.25 or IL2P:

- The mode of the received packet is displayed.
  - o FX.25
  - o IL2P
- Finally, we have one character for each of the parallel decoders indicating the number of symbols that were repaired.
  - "0" means received with no errors.
  - "1" means one symbol was corrected.
  - "2" means two symbols were corrected.
  - o etc.
  - "+" means that more than 9 symbols were corrected.
  - "\_" means no success from this decoder

## 7.2.3 The Received Packet Line

The next line is the received packet in the usual TNC-2 monitoring format. It is preceded with the receive channel number.

[0.3] KA1DIZ-12>APOTC1,K1RK-1,W1MRA\*,WIDE2:!4130.67N/07100.84W- 12.8V 28C

Some packets are easy to understand by looking at them. Others can be really obscure. The separate document, *Understanding APRS Packets.pdf*, will help to demystify them.

# 7.3 Periodic audio device statistics

This can be a useful troubleshooting tool if packets are not being decoded as expected. Is received audio getting to the decoder? Is the audio interface producing the proper sample rate?

On the command line, use "-a" followed by the number of seconds between reports. 10 is a good number for trouble shooting. If the interval is too short there will be significant variation in the sample rate due to the way the counts are collected. Example:

ADEVICE0: Sample rate approx. 44.1 k, 0 errors, receive audio levels CH0 90, CH1 0 Digipeater WIDE2 (probably N3LEE-4) audio level = 40(19/11) [NONE] \_||||||| [0.4] W1CNH-5>APN391,N3LEE-10,N3LEE-4,WIDE2\*:!4345.33ND07127.48W#PHG3630/W1, Moultonboro W1CNH-5<0x0d> Position, OVERLAY DIGI (green star) w/overlay D, Kantronics KPC-3 rom versions, 9 W height=640 3dBi omni N 43 45.3300, W 071 27.4800 /W1, Moultonboro W1CNH-5 ADEVICE0: Sample rate approx. 44.1 k, 0 errors, receive audio levels CH0 112, CH1 0

The parts of the message:

| ADEVICE0 | means it is the first audio device (sound card). ADEVICE1 for the second, etc.                                                                                                    |
|----------|----------------------------------------------------------------------------------------------------|
| 44.1 k   | is the approximate average sample rate during the interval. If this is off<br>significantly, there is something wrong with the audio input system. For<br>example, one time use of a USB hub for an audio adapter caused this to<br>be 42.8 k. Many samples were getting lost. |
| CH0 90   | shows a audio input is working for channel 0. If no frames are being decoded,<br>leave the squelch open and set audio input gain so this is somewhere in the<br>30 to 150 range.                                                                                               |
| CH1 0    | shows that channel 1 has no audio input. In this case we are running in                                                                                                    |

the audio device in stereo with the right channel disconnected.

You may have noticed that the received packet has an audio level of 40 but the reports in between are roughly 2 or 3 times greater. This is because the noise, with squelch open, is louder than the received packets.

If you are getting insufficient audio, check the cabling and the audio input gain.

If using Linux, run "alsamixer" and look for the microphone, or line input. "MM" indicates it is muted.

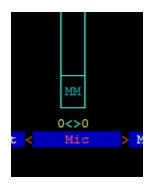

Select it by using the  $\leftarrow$  and  $\rightarrow$  keys. Press the 'm" key to unmute it. The "MM" should change to "00."

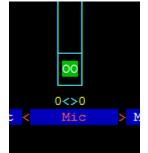

Then use the  $\uparrow$  key to increase the gain.

You want any auto gain control to be off.

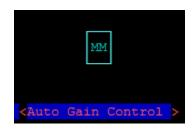

"MM" indicates that AGC is off. If you see "00" instead, use the  $\leftarrow$  and  $\rightarrow$  keys to select it and press "M" to toggle it.

## Page 43

# 8 Data Rates

Packet radio can be sent over many different speeds and modulation methods. Here is a brief overview that might help clear up some of the confusion.

The AX.25 and APRS specifications say nothing about the type of modem. In practice, 1200 baud AFSK is the most common for VHF / UHF FM. 9600 baud is also standardized, widely available, and gaining in popularity.

# 8.1 Bits per Second (bps) vs. Baud

The terms "Bits per Second" (bps) and Baud are often used interchangeably because they are often the same number.

Baud refers to the maximum number of "symbols" (signal states) per second. With two tone frequency shift keying a "symbol" represents a single bit so the numbers are the same. With more advanced modulation techniques we can send multiple bits at the same time. In this case, bits per second will be some multiple of the Baud.

## 8.2 1200 bps

This is the original method from when packet radio got started about 30 years ago and still the most popular. It is based on the Bell 202 standard which switches between 1200 and 2200 Hz tones to represent the two signal states. This is called Audio Frequency Shift Keying (AFSK). It is simple, easy to implement, and should work with any transceiver designed for voice. It isn't very fussy about the audio amplifier passband characteristics so you can simply use the microphone and speaker connections.

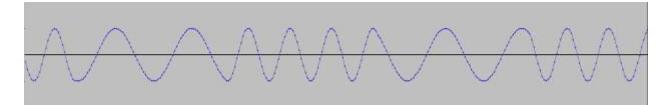

## 8.3 300 bps

Below 28 MHz, we are legally limited to 300 baud data (here, maybe different in other countries). HF operation typically uses AFSK with a difference of 200 Hz between the two tones. When AFSK is sent with an SSB transmitter it becomes FSK of the RF signal.

A slight mistuning of the receiver frequency will result in a corresponding difference in the audio tones. Dire Wolf can tolerate this mistuning by using multiple demodulators tuned to different audio frequency pairs.

A few references:

Packet Radio on HF <u>http://wiki.complete.org/PacketRadioOnHF</u> Others... ?

Google for "hf aprs" for many discussions on this topic.

# 8.4 9600 bps

Rather than converting the digital data to audio, it is also possible to use the digital signal for direct FSK on the RF carrier. Here are some early designs from the previous century.

- K9NG need to find link...
- G3RUH <u>http://www.amsat.org/amsat/articles/g3ruh/109.html</u> <u>http://www.tapr.org/pdf/CNC1988-9600BaudModem-G3RUH.pdf</u>
- KD2BD -<u>http://www.amsat.org/amsat/articles/kd2bd/9k6modem/</u>

The audio amplifiers – in both the transmitter and receiver – are designed for voice operation and don't have the necessary bandwidth for digital signals. Trying to use the microphone and speaker connections will only result in disappointment.

Many of the major brand mobile transceivers have 6 pin mini-DIN "data" connectors that bypass the audio stages. (I think that name is confusing. They should be labeled "external modem" – but nobody asked me for my advice.) The big 3 manufacturers did something right and standardized the connector. In some cases, configuration settings might impact the signals coming out of this connector so be sure to check your radio manual.

| 1 | Transmit audio. Typ. 1 to 2 Vp-p, 600 Ω                          |
|---|------------------------------------------------------------------|
| 2 | Ground                                                           |
| 3 | PTT – pull to ground to transmit                                 |
| 4 | Receive audio for 9600 bps. Typ. 500 to 600 mVp-p, 10 k $\Omega$ |
| 5 | Receive audio for 1200 bps. Typ. 200 to 500 mVp-p, 600 $\Omega$  |
| 6 | Squelch – typ. 5V for carrier present, 0 for no carrier.         |

Watch out. The pin numbering is in a non-obvious order. More details: <u>http://wa8lmf.net/6-Pin-MiniDin-Data-Connector/</u>

Commercial VHF/UHF radios usually have an accessory connector, either inside or on the back, with the necessary connections. Other equipment will need to be modified. The received signal needs to be taken from the discriminator before amplification stages have the chance to corrupt it. For transmitting, a direct connection needs to be made into the modulator. Here are some useful tips for 9600 baud operation:

http://www.wb4hfn.com/Resources/9600MAN.TXT ftp://ftp.tapr.org/general/9600baud/ https://groups.io/g/direwolf/topic/34951101 Your "soundcard" must also have wide bandwidth. A 9600 baud signal could contain a 4800 Hz square wave if the right combination of bits is present.

Take a look at the response of a popular chip used in cheap USB Audio adapters: <u>http://www.hardwaresecrets.com/datasheets/CM108.pdf</u> Look in section 9.3.2 of the data sheet and notice that the frequency response is flat, within 1 dB, from roughly 50 Hz to 15 kHz. This is what we want. Wide and flat to minimize distortion.

Can you get better results with an expensive higher quality (whatever that means) audio interface? I don't know. I've seen some unsubstantiated claims to that effect but no scientific proof from side-by-side comparisons.

Compare the CM108 frequency response with the SignaLink USB:

<u>http://www.frenning.dk/OZ1PIF\_HOMEPAGE/SignaLinkUSB-mods.html</u> Response is bumpy and falls off a cliff above 2.5 KHz. Good for 1200 baud but there is no way this could ever work for 9600 baud.

We also need low frequency response. VHF/UHF FM receivers usually have a high pass filter, with a cut off of around 300 Hz so the CTCSS tones don't get to the speaker. This is a disaster for 9600 baud data. The signal below is from the "data" connector PR9 pin of Kenwood mobile rig:

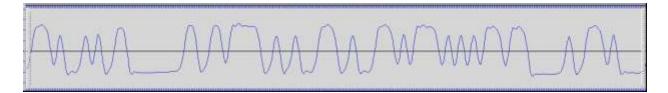

Notice how we have a nice horizontal line where several bits in a row have the same value.

The next graph was captured at the same time from an RS-UV3 where the high pass filter was not disabled.

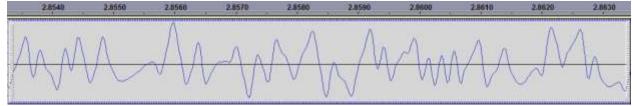

Instead of a nice horizontal line, it droops back to the center because the lower frequencies are lost.

You can go faster if your radio and soundcard have enough bandwidth. For more discussion, see related document *Going-beyond-9600-baud.pdf*.

# 8.5 2400 bps

There are different – and incompatible – ways to get 2400 bits per second through a voice radio.

AFSK could also be used but you'd probably need to get the two tones a little further apart for good results. I've seen references to ham radio 2400 baud AFSK with 1200/2400 and 1775/3250 tone pairs. That last one would have some trouble getting through the audio stages of most transceivers.

Back in the 1990's there were at least three commercial TNCs that allowed 2400 bits per second with phase shift keying (PSK).

- MFJ-2400 which is an optional board for the MFJ-1270 or MFJ-1274.
- <u>AEA PK232-2400</u>.
- Kantronics KPC-2400.

Were they compatible with each other? I don't know. If not, that might help explain why 2400 bps never gained much popularity.

They all used the EXAR XR-2123 PSK modem chip which implements the V.26 / Bell 201 standard.

Rather than using multiple tones, this uses a single 1800 Hz tone but the phase is shifted to convey data. This is called Phase Shift Keying (PSK). In this case, the phase is shifted in multiples of 90° to send two bits at the same time. The phase changes at a rate of 1200 "symbols" per second. The signal state changes at 1200 baud and two bits are sent at once so we end up with 2400 bits per second.

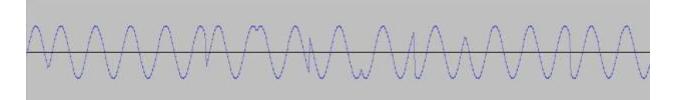

Dire Wolf version 1.6 now compatible with the MFJ-2400 and possibly the others mentioned above.

For more information, see the accompanying document, 2400-4800-PSK-for-APRS-Packet-Radio.pdf.

## 8.6 4800 bps

There are even more ways to get 4800 bits/second.

I've heard of people using AFSK with 2400 and 4800 tones but it would be necessary to modify radios for greater audio bandwidth. If you have that bandwidth, you can do better than AFSK.

The Hamilton Area Packet Network "HAPN-T" board pushes the digital signal through the radio in the same way we would for 9600 baud operation. The literature doesn't mention anything about data scrambling so it would probably not be compatible with the K9NG/G3RUH scheme.

If we can distinguish between 4 different phases, why not go for 8? With a few minor modifications, a V.27 style demodulator was also implemented. This uses the same 1800 Hz audio carrier. It can change

phase 1600 times per second so it is 1600 baud. The 8 phases can represent 3 bits at a time so we have  $1600 \times 3 = 4800$  bits per second.

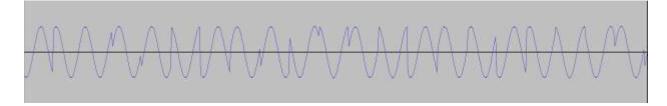

For more information, see the accompanying document, 2400-4800-PSK-for-APRS-Packet-Radio.pdf.

## 8.7 AIS Reception - new in 1.6

AIS is an international system for tracking ships. It uses VHF FM Marine Radio channels:

- 87B 161.975 MHz
- 88B 162.025 MHz

The radios use 25 kHz channel spacing with a peak deviation of  $\pm 5$  kHz. AIS uses HDLC over 9600 bps GMSK. It is very much like our 9600 bps G3RUH style transmission.

Like 9600 bps AX.25, this will not work with the speaker connection because the audio processing stages distort the signal too much. You will need to use the special "data" connector, available on many mobile rigs, and the received audio output pin with 9 in its name.

Located about 50 km from the ocean, I'm able to hear many ships with an ordinary 2 meter ham transceiver and a vertical antenna on the roof.

Run direwolf with these command line options:

direwolf -B AIS -r 48000 -T "%H:%M:%S"

"-B" sets the speed. 9600 is for ham radio AX.25 G3RUH. A special case was added for AIS.

"-r" sets the audio sample rate. 44100 is the default. I found that 48000 can provide a slight benefit for 9600 bps.

"-T" adds a timestamp.

The result should contain lines looking something like this:

[0.3 08:51:47] AIS>APDW16:{DA!AIVDM,1,1,,A,15N4cJ`000rrjq@H@0i2hbuN0L0U,0\*31

Let's break this down:

• [0.3 08:51:47]

Receiving channel and timestamp.

• AIS>APDW16:

The ship identifier won't fit in the source address field so "AIS" is there to indicate the origin. The destination field indicates the software doing the reception.

• {DA

An information part beginning with "{" indicates user defined data. D and A indicate Dire Wolf and AIS.

• !AIVDM,1,1,,A,15N4cJ`000rrjq@H@0i2hbuN0L0U,0\*31

This is what you would get out of a normal AIS receiver. It is in the same format as the NMEA sentences from a GPS receiver.

The sentence contains several comma separated fields including:

- The talker and sentence type.
- A couple fields we don't care about here.
- A bit vector represented as a printable character for each group of 6 bits.
- A checksum at the end.

Numerous applications are available to decode this format.

SARTrack is able to decode this and it displays ships along with APRS data. They are tabulated in the Objects table.

A separate document, *AIS-Reception.pdf*, goes into a lot more detail.

# 9 Configuration File & command line options

The default configuration provides standard 1200 baud AFSK reception and will be adequate for many people. Those desiring more features and flexibility can change the operation by editing the configuration file and restarting Dire Wolf. Some of the options available include:

- Selecting alternate audio devices.
- Dual channel (stereo) operation for use with two transceivers.
- Audio sampling rate to balance between performance and CPU power required.
- Transmission rates other than 1200 baud. e.g. 300 for HF use.
- AFSK tones other than 1200 & 2200 Hz
- Digipeating.
- APRStt Gateway
- Internet Gateway (IGate).
- Beaconing.

Normally the configuration file is read from the current working directory. On Linux the user's home directory is also searched. The "-c" command line option can be used to read a file from a different location.

Other command line options are described at the end of this section.

Configuration commands are generally a keyword followed by parameters.

- Command keywords are case insensitive. i.e. upper and lower case are equivalent.
- Command parameters are case sensitive. i.e. upper and lower case are different.
- Any parameter values containing spaces must be enclosed by quotes.

Example: The next two are equivalent

PTT /dev/ttyS0 RTS ptt /dev/ttyS0 RTS

But this not equivalent because device names are case sensitive.

PTT /dev/TTYs0 RTS

## 9.1 Audio Device

This is only a summary. You will definitely want to read the separate document *Radio-Interface-Guide*, *pdf* which goes into more detail and has the most recent information.

Often the system's primary, maybe only, audio device is used.

If you have multiple soundcards, you might want to use a different dedicated interface rather than the same one that goes to your speakers.

With the standard build configuration, up to three audio devices can be used at the same time. This allows operation with up to six radio channels if they are all operating in stereo. This limit can be increased by changing the following line, in direwolf.h, and rebuilding:

#define MAX ADEVS 3

If you need two channels, there are some advantages to using a separate soundcard for each instead of running one in stereo.

- Better utilization of multicore systems. Each soundcard can use a different CPU for the digital signal processing. Two channels, on the same soundcard, must use the same CPU.
- Simultaneous transmitting on multiple channels. Dire Wolf is not clever enough to transmit both channels on the same sound card at the same time. One will have to wait until the other is finished.
- Inexpensive USB audio adapters only have mono microphone inputs.
- Text-to-Speech applications can't use a single channel of a soundcard in stereo mode.

| Audio Device        | Configuration | Channels, | Channels | s, stereo |
|---------------------|---------------|-----------|----------|-----------|
|                     | Command       | mono      | Left     | Right     |
| 0 = first or only   | ADEVICE       | 0         | 0        | 1         |
|                     | or ADEVICE0   |           |          |           |
| 1 = second optional | ADEVICE1      | 2         | 2        | 3         |
| 2 = third optional  | ADEVICE2      | 4         | 4        | 5         |

Note that valid radio channels might not be contiguous. For example if the first device is operating in mono and the second device is operating in stereo, you will have radio channels 0, 2, and 3.

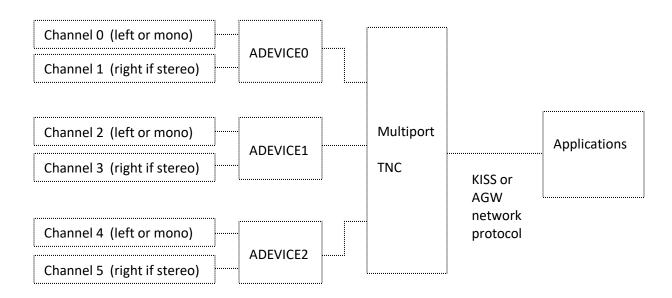

Applications use a single KISS or AGW network connection for all channels. The protocols have a way to convey the channel (port) number. Note that KISS is limited to 16 channels.

### 9.1.1 Audio Device Selection – All Platforms

A radio channel (or pair of channels when using stereo) normally uses the same physical interface for both input (receive) and output (transmit). In this case, it can be listed once, in the ADEVICE configuration, as in these examples:

| ADEVICE0 | USB                 | Windows |
|----------|---------------------|---------|
| ADEVICE1 | plughw:1,0          | Linux   |
| ADEVICE2 | "USB Audio Codec:5" | Mac OSX |

You could also list the **same interface twice**, once for input and once for output. These are equivalent to the previous example where the interface was listed once.

| ADEVICE0 | USB   | USB    |          |      |       |          |
|----------|-------|--------|----------|------|-------|----------|
| ADEVICE1 | plugł | nw:1,0 | plughw:1 | 1,0  |       |          |
| ADEVICE2 | "USB  | Audio  | Codec:5" | "USB | Audio | Codec:5" |

It is also possible to use different audio interfaces for receive and transmit. Examples:

```
ADEVICE USB Bluetooth
ADEVICE1 plughw:1,0 plughw:2,0
ADEVICE2 "Built-in Line In" "USB Audio Codec:5"
```

The output interface must be something recognized by the sound system for your particular Operating System, often referred to as a platform. Windows, Linux, and Mac OSX differences are covered in the next few sections.

The sections after that cover additional forms that can be used for the <u>input only</u>. These are typically used with Software Defined Radios (SDR).

- The single "-" character (usual Linux convention) or the keyword "stdin" means read from standard input.
- UDP:nnn means read from the specified UDP port.

In both cases, the audio streams must be 16 bit signed little endian. You must make sure that the number of samples per second agree for the digital audio source and in the Dire Wolf configuration.

### 9.1.2 Audio Device selection - Windows

When Dire Wolf starts up, it displays the available audio devices.

```
Dire Wolf version 1.2
Available audio input devices for receive (*=selected):
     0: Microphone (C-Media USB Headpho
                                            (channel 2)
      1: Microphone (Bluetooth SCO Audio
      2: Microphone (Bluetooth AV Audio)
 *
      3: Microphone (Realtek High Defini
                                            (channels 0 & 1)
Available audio output devices for transmit (*=selected):
     0: Speakers (C-Media USB Headphone
                                            (channel 2)
      1: Speakers (Bluetooth SCO Audio)
      2: Realtek Digital Output(Optical)
      3: Speakers (Bluetooth AV Audio)
*
      4: Speakers (Realtek High Definiti
                                            (channels 0 & 1)
      5: Realtek Digital Output (Realtek
                                                 . . . . . .
```

Input devices and output devices are listed with a number assigned by the operating system. In the configuration you can select them with either the number or a substring of the description. One number (or string) can be used for both or the receive/transmit sides can be listed separately.

For this example, these two different forms would be equivalent:

```
ADEVICEO 3 4
ACHANNELS 2
ADEVICE1 0
ADEVICE0 High
ACHANNELS 2
ADEVICE1 USB
```

or

The numbers can change as USB devices are added and removed so picking some unique substring of the description is more predictable.

Many people will simply use the default device and won't have to worry about this option.

"ACHANNELS 2" means operate the preceding device in stereo mode for two radio channels.

"ACHANNELS 1" means operate the preceding device in mono for one radio channels.

Mono operation (one channel per device) is assumed if not specified.

## 9.1.3 Audio Device selection – Linux ALSA

Linux ALSA audio devices are much more flexible and therefore more complicated and confusing. Here is the simplified version that will be appropriate in most cases.

Get a list of audio input cards by typing "arecord -l" (the option is lower case L)

```
john@linux64:~/direwolf$ arecord -1
**** List of CAPTURE Hardware Devices ****
card 0: Intel [HDA Intel], device 0: AD1984 Analog [AD1984 Analog]
Subdevices: 0/1
Subdevice #0: subdevice #0
card 0: Intel [HDA Intel], device 2: AD1984 Alt Analog [AD1984 Alt Analog]
Subdevices: 1/1
Subdevice #0: subdevice #0
card 1: Device [C-Media USB Audio Device], device 0: USB Audio [USB Audio]
Subdevices: 1/1
Subdevice #0: subdevice #0
```

Get a list of audio output cards by typing "aplay -l" (the option is lower case L)

```
john@linux64:~/direwolf$ aplay -1
**** List of PLAYBACK Hardware Devices ****
card 0: Intel [HDA Intel], device 0: AD1984 Analog [AD1984 Analog]
Subdevices: 0/1
Subdevice #0: subdevice #0
card 0: Intel [HDA Intel], device 2: AD1984 Alt Analog [AD1984 Alt Analog]
Subdevices: 1/1
Subdevice #0: subdevice #0
card 1: Device [C-Media USB Audio Device], device 0: USB Audio [USB Audio]
Subdevices: 1/1
Subdevice #0: subdevice #0
```

In this case we find two "cards" to use the ALSA terminology. The first (card 0) is on the system board. The second (card 1) is a cheap USB audio adapter. Remember these numbers so we can reference the desired one later.

The included "cm108" utility can be used to obtain a list of USB audio devices. Here we have an example of 3 C-Media USB adapters, a SignaLink USB, a keyboard, and a mouse. There is more discussion of this in the Push To Talk (PTT) section.

|                   | VID PID                                                                                              | Product                                                                                                    | Sound                                                                                                    | ADEVICE                                                                          | HID [ptt]                                                                                    |
|-------------------|----------------------------------------------------------------------------------------------------|----------------------------------------------------------------------------------------------------|----------------------------------------------------------------------------------------------------|----------------------------------------------------------------------------------|----------------------------------------------------------------------------------------------|
| * *<br>* *<br>* * | 0d8c 000c<br>0d8c 000c<br>0d8c 000c<br>0d8c 000c<br>08bb 2904<br>08bb 2904<br>0d8c 000c<br>0d8c 000c | C-Media USB Headphone Set<br>C-Media USB Headphone Set<br>C-Media USB Headphone Set<br>USB Audio CODEC<br>USB Audio CODEC<br>USB Audio CODEC<br>C-Media USB Headphone Set | /dev/snd/pcmClD0c<br>/dev/snd/pcmClD0p<br>/dev/snd/controlC1<br>/dev/snd/pcmC2D0c<br>/dev/snd/pcmC2D0p<br>/dev/snd/pcmC0D0c<br>/dev/snd/pcmC0D0c | plughw:1,0<br>plughw:1,0<br>plughw:2,0<br>plughw:2,0<br>plughw:0,0<br>plughw:0,0 | -1 -                                                                                         |
| * *<br>* *<br>* * | 0d8c 000c<br>0d8c 0008<br>0d8c 0008<br>0d8c 0008<br>413c 2010<br>0461 4d15                           | C-Media USB Audio Device                                                                                                    | /dev/snd/controlCO<br>/dev/snd/pcmC4DOc<br>/dev/snd/pcmC4DOp<br>/dev/snd/controlC4                                                               | plughw:4,0<br>plughw:4,0                                                         | /dev/hidraw1<br>/dev/hidraw6<br>/dev/hidraw6<br>/dev/hidraw6<br>/dev/hidraw4<br>/dev/hidraw5 |

If you have multiple USB audio devices, the device names can change as other USB devices are plugged in. Here are some different ways that you can ensure that a particular device will always get the same name. <a href="https://github.com/dh1tw/remoteAudio/wiki/Persistent-USB-Mapping-of-Audio-devices-(Linux">https://github.com/dh1tw/remoteAudio/wiki/Persistent-USB-Mapping-of-Audio-devices-(Linux)</a>

**Troubleshooting tip:** 

What if "aplay –I" complains, "no soundcards found..."?

I had a situation where user "root" could see the devices but an ordinary user could not. The solution was to add the user name to the "audio" group like this.

### sudo addgroup john audio

This will not take effect immediately. Log out and log in again.

In this example, I want to pick the USB device. Recall that the card number was 1 so we want to put "plughw:1,0" in the configuration file like this:

```
ADEVICE plughw:1,0
```

If you had a third audio "card," its name would be plughw:2,0

Use **pavucontrol**, **alsamixer**, or similar application to set the audio signal levels.

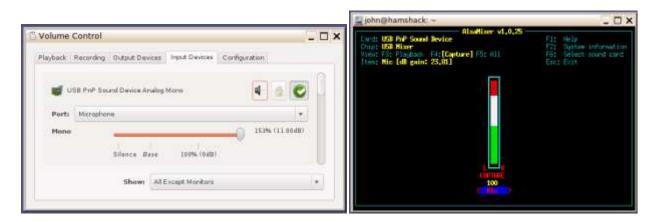

If the user has PulseAudio installed, the installing of pavucontrol is mandatory to make sure the right audio routing is done. In many respects, pavucontrol can do everything that alsamixer can do but not the other way around. Unfortunately, there are reports that pavucontrol can create blocking issues and programs will crash if it's running or they will stop running when pavucontrol is loaded.

## Troubleshooting tip:

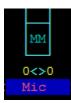

On a new system you might find the audio input device initially muted. If you see "MM" in alsomixer, select the input device using  $\leftarrow$  and  $\rightarrow$  keys then press "m" to unmute it. Use  $\uparrow$  key to set near maximum gain.

Once you have the proper levels set, save them with:

sudo alsactl store

Otherwise, you might find them reset to some other default the next time you reboot.

You might need to use "sudo alsactl restore" to make sure proper sound levels are always restored.

#### 9.1.4 Audio Device selection – Mac OS X

The Macintosh version uses Port Audio. The audio device names may contain spaces. If they do, the parts with spaces must be quoted so we now which spaces are part of the names and which spaces separate them.

ADEVICE "USB Audio Codec:6" "USB Audio Codec:5"

When Dire Wolf starts up, you should see a list of the audio devices available.

### 9.1.5 Audio Device properties

Two options are available. They apply to the most recent **ADEVICE***n* command.

#### **ARATE** sample-rate

#### Where,

sample-rate is number of audio samples per second. The default is 44100. Other standard values are 22050 and 11025. When using **9600 bps** data, a 48000 sample rate might provide some improvement.

A higher audio sample rate provides no benefit for 1200 bps. You can use -D2 or -D3, on the command line, to down-sample the original audio rate before demodulating. This greatly decreases the CPU requirements with little impact on the decoding performance. This is useful for a slow ARM processor, such as with a Raspberry Pi model 1.

When using a normal audio interface (built in to motherboard or USB adapter), it's generally best to take the default.

This would be necessary when using a software defined radio which tend to use rates like 48000 or 24000. This can also be specified on the command line for the first device only.

#### **ACHANNELS** num-channels

Where,

*num-channels* is 1 for mono (default) or 2 for stereo, allowing use of two radio channels on one soundcard.

People find "ACHANNELS" confusing because it is too similar to "CHANNEL." Would it be better to use something more distinct such as "STEREO?"

## 9.1.6 Use with Software Defined Radios

When using software defined radios (SDR), the audio will be coming from another application rather than a "soundcard."

See *Radio-Interface-Guide.pdf* for information about:

- rtl\_fm
- gqrx
- SDR#
- Gnu radio
- ... and more

# 9.2 Radio channel configuration

As mentioned above you can have up to six radio channels. Specify options for each channel like this:

### CHANNEL 0

(options for first (left) or only channel of first device: MYCALL, MODEM, PTT, etc.)

### **CHANNEL 1**

(options for second channel if first device is operating in stereo.)

Each of the following MYCALL, MODEM, PTT, and so on, applies to the most recent CHANNEL command.

### 9.2.1 Radio channel – MYCALL

Multiple radio channels can use the same or different station identifiers. This is required for beaconing or digipeating. Example:

MYCALL WB2OSZ-5

The AX.25 specification requires that the call is a maximum of 6 upper case letters and digits. The substation id (SSID), if specified, must be in the range of 1 to 15. When picking an SSID, many like to follow this recommendation from <a href="http://www.aprs.org/aprs11/SSIDs.txt">http://www.aprs.org/aprs11/SSIDs.txt</a> .

| -0  | Your primary station usually fixed and message capable      |
|-----|-------------------------------------------------------------|
| -1  | generic additional station, digi, mobile, wx, etc           |
| -2  | generic additional station, digi, mobile, wx, etc           |
| -3  | generic additional station, digi, mobile, wx, etc           |
| -4  | generic additional station, digi, mobile, wx, etc           |
| -5  | Other networks (Dstar, Iphones, Androids, Blackberry's etc) |
| -6  | Special activity, Satellite ops, camping or 6 meters, etc   |
| -7  | walkie talkies, HT's or other human portable                |
| -8  | boats, sailboats, RV's or second main mobile                |
| -9  | Primary Mobile (usually message capable)                    |
| -10 | internet, Igates, echolink, winlink, AVRS, APRN, etc        |
| -11 | balloons, aircraft, spacecraft, etc                         |
| -12 | APRStt, DTMF, RFID, devices, one-way trackers*, etc         |
| -13 | Weather stations                                            |
| -14 | Truckers or generally full time drivers                     |
| -15 | generic additional station, digi, mobile, wx, etc           |

### 9.2.2 Radio channel - Modem configuration , general form

Each radio channel can be configured separately for different speeds and modem properties. The general form of the configuration option is:

**MODEM** speed [ option ]...

In most cases, you can just specify the speed and take the other defaults.

| <b>MODEM</b> 300  | for HF SSB                              |
|-------------------|-----------------------------------------|
| <b>MODEM</b> 1200 | most common for VHF/UHF                 |
| <b>MODEM</b> 9600 | needs wider bandwidth audio             |
| MODEM AIS         | special case of 9600 for tracking ships |

For special situations you can override the defaults with these options:

| Form       | Purpose                                                                                                    | Applicable to                                                                                                    | Example, Comments                                                                                                    |
|------------|----------------------------------------------------------------------------------------------------|----------------------------------------------------------------------------------------------------|----------------------------------------------------------------------------------------------------|
| mark:space | Specify non-default tone<br>pair for AFSK modes.<br>Use 0:0 to for K9NG/G3RUH<br>style baseband.                  | All FSK modes.                                                                                                    | 2130:2230 for AEA/timewave PK-<br>232 HF tones.                                                                                                    |
| num@offset | Configure ' <i>num</i> ' different<br>demodulators with center<br>frequencies shifted by<br>' <i>offset</i> ' Hz. | Mostly 300 baud<br>on HF SSB.                                                                                                    | 5@30 could be used to compensate for other transmitters off frequency.                                                                                                    |
| /n         | Divide audio sampling<br>frequency to reduce CPU<br>speed requirement.                                            | The multiple<br>demodulator<br>case, very old<br>computer, or<br>micrcocomputer.                                                                                                    | <ul> <li>/2 means use half the normal audio sample rate.</li> <li>On the ARM processor, this defaults to /3. Full sampling speed can be restored with /1.</li> <li>Do not use for 9600 baud.</li> </ul>                                                              |
| A B + -    | For AFSK.<br>Pick demodulator type and<br>optional multiple slicers.                                              | "A" uses<br>separate filters<br>for the two tones<br>and determines<br>which is stronger.<br>"D" uses an FM<br>demodulator, to<br>generate a signal<br>proportional to<br>the frequency.<br>"+" means<br>enable multiple<br>slicers.<br>"-" means single<br>slicer. | More details in the receive<br>performance section.<br>A+ is the default for 1200 and<br>compensates for differences in<br>mark/space tone amplitudes.<br>B is the default for 300 baud.<br>The letters are only for AFSK<br>modes and do NOT apply to 9600<br>baud. |
| PQRS       | Different demodulator types                                                                                       | 2400 & 4800 bps                                                                                                    | See separate document, <b>2400-</b>                                                                                                    |

| TUVW         | for 2400 & 4800 bps PSK.                                                                | PSK          | 4800-PSK-for-APRS-Pack-<br>Radio.pdf for more details.                                                                                |
|--------------|-----------------------------------------------------------------------------------------|--------------|----------------------------------------------------------------------------------------------------|
| G3RUH        | Force K9NG/G3RUH mode<br>when the default modem<br>would be different for the<br>speed. |              | Some satellites use this type of encoding at 2400 bits/sec.                                                                           |
| V26A<br>V26B | Compatibility with V.26 alternatives.                                                   | 2400 bps PSK | V26A is compatible with Dire Wolf<br>version < 1.6.<br>V26B, now the default, is<br>compatible with MFJ-2400, and<br>probably others. |

*Note:* The @ and + options are mutually exclusive. Both can't be used at the same time on the same channel.

## 9.2.3 Radio channel - Modem configuration for 1200 baud

The default configuration is 1200 baud, AFSK with 1200 & 2200 Hz tones for VHF FM use. If you omit the configuration, the default is the same as using either one of these:

MODEM 1200 MODEM 1200 1200:2200 A+

The "+" demodulator option compensates for the variety of FM transceiver pre-emphasis / de-emphasis mismatch. The accompanying document "*A-Better-APRS-Packet-Demodulator-Part-1-1200-baud*" covers this in great detail. This is on by default but you can deactivate it with "-".

Demodulator style A+ is the default.

On a very slow processor, which might not be able to keep up, CPU time can be reduced by any of these:

- Use decimation to decrease sample rate. e.g. "/3" in modem configuration or "-D 3" on the command line.
- Turn off multiple slicers.
- Use the "B" demodulator, rather than the "A" demodulator.

Both send and receive must use the same speed and modulation type. In special situations, such as a satellite, you might want to receive 9600 baud and transmit 1200 baud. In this case you would need to use two different channels, one for transmit, and one for receive.

## 9.2.4 Radio channel - Modem configuration for 300 baud HF

The following are equivalent suitable configurations for 300 baud HF SSB operation using the popular 1600 / 1800 Hz tone pair.

MODEM 300

MODEM 300 1600:1800 MODEM 300 1600:1800 B+

When using HF SSB, any mistuning or poor calibration can cause the audio frequencies to shift. These are less likely to be decoded properly.

My original solution for this, many years ago, was to allow multiple demodulators with staggered center frequencies. With this example, we have 7 different modems, spaced at 30 Hz apart.

MODEM 300 A- 7030

When the application starts up, the modem configuration is confirmed along with the audio frequencies for each. This should be able to tolerate mistuning of 100 Hz in each direction.

```
Channel 0: 300 baud, AFSK 1600 & 1800 Hz, 44100 sample rate.
0.0: 1510 & 1710
0.1: 1540 & 1740
0.2: 1570 & 1770
0.3: 1600 & 1800
0.4: 1630 & 1830
0.5: 1660 & 1860
0.6: 1690 & 1890
```

When multiple modems are configured per channel, a simple spectrum display reveals which decoders picked up the signal properly.

- means a frame was received with no error.
- : means a frame was received with a single bit error. (FIX\_BITS 1 or higher configured.) means nothing was received on this decoder.

Here are some samples and what they mean.

- Only the center decoder (e.g. 1600/1800 Hz) was successful.
- \_ | | | \_\_\_\_ 3 different lower frequency modems received it properly. Assuming USB operation, the transmitting station is probably a little low in frequency.
- \_\_\_\_\_ | | | : 3 different higher frequency modems received it with no error. The highest one received it with a single bit error.

Here are some typical signals heard on 10.1476 MHz USB.

```
KAOMOS-9 audio level = 49
                            [NONE] __!!!!_
[0.3] KAOMOS-9>APZ111, WIDE:>TNOSaprs 1.11.2 TNOS APRS IGATE Congut
Status Report, CAR, Experimental
TNOSaprs 1.11.2 TNOS APRS IGATE Conquerall Bank Nova Scotia
KAOMOS-9 audio level = 50
                            [NONE]
                                      [0.4] KA0MOS-9>APZ111, WIDE: !4419.82N/06429.32W&144.390,144.970
Position, HF GATEway, Experimental
N 44 19.8200, W 064 29.3200
144.390,144.970
WA8LMF-13 audio level = 54 [SINGLE]
[0.4] WA8LMF-13>APU25N, ECH0: }KJ4ERJ-15>APZTLE, TCPIP, WA8LMF-13:
+4A$[%q4zN{!wWQ!<0x0d>
Third Party Header, REC. UEHICLE, UIview 32 bit apps
WA8LMF-13 audio level = 48
                             [NONE]
                                      ____!!___
[0.3] WA8LMF-13>APU25N.ECH0:>151334z Live 30Meter APRS Activi
Status Report, REC. UEHICLE, UIview 32 bit apps
_Live 30Meter APRS Activity Map: http://wa8lmf.net/map
```

The beginning of the monitor line shows the radio channel and which modem was used.

The "+" option would not be useful for 300 baud HF SSB because we don't have the FM pre-emphasis / de-emphasis that causes the two tone amplitudes to be way out of balance.

Running several demodulators in parallel can consume a **lot** of CPU time. You might need to use the "/n" option in this case to reduce the audio sample rate and CPU load.

The "B" demodulator is new in release 1.7. This acts like an FM demodulator. Combined with multiple slicers, it provides tolerance for signals off frequency.

### 9.2.5 Radio channel - Modem configuration for 9600 baud

K9NG / G3RUH style baseband with scrambling is used with there are no AFSK tones specified:

```
MODEM 9600
MODEM 9600 0:0
```

Using the "/n" option would be a very bad idea in this case. We need the high sample rate to capture the shape of the signal at the higher rate.

The demodulator types (A, B) are only for the AFSK modes. They are not applicable to 9600 baud.

The "+" option can also be useful in this case but for a different reason. There are no tones but a DC offset can be introduced with using a software defined radio (SDR). This topic is explored in a separate document called "*A-Better-APRS-Packet-Demodulator-Part-2-9600-baud.pdf*."

As mentioned in an earlier section, this won't work with the microphone and speaker connection on your transceiver. The audio amplifiers, designed for voice, do not have enough bandwidth and distort the signal so it is not usable.

For more information on this mode, see Going-Beyond-9600-baud.pdf.

### 9.2.6 Radio channel - Modem configuration for 2400 bps

K9NG / G3RUH style baseband with scrambling is used with there are no AFSK tones specified:

| MODEM 2 | 2400 | V26A | compatible with Dire Wolf version < 1.6 |
|---------|------|------|-----------------------------------------|
| MODEM 2 | 2400 | V26B | compatible with MFJ-2400                |

For more details on this mode, see 2400-4800-PSK-for-APRS-Packet-Radio.pdf.

### 9.2.7 Radio Channel - Allow frames with bad CRC

Normally we want to reject any received frame if the CRC is not perfect. Dire Wolf can optionally try to fix a small number of corrupted bits. "Fix" is probably too strong of a word. It's really guessing and there is no guarantee that it is right.

See section called "One Bad Apple Don't Spoil the Whole Bunch" for more discussion.

Originally it was a global setting that applied to all channels. Beginning with version 1.2, it applies to the most recent CHANNEL so different radio channels can have different settings.

The general format is:

**FIX\_BITS** effort level [ sanity check ] [PASSALL ]

Where,

| <i>effort_level</i> indicates the amount of effort to modify the frame to get a valid CRC. |
|--------------------------------------------------------------------------------------------|
| 0 means no attempt. (default)                                                              |
| 1 means try changing single bits.                                                          |
|                                                                                            |

sanity\_check adds a heuristic to guess whether the fix up attempt was successful.
 APRS tests whether it looks like a valid APRS packet. (default)
 AX25 only checks the address part. Suitable for non-APRS packet.
 NONE bypasses the sanity check.

PASSALL means allow the frame through after exhausting all fix up attempts. Occasionally you might see something resembling a valid packet but most of the Time it will just be random noise. Examples:

audio level = 45(32/16) [PASSALL] [0] <0xc0>k<0xe3>)<0x15><0xe5><0xe7>y<0xd6>r<0xeb>Um<0x8a>#

audio level = 28(23/19) [PASSALL] [0] <0xa4><0xa6>"<0xa7>f<0xa2><0xa0><0x96>b<0x9a><0x92><0x88>@<0xe4><0x96><0x84> b<0xa0><0x9e><0xa4><0xe4><0xae>b<0x9a><0xa4><0x82>@<0xe0><0xae><0x92><0x84> <0x8a>d@c<0x03><0xf0>'cFwmH'>/=KEN<0x10>FROM COMTOOCOOK,N.H.<0x0d>

Only error-free frames are digipeated or passed along to an APRTS-IS server. Propagating possibly corrupt data would not be acting responsibly. Note that these frames *are* passed along to attached applications. If they pass along data to someone else, it could be corrupt.

It was an interesting experiment, but I don't recommend using it. You will receive occasional corrupted packets occasionally.

### 9.2.8 Radio channel – DTMF Decoder

A DTMF ("Touch Tone") decoder can be enabled, for the current channel, with this command:

DTMF

You can confirm that the option is selected from the message at application start up time:

Channel 0: 1200 baud, AFSK 1200 & 2200 Hz, C+, 44100 sample rate, DTMF decoder enabled.

## 9.3 Radio Channel - Enable FX.25 Transmission

To enable FX.25 transmission, rather than AX.25, on currently selected channel:

FX25TX n

where n is0 = off (default)1 = number of parity bytes based on packet size.16, 32, 64 is number of parity bytes to add.

Also set by "-X n" command line option for first channel.

Release 1.7 changed this from global to per-channel setting.

## 9.4 Radio Channel - Enable IL2P Transmission

To enable IL2P transmission, rather than AX.25, on currently selected channel:

AX.25, and FX.25 use <u>NRZI</u> encoding where a "1" is represented by a signal transition and a "0" is no transition, so the signal polarity does not matter.

IL2P uses NRZ encoding so the polarity does make a difference. Dire Wolf simultaneously receives both polarities. This option is provided in case other implementations might require a certain polarity.

# 9.4.1 Radio Channel – Push to Talk (PTT)

This User Guide provides only a brief introduction. A separate document, "*Radio-Interface-Guide.pdf*," goes into much greater detail with examples.

There are up to five different methods available for activating your transmitter.

- Serial port control lines.
- General Purpose I/O pins. (Linux only)
- Parallel Printer Port. (Linux only)
- "hamlib" (optional, Linux only)
- GPIO pins of CM108/CM119 chip in USB audio adapter. (optional, Linux only)
- VOX (voice operated transmit) External hardware activates the transmitter when transmit audio is present.

**Using VOX built in to a transceiver is generally a bad idea.** This is designed for voice operation and will keep the transmitter on about a half second after the transmit audio has ended. This is much too long. Others will probably start transmitting before you stop.

For an explanation, see the section called, "Radio Channel – Transmit Timing."

When PTT has not been configured, you will see a message like this at start up time:

Note: PTT not configured for channel 0. (Ignore this if using VOX.)

You don't need to configure an output control line when using VOX so just ignore the informational note.

## 9.4.1.1 PTT with serial port RTS or DTR

To use a serial port (either built-in or a USB to RS232 adapter cable), use an option of this form:

**PTT** device-name [-]rts-or-dtr [ [-]rts-or-dtr ]

For Windows the device name would be COM1, COM2, etc.

For Linux, the device name would probably be something like

- /dev/ttyS0 or /dev/ttyS1 for a COM port on the PC motherboard, or
- /dev/ttyUSB0 or /dev/ttyUSB1 for a USB-to-RS232 adapter. You would also see this for transceivers, like the IC-7100, that have a USB-to-serial converter built in.

You can also use the Windows format on Linux. COM1 is converted to /dev/ttyS0, COM1 is converted to /dev/ttyS1, and so on. Remember this would apply to a COM port on the motherboard or in a PCI slot. If USB is involved, the names would be different.

Easy Digi is strange in that it will transmit if either of RTS or DTR is asserted. You need to use this form or the transmitter will turn on as soon as the application starts.

PTT COM1 RTS DTR

Normally the higher voltage is used for transmit. Prefix the control line name with "-" to get the opposite polarity. Some interfaces want RTS and DTR to be driven with opposite polarity to minimize chances of transmitting at the wrong time. You can specify two control lines with the opposite polarity. Example:

PTT COM1 RTS -DTR

Alternatively, the RTS and DTR signals from one serial port could control two transmitters. E.g.

CHANNEL 0 PTT COM1 RTS CHANNEL 1 PTT COM1 DTR

Examples:

PTT COM1 RTS PTT COM1 -DTR PTT /dev/ttyUSB0 RTS

## 9.4.1.2 PTT with General Purpose I/O (GPIO)

On Linux you can use General Purpose I/O (GPIO) pins if available. This is mostly applicable to a small single board computer, such as a Raspberry Pi, BeagleBone, Orange Pi, etc. not a general purpose PC. Precede the pin number with "-" to invert the signal.

PTT GPIO [-]pin-number

Example:

PTT GPIO 25

There are more details in the separate Raspberry Pi APRS document.

# 9.4.1.3 PTT with Parallel Printer Port

The old fashioned parallel printer port can also be used on Linux. In this case, use LPT, followed by an optional "-" to mean inverted, and the data bit number. This works only with the primary parallel printer port on the motherboard or possibly a PCI card configured to use I/O address 0x378. It will not work with a USB to parallel printer port adapter.

Examples:

PTT LPT 0 PTT LPT -2

# 9.4.1.4 PTT using hamlib

If the Linux version was built to use **hamlib**, you can also use this form for greater flexibility:

**PTT RIG** model port [rate]

Where,

| model | identifies the type of radio.                                                  |
|-------|--------------------------------------------------------------------------------|
|       | A rig number, not a name, is required here.                                    |
|       | For example, if you have a Yaesu FT-847, specify 101.                          |
|       | See <u>https://github.com/Hamlib/Hamlib/wiki/Supported-Radios</u> for details. |
|       | Get a list of values by running "rigctllist".                                  |
|       | 2 is used to communicate with "rigctId."                                       |
|       | "AUTO" will try to guess what is connected.                                    |
| port  | is name of serial port connected to radio.                                     |
| -     | In the case where model is 2, this would be a host name/address                |
|       | and optional port number. Default port is 4532                                 |
| rate  | is an optional serial port rate for CAT control.                               |
| Tate  | · ·                                                                            |
|       | Sometimes you might need to override the hamlib default behavior.              |

## Examples:

- Yeasu FT-817 on /dev/ttyUSB0: PTT RIG 120 /dev/ttyUSB0 9600
- rigctld on localhost:
- Try to guess what is on /dev/ttySO: PTT RIG AUTO /dev/ttySO

For more details, see <a href="http://sourceforge.net/p/hamlib/wiki/Hamlib/">http://sourceforge.net/p/hamlib/wiki/Hamlib/</a>

FAQ: <a href="http://sourceforge.net/p/hamlib/wiki/FAQ/">http://sourceforge.net/p/hamlib/wiki/FAQ/</a>

This would be a good place to go with questions: <u>http://sourceforge.net/p/hamlib/discussion/</u>

PTT RIG 2 localhost:4532

Here is an example of where the serial port data rate had to be set explicitly: <u>https://groups.io/g/RaspberryPi-4-HamRadio/topic/75478708</u>

## 9.4.1.4.1 Hamlib PTT Example: Use RTS line of serial port.

Of course, it would be a lot easier to use the built-in functionality for this simple case. This is just an exercise on our journey to being able to use the flexibility for more interesting cases.

First let's try it manually. In one terminal window, start up a daemon with the desired configuration.

rigctld -m 1 -p /dev/ttyS0 -P RTS -t 4532

"/dev/ttyS0" is the serial port on the mother board.

"-m  $\ \mbox{l"}$  is for the "dummy" backend, not some particular type of radio.

"-t 4532" is not really necessary because that is the default port.

In another window,

echo "\set\_ptt 1" | nc localhost 4532
echo "\set\_ptt 0" | nc localhost 4532
echo "\set\_ptt 1" | nc localhost 4532
echo "\set\_ptt 0" | nc localhost 4532

We observe that the RTS control line changed. Next...

```
rigctl -m 2 -r localhost:4532
T 1
T 0
T 1
T 0
q
```

"-m 2" means talk to "rigctld."

"-r localhost: 4532" indicates where rigctld is running. You can leave off the ":4532" because that is the default port. You might also see examples with 127.0.0.1 which is equivalent but obscure and confusing to those without any networking background. Actually, it seems you can omit the "-r" option entirely because localhost is the default for rig "model" 2.

Again, we should observe the RTS line of serial port /dev/ttyS0 changing. To use this for PTT, put this in your Dire Wolf configuration file:

PTT RIG 2 localhost:4532

The "2" is very important. It means communicate with the instance of "rigctld" that we already started up. In this case it is running on the same host but it could be running on a different computer.

# 9.4.1.5 PTT with C-Media CM108/CM119 GPI0

The C-Media CM108, CM119, and similar chips, used in many USB-audio adapters, have varying numbers of general purpose input output (GPIO) pins. These are sometimes connected to push buttons or LEDs.

| C-Media<br>chip<br>pin | GPIO<br>number | CM108 | CM108AH<br>CM108B | CM109<br>CM119<br>CM119A<br>CM119B | HS100 |
|------------------------|----------------|-------|-------------------|------------------------------------|-------|
| 43                     | 1              | Х     | Х                 | Х                                  |       |
| 11                     | 2              | Х     |                   | Х                                  |       |
| 13                     | 3              | Х     | Х                 | Х                                  |       |
| 15                     | 4              | Х     | Х                 | Х                                  |       |
| 16                     | 5              |       |                   | Х                                  |       |
| 17                     | 6              |       |                   | Х                                  |       |
| 20                     | 7              |       |                   | Х                                  |       |
| 22                     | 8              |       |                   | Х                                  |       |

Some radio interfaces use one of these pins for the push to talk function. This is a very tidy solution because everything goes thru a single USB cable, rather than having a separate wire for PTT. Examples:

Commercial products:

- DINAH <u>https://hamprojects.info/dinah/</u>
- DMK URI <u>http://www.dmkeng.com/URI\_Order\_Page.htm</u>
- RB-USB RIM <u>http://www.repeater-builder.com/products/usb-rim-lite.html</u>
- RA-35 <u>http://www.masterscommunications.com/products/radio-adapter/ra35.html</u>

Similar homebrew projects:

http://www.qsl.net/kb9mwr/projects/voip/usbfob-119.pdf http://rtpdir.weebly.com/uploads/1/6/8/7/1687703/usbfob.pdf http://www.repeater-builder.com/projects/fob/USB-Fob-Construction.pdf https://irongarment.wordpress.com/2011/03/29/cm108-compatible-chips-with-gpio

GPIO 3 (pin 13) is used in the homebrew designs because it is easier to tack solder a wire to a pin on the end. The commercial products also use the same pin for PTT.

Here we have an example of 3 C-Media USB adapters, a SignaLink USB, a keyboard, and a mouse. The devices proceeded by \*\* are eligible for handling transmit/receive audio and PTT all with one device. This came from the included "**cm108**" application.

|     | VID PID   | Product                     | Sound              | ADEVICE    | HID [ptt]    |
|-----|-----------|-----------------------------|--------------------|------------|--------------|
| * * | 0d8c 0000 | c C-Media USB Headphone Set | /dev/snd/pcmC1D0c  | plughw:1,0 | /dev/hidraw0 |
| * * | 0d8c 0000 | c C-Media USB Headphone Set | /dev/snd/pcmC1D0p  | plughw:1,0 | /dev/hidraw0 |
| * * | 0d8c 0000 | c C-Media USB Headphone Set | /dev/snd/controlC1 |            | /dev/hidraw0 |
|     | 08bb 290  | 4 USB Audio CODEC           | /dev/snd/pcmC2D0c  | plughw:2,0 | /dev/hidraw2 |
|     | 08bb 290  | 4 USB Audio CODEC           | /dev/snd/pcmC2D0p  | plughw:2,0 | /dev/hidraw2 |
|     | 08bb 290  | 4 USB Audio CODEC           | /dev/snd/controlC2 |            | /dev/hidraw2 |
| * * | 0d8c 0000 | c C-Media USB Headphone Set | /dev/snd/pcmC0D0c  | plughw:0,0 | /dev/hidraw1 |
| * * | 0d8c 0000 | c C-Media USB Headphone Set | /dev/snd/pcmC0D0p  | plughw:0,0 | /dev/hidraw1 |
| * * | 0d8c 0000 | c C-Media USB Headphone Set | /dev/snd/controlC0 |            | /dev/hidraw1 |
| * * | 0d8c 000  | 8 C-Media USB Audio Device  | /dev/snd/pcmC4D0c  | plughw:4,0 | /dev/hidraw6 |
| * * | 0d8c 000  | 8 C-Media USB Audio Device  | /dev/snd/pcmC4D0p  | plughw:4,0 | /dev/hidraw6 |
| * * | 0d8c 000  | 8 C-Media USB Audio Device  | /dev/snd/controlC4 |            | /dev/hidraw6 |
|     | 413c 201  | 0 Dell USB Keyboard         |                    |            | /dev/hidraw4 |
|     | 0461 4d1  | 5 USB Optical Mouse         |                    |            | /dev/hidraw5 |

The USB soundcards (/dev/snd/pcm...) have an associated Human Interface Device (HID) corresponding to the GPIO pins which are sometimes connected to pushbuttons. The mapping has no obvious pattern.

| Sound Card 0 | HID 1 |
|--------------|-------|
| Sound Card 1 | HID 0 |
| Sound Card 2 | HID 2 |
| Sound Card 4 | HID 6 |

That would be a confusing and error prone if you had to figure that all out manually. Dire Wolf version 1.5 simplifies matters by supporting multiple sound devices and automatically determining the corresponding HID for the PTT signal.

This new PTT configuration option is now available.

**PTT CM108** [[-]*n*][*dev*]

- means to invert, i.e. low for transmit.
- *n* is optional gpio number. Default is 3.

 dev is optional device such as /dev/hidraw1.
 Normally this can be determined automatically from the audio device name in the ADEVICE configuration item. In most cases, you can simply use "PTT CM108." All of the designs I have found so far, both homebrew and commercial, all use GPIO 3 which is the default.

If you use something like "plughw:2,0" in the ADEVICE configuration, the corresponding PTT HID device name should be determined automatically. In special situations you will need to figure it out and supply it explicitly.

This available only for Linux. It is an optional feature, included at build time if the needed files are found.

## 9.4.1.5.1 Getting permission to access /dev/hidraw

Normally, all of /dev/hidraw\* are accessible only by root.

```
$ ls -1 /dev/hidraw*
crw------ 1 root root 247, 0 Sep 24 09:40 /dev/hidraw0
crw------ 1 root root 247, 1 Sep 24 09:40 /dev/hidraw1
crw------ 1 root root 247, 2 Sep 24 09:40 /dev/hidraw2
crw------ 1 root root 247, 3 Sep 24 09:50 /dev/hidraw3
```

Unnecessarily running applications as root is generally a bad idea because it makes it too easy to accidentally trash your system. We need to relax the restrictions so ordinary users can use these devices.

If all went well with installation, the **/etc/udev/rules.d** directory should contain a file called **99-direwolf-cmedia.rules** containing:

SUBSYSTEM=="hidraw", ATTRS{idVendor}=="0d8c", GROUP="audio", MODE="0660"

I used the "audio" group, mimicking the permissions on the sound side of the device.

```
$ ls -1 /dev/snd/pcm*
crw-rw----+ 1 root audio 116, 16 Sep 24 09:40 /dev/snd/pcmC0D0p
crw-rw----+ 1 root audio 116, 17 Sep 24 09:40 /dev/snd/pcmC0D1p
crw-rw----+ 1 root audio 116, 56 Sep 24 09:50 /dev/snd/pcmC1D0c
crw-rw----+ 1 root audio 116, 48 Sep 29 18:14 /dev/snd/pcmC1D0p
```

Notes:

- The double equal == is a test for matching.
- The single equal = is an assignment of a value. In my limited experience, Debian type systems can accept either = or := but Red Hat type systems recognize only the = form.

If you don't have /etc/udev/rules.d/99-direwolf-cmedia.rules, create it as shown above and reboot.

Now we observe that the /dev/hidraw\*, corresponding to the USB-Audio device now has permissions that allow us to access it.

\$ ls -l /dev/hidraw\*

```
crw-rw---- 1 root audio 247, 0 Oct 6 19:24 /dev/hidraw0
crw------ 1 root root 247, 1 Oct 6 19:24 /dev/hidraw1
crw------ 1 root root 247, 2 Oct 6 19:24 /dev/hidraw2
crw------ 1 root root 247, 3 Oct 6 19:24 /dev/hidraw3
```

#### 9.4.2 Radio Channel – Data Carrier Detect (DCD)

The carrier detect signal can be sent to most of the output locations available for PTT. (Currently does not include CM108 GPIO. Maybe next release.) The same serial port can be used for both PTT and DCD. For example:

 $\leftarrow$ 

```
PTT COM1 RTS
DCD COM1 DTR
```

In this case, you could connect an LED to the serial port like this:

```
Pin 5 (GND) ---- (cathode) LED (anode) ---- 680 ohm resistor ---- Pin 4 (DTR)
```

#### 9.4.3 Radio Channel - Connected Packet Indicator (CON)

A third indicator is active when connected to another station. Again, the same serial port can be used for two different functions. For example:

| PTT | COM1 | RTS |
|-----|------|-----|
| CON | COM1 | DTR |

Or you could use GPIO pins like this:

| PTT | GPIO | 25 |
|-----|------|----|
| DCD | GPIO | 24 |
| CON | GPIO | 23 |

#### 9.4.4 Radio Channel – Transmit Inhibit Input

For the Linux version only, it is possible to have a GPIO control input to prevent transmitting. This might be used with a squelch signal from the receiver. A site with multiple radios could use this to give priority to the other radio service when it is active.

```
TXINH GPIO 17
TXINH GPIO -17
```

As with PTT, minus in front of the GPIO number means invert the signal.

## 9.4.5 Radio Channel – Transmit timing

Transmit timing is determined by 6 parameters which can be different for each channel. The defaults are:

| DWAIT 0<br>SLOTTIME 10<br>PERSIST 63<br>TXDELAY 30<br>TXTAIL 10 |          |         | x 10 mSec per unit<br>x 10 mSec per unit<br>probability for tran<br>x 10 mSec per unit<br>x 10 mSec per unit | = 100 mSe<br>smitting at<br>= 300 mSe | fter each slottime.<br>ec. |
|-----------------------------------------------------------------|----------|---------|----------------------------------------------------------------------------------------------------|---------------------------------------|----------------------------|
| FULLDUP OFF                                                     |          |         | Half Duplex.                                                                                                 |                                       |                            |
| Carrier Detect                                                  | Delay `` |         |                                                                                                    |                                       | 1                          |
| Transmit Audio –                                                |          | TXDELAY | AX.25 Frame(s)                                                                                               | TXTAIL                                | ]                          |

When a frame is ready for transmission, we first have to wait until the channel is clear. The technical term for this is Carrier Sense Multiple Access (CSMA). In plain English, if you want to say something, wait until no one else is speaking.

- First we wait for the DWAIT time. Normally this is zero. This is used only for specific situations where the radio can't turn around from receive to transmit fast enough.
- For digipeated frames the transmission can begin immediately after the channel is clear. AX.25 "connected" mode also has a some situations where "expedited" frames go out immediately rather than waiting a random time.
- For other frames, SLOTTIME and PERSIST are used to generate a random delay. This is to minimize the chances of two different stations starting to transmit at the same time. The process is:
  - (a) Wait for SLOTTIME.
  - (b) If a random number, in the range of 0 to 255, is less than or equal to PERSIST, start to transmit. Otherwise go back to step (a).

For the default values, we have delays with the following probabilities:

| Delay, mSec | Probability |       |
|-------------|-------------|-------|
| 100         | .25         | = 25% |
| 200         | .75 * .25   | = 19% |

| 300  | .75 * .75 * .25                         | = 14% |
|------|-----------------------------------------|-------|
| 400  | .75 * .75 * .75 * .25                   | = 11% |
| 500  | .75 * .75 * .75 * .75 * .25             | = 8%  |
| 600  | .75 * .75 * .75 * .75 * .75 * .25       | = 6%  |
| 700  | .75 * .75 * .75 * .75 * .75 * .75 * .25 | = 4%  |
| etc. |                                         |       |

• If a signal is detected during any of the steps above, we go back to the top and start over.

The Push to Talk (PTT) control line is asserted.

The data can't be sent immediately because the transmitter takes a little while to stabilize after being activated. The HDLC "flag" pattern (01111110) is sent for a time period of TXDELAY. For historical reasons, going back more than 30 years, the times are in 10 mS units so 30 actually means 300 milliseconds. In my testing, I found 200 mS was too short for a typical 2 meter transceiver. I suggest 300 mS (value 30) unless you have good reason to think your radio has really fast receive to transmit switching.

When sending audio out through a "soundcard" there is latency between sending an audio waveform to the output device and when the sound comes out. We can't be sure precisely when the queued up sound has been completed so we need to keep the PTT on a little longer. The HDLC "frame" pattern is also sent during this time to keep the channel busy. A TXTAIL of 10 (x10 mSec = 100 mSec) is probably a little on the generous side but better safe than sorry.

In one case, I saw where a KISS command was setting TXTAIL to 0. **This is asking for trouble.** We might turn off the PTT signal just a little bit before the frame as been sent completely.

Setting PERSIST to 255 would remove all randomness. Transmit would start after a single SLOTTIME. You wouldn't want to do this unless you had a dedicated radio channel between two stations. Anyone else trying to get in wouldn't have a chance.

For full duplex, we start transmitting immediately without waiting for a clear channel. Don't use this when transmitting and receiving on the same frequency. You will stomp all over other people's transmissions. Using "FULLDUP ON" is appropriate only when transmitting and receiving on different frequencies, such as cross band satellite operation.

# 9.4.5.1 Should I use wired PTT or VOX?

It might be tempting to use the VOX built into your transceiver and avoid the extra circuitry for the PTT signal. Is this a good idea?

• For APRS, the short answer is **NO**!

• For connected mode packet, the short answer is

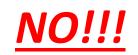

First let's consider the case where we have a wired connection to activate the transmitter. The transmitter is turned on, we send our digital data as an audio signal, and then turn off the transmitter when the audio is finished. Another station detects no other signal, waits a random amount of time (usually less than 1/3 of a second), and starts transmitting.

| Wired PTT         |                       |                       |          |
|-------------------|-----------------------|-----------------------|----------|
| My Transmit Audio | Digital Data as Audio |                       |          |
| Another station   |                       | Digital Data as Audio | <u> </u> |

VOX stands for **Voice** Operated Transmit. It is designed for voice which contains small gaps between words and sentences. It responds quickly when speech begins so it doesn't chop off too much from beginning of the first word. We don't want the transmitter going on and off for every little gap in speech so there is a built in delay before turning the transmitter off again. This is usually referred to as the "VOX delay." On one popular HT, the default is 500 milliseconds and the minimum setting is 250. Another popular HT doesn't allow the delay time to be configured and the documentation doesn't mention how long it is. It would not be unreasonable to assume they picked something around the default time for another brand.

Keeping the transmitter on a half second after the sound ends is fine for voice. But what about digital data? We saw in the previous section that another station waiting for a clear channel, will usually transmit less than 1/3 second after it no longer hears another digital signal.

| My Transmit Audio | Digital Data as Audio | ]                                    |  |
|-------------------|-----------------------|--------------------------------------|--|
|                   | Ŕ                     | $\leftarrow$ VOX delay $\rightarrow$ |  |
| PTT from VOX      |                       |                                      |  |
| Another station   |                       | Digital Data as Audio                |  |

Using VOX in this case might be easier but, it is:

• Inconsiderate of the community:

You are interfering with others by sending a quiet carrier, possibly overpowering other stations trying to be heard.

Bad for APRS:

In this case, you will probably miss the beginning of the next station transmitting because you haven't switched back to receive yet.

• **<u>REALLY BAD</u>** for connected mode packet:

Connected mode uses a rapid back-and-forth exchange to acknowledge that information was received and retry if something gets lost. It is quite likely that the next frame is a response to something you sent. If that response frame is lost, your station will keep trying over again and eventually give up.

My recommendation is to avoid using VOX, built into a transceiver, unless you can be sure the transmitter will turn off very soon (e.g. less than 50 mSec.) after the audio signal is no longer present. If you insist on using VOX, be sure the "VOX delay" setting is at the shortest setting.

The SignaLink USB has a built in VOX circuit but it is adjustable into an appropriate range. Turn the delay down to the minimum (fully counterclockwise). According to the documentation, this should turn off the transmitter around 15 or 30 milliseconds after the transmit audio has ended.

# 9.4.5.2 Frame Priority and KISS Protocol

The AX.25 protocol spec defines two priorities for transmission of frames.

• "Priority" queue for expedited frames.

These are sent as soon as the channel is not busy. On your screen you will see magenta lines starting with "[nH]," where *n* is the channel, meaning High priority. APRS uses this for digipeated frames.

• "Normal" queue.

After the channel is clear, we wait for a random time to reduce chances of a collision. On your screen you will see magenta lines starting with "[*n*L]," where *n* is the channel, meaning Low priority.

Unfortunately the KISS protocol does not have a way to convey this distinction. If it looks like the client application is sending an APRS frame, we apply a heuristic to decide. When a digipeater field has the

"has been used" bit set, the frame goes into the high priority queue. Otherwise it goes in the normal low priority queue.

It's not clear if something similar should be attempted for non-APRS AX.25 frames. It might be possible to apply some heuristic for control vs. information frames but we might make the situation worse by sending them out of the original order.

# 9.5 Logging of received packets

Rather than saving the raw, sometimes rather cryptic and unreadable, format, direwolf parses the myriad of APRS formats into their properties and saves them in CSV format for easy reading and later processing.

- Radio channel .
- Unix time as integer.
- Time in ISO format.
- Source address Generally ham callsign.
- Station heard Either source or digipeater.
- Audio level Useful to find improperly adjusted transmit audio levels.
- Error correction used.
- DTI Data Type Indicator First character of the Information field.
- Name for Object or Item.
- Symbol
- Latitude
- Longitude
- Speed
- Course
- Altitude
- Frequency
- Offset
- Tone
- System Software which generated the frame.
- Status
- Telemetry
- Comment

Some would prefer to simply log the raw packets. In this case, the included "kissutil" application can be used or you could use the Linux tee command to keep a copy of what is seen on the screen.

```
direwolf -t1 | tee mylogfile
```

## 9.5.1 Daily Log Files

Specify the directory where log files should be written. Use "." to use the current working directory. Examples:

LOGDIR . LOGDIR log-files LOGDIR /home/pi/aprslogs

A new log file is started each day. The log file has the name *yyyy-mm-dd*.**log**, where *yyyy-mm-dd* is the current date. The file format is described later in this section.

You can do the same thing with the "-I" (lower case L) command line option.

# 9.5.2 Single Log File

Specify the file location, including any directory if not current working directory. Examples:

LOGFILE aprs.log LOGFILE log-files/aprs.log LOGFILE /home/pi/aprslogs/aprs.log

A single file is written. The file format is described later in this section.

You can do the same thing with the "-L" (upper case L) command line option.

The file can get awful large and many people like to manage it with the "logrotate" utility. This will start a new file based on size or time. The file is kept open between writes so be sure to use the "copytruncate" option.

# 9.6 Client application interface

Different interfaces are provided for client applications such as APRSISCE/32, UI-View32, Xastir, APRS-TW, YAAC, SARTrack, AX.25 for Linux, RMS Express, and many others.

The following sections are only a summary. The separate document *Internal-Packet-Routing.pdf* describes all the various options in more detail.

## 9.6.1 AGWPE network protocol

In most case, Dire Wolf can be used as a drop in replacement for AGWPE. By default, it listens on network port 8000. This can be changed with a command resembling:

AGWPORT 8000

KISS is adequate for APRS which uses only UI frames. If you want to access the connected mode implementation within direwolf, you need to use the AGW network interface. A sample library is in src/agwlib.c and an example using it is in src/tnctest.c.

The src/**ttcalc.c** sample application uses the AGW network protocol and can be used as a starting point for writing your own applications.

Up to 3 concurrent AGW protocol client applications are allowed at the same time. You can raise this limit by increasing the value of MAX\_NET\_CLIENTS, in source file server.c and recompiling.

In a system exposed to the Internet, you might want to disable the port for security reasons. Do this by specifying 0 for the port number:

AGWPORT 0

#### 9.6.2 Network TCP/IP KISS

The KISS protocol can be used with a TCP port so Dire Wolf and the client application can be running on different computers. The default is:

KISSPORT 8001

Up to 3 concurrent TCP KISS client applications are allowed at the same time. You can raise this limit by increasing the value of MAX\_NET\_CLIENTS, in source file kissnet.c and recompiling.

The TCP KISS port can be disabled by specifying 0:

KISSPORT 0

#### 9.6.2.1 Separate TCP Ports per Radio

An increasing number of people are using multiple radios. direwolf is capable of handling many radio channels and provides cross-band repeating, etc. Maybe a single stereo audio interface is used for 2 radios.

Hereintcp 8001, all channelsRadio AIIIIIRadio BIIIIIIIIIIIIIIIIIIIIIIIIIIIIIIIIIIIIIIIIIIIIIIIIIIIIIIIIIIIIIIIIIIIIIIIIIIIIIIIIIIIIIIIIIIIIIIIIIIIIIIIIIIIIIIIIIIIIIIIIIIIIIIIII</tr

The KISS protocol has a 4 bit field for the TNC port (which I prefer to call channel because port has too many different meanings). direwolf handles this fine. However, most applications were written assuming that a TNC could only talk to a single radio. On reception, they ignore the channel in the KISS frame. For transmit, the channel is always set to 0.

Many people are using the work-around of two separate instances of direwolf.

|         | ++             | tcp 8001, KISS ch 0 |               |
|---------|----------------|---------------------|---------------|
| Radio A | <br>  direwolf |                     | Application A |
|         | ++             |                     |               |
|         |                |                     |               |
|         | ++             | tcp 8002, KISS ch 0 |               |
| Radio B | <br>  direwolf |                     | Application B |
|         | ++             |                     |               |

Or they might be using a single application that knows how to talk to multiple single port TNCs. But they don't know how to multiplex multiple channels thru a single KISS stream.

Using two different instances of direwolf means more complex configuration and loss of cross-channel digipeating. It is possible to use a stereo audio interface but some ALSA magic is required to make it look like two independent virtual mono interfaces.

In version 1.7, we add the capability of multiple KISS TCP ports, each for a single radio channel. e.g.

KISSPORT 8001 1 KISSPORT 8002 2

Now can use a single instance of direwolf.

|         | ++       | tcp 8001, KISS ch 0 |               |
|---------|----------|---------------------|---------------|
| Radio A |          |                     | Application A |
|         | direwolf |                     |               |
| Radio B |          |                     | Application B |
|         | ++       | tcp 8002, KISS ch 0 |               |

When receiving, the KISS channel is set to 0.

- only radio channel 1 would be sent over tcp port 8001.

- only radio channel 2 would be sent over tcp port 8001.

When transmitting, the KISS channel is ignored.

- frames from tcp port 8001 are transmitted on radio channel 1.
- frames from tcp port 8002 are transmitted on radio channel 2.

Of course, you could also use an application, capable of connecting to

- multiple single radio TNCs. Separate TCP ports actually go to the
- same direwolf instance.

## 9.6.2.2 Sending Data from one Network Client to Another

There might be some situations where TCP KISS client applications want to talk to each other. This feature is enabled with:

KISSCOPY

Anything coming from one KISS TNC would be sent to all the other. KISS TNCs. For example, you could test a mail application talking to a mail server without using two TNCs connected to each other.

## 9.6.3 Serial port KISS - Windows or Linux

A configuration option like this:

| SERIALKISS | СОМЗ 9600         |                         |
|------------|-------------------|-------------------------|
| SERIALKISS | /dev/ttyS0 9600   | Motherboard serial port |
| SERIALKISS | /dev/ttyUSB0 9600 | USB-to-Serial adapter   |

will provide a dumb KISS TNC on the specified serial port at 9600 baud. You need to provide either a "null modem" cable to another serial port, used by the application, or configure a virtual null modem cable.

(Earlier versions used NULLMODEM command, on Windows only, for this purpose. That will still be accepted for a while for compatibility with old configuration files.)

See later section, with "com0com" in the title, for an in depth discussion of how this works.

## 9.6.4 Serial port KISS with polling

This is intended for use with Bluetooth where the device can appear and disappear when the remote client opens and closes the link.

```
SERIALKISSPOLL /dev/rfcomm0
```

The included document, *Bluetooth-KISS-TNC.pdf*, describes how to use this in detail Only a single SERIALKISS or SERIALKISSPOLL can be used at the same time.

## 9.6.5 Pseudo Terminal KISS - Linux only

This feature does not use the configuration file. Instead it is activated by using the –p option on the command line.

A "pseudo terminal" is created, providing a virtual KISS TNC. The Linux chapter, "KISS TNC emulation – serial port" section, provides some examples of how to use this with some popular applications.

# 9.6.6 KISS "Set Hardware" command (new in 1.5)

The KISS protocol is very simple. The client can send a few different commands to set the TNC transmit timing and there is a command to transmit a frame.

In the other direction, the TNC sends received frames to the client application.

Recognizing that there might be a future need to send other types of information, possibly hardware specific, a "set hardware" command is also listed. Other than the first byte, there is absolutely no guidance at what the rest might look like.

I'm aware of only two, drastically different, implementations:

• fldigi - http://www.w1hkj.com/FldigiHelp-3.22/kiss command page.html

Everything is in human readable in both directions:

COMMAND: [ parameter [ , parameter ... ] ]

Lack of a parameter, in the client to TNC direction, is a query which should generate a response in the same format.

Used by applications, http://www.w1hkj.com/FldigiHelp/kiss host prgs page.html

- BPQ32 - UIChar - YAAC
- mobilinkd https://raw.githubusercontent.com/mobilinkd/tnc1/tnc2/bertos/net/kiss.c

Single byte with the command / response code, followed by zero or more value bytes.

Used by applications: - APRSdroid

There are benefits to adopting one of them rather than doing something completely different. It might even be possible to recognize both. This might allow leveraging of other existing applications.

Our implementation will start with the easy to understand human readable format.

An application wants to know how much is in the transmit queue still waiting to be sent. This can be used for throttling of large transmissions and performing some action after the last frame has been sent.

**Commands:** (Client to TNC, with parameter(s) to set something.)

#### none yet

**Queries:** (Client to TNC, no parameters, Dire Wolf sends a response.)

| Query  | Response         | Comment                         |
|--------|------------------|---------------------------------|
|        |                  |                                 |
| TNC:   | TNC:DIREWOLF 9.9 | 9.9 represents current version. |
| TXBUF: | TXBUF:999        | Number of bytes (not frames)    |
|        |                  | in transmit queue.              |

Note that these are case sensitive. i.e. You must send "TNC:" not "tnc:".

You can test this with the "**kissutil**" application. Assuming that Dire Wolf is already running on the same host, and listening for a KISS client, on the default port 8001, enter the command:

kissutil

Send the "set hardware" command by typing the lower case letter "h" and the query including the ":" character.

h TNC:

You should get a response something like this:

[0] h DIREWOLF 1.5

That tells you it is for radio channel 0, the "set hardware" KISS command, and the query response.

# 9.7 APRS Digipeater operation

This section describes digipeating for **APRS** operation. Traditional connected mode digipeating is described in another section.

APRS Digipeater principles are also discussed in the separate document **APRS-Digipeaters.pdf**.

The AX.25 protocol specification doesn't define how digipeaters should behave so we ended up with inconsistent interpretations of how APRS digipeating is supposed to work. Most of them are outdated (dwelling on how it was before 2004), don't show tracing in the examples, or are just plain wrong. There are also very broken implementations which are not helping the situation. I will try to make this description as clear and complete as possible.

Digipeaters (short for digital repeaters) retransmit signals from other stations to increase their range.

Analog voice repeaters listen on one frequency and simultaneously retransmit the same signal on a different frequency.

AX.25 digital repeaters use a "store and forward" approach. A packet is received, examined, then possibly modified and retransmitted. Usually it is retransmitted on the same radio channel but it is also possible for a multi-port digipeater to link multiple radio channels. Packets received on one channel can be retransmitted on different channels. Each to/from channel combination can have its own filtering rules to determine what is allowed.

# 9.7.1 The Standard "TNC-2" Monitoring Format

First we need to understand what the standard display format is telling us. There is a variable length address part and an information part.

source > destination : information
source > destination , digipeater1 : information
source > destination , digipeater1, ... , digipeater8 : information

The standard display format has an address part composed of:

| Source address      | <ul> <li>Originating station. Normally a ham radio callsign.</li> <li>An extra number, called the SSID, allows up to 16 stations to<br/>be operated under the same callsign.</li> </ul>   |
|---------------------|----------------------------------------------------------------------------------------------------|
| Destination address | <ul> <li>In traditional connected mode packet, this would be a specific<br/>station. In APRS this is used in several different ways. We can<br/>ignore it for this discussion.</li> </ul> |
| Via path            | <ul> <li>Up to 8 items for path that the packet has taken already and<br/>where it might go.</li> </ul>                                                                                   |

When an address is followed by \*, that one, and all earlier addresses, have been used up. They show where the packet has been retransmitted already. These already used addresses are not considered by the digipeater algorithm.

Suppose I wanted to explicitly route a packet thru N2GH digipeater and then W2UB. The original packet would look like this, with 2 specific digipeaters listed. Notice that there is no \* so we are hearing the original (source) station:

WB2OSZ>APRS,N2GH,W2UB:something

The first digipeater listed, recognizes its name, in the first unused digipeater position, and retransmits the packet. The result would look like this:

WB2OSZ>APRS,N2GH\*,W2UB:something

The N2GH digipeater sets the "has been used" flag (the "H" bit), on the address to indicate that it has been used up and won't be considered for any future digipeating decisions. When you see \* after a digipeater name, you know that you are hearing the transmission from there.

The same thing happens again. W2UB sees its name in the first unused position and retransmits the packet. You see the \* after the callsign so you know that you are hearing that station.

WB2OSZ>APRS, N2GH, W2UB\*:something

All of the digipeater addresses have been used up and this packet can't be retransmitted again.

Some software might display it like this with two \* characters.

WB2OSZ>APRS, N2GH\*, W2UB\*:something

This might be easier to understand (both are used) but it is wrong. It does not conform to the rules of the standard monitoring format, where only the last used digipeater is marked with \* and it is implied that earlier addresses have been used up.

This is what you know if everyone is well behaved:

- The packet originally came from WB2OSZ
- It was retransmitted by N2GH. (Therefore N2GH can hear WB2OSZ.)
- It was retransmitted by W2UB. (Therefore W2UB can hear N2GH.)

From the AX.25 protocol spec:

The destination station can determine the route the frame took to reach it by examining the address field and use this path to return frames.

The second part might be true in theory but not always in practice. You could have a case where station X can hear station Y but Y can't hear X so the same reverse path won't work.

As we will see later, some implementations are not well behaved so we really don't know where the packet travelled.

# 9.7.2 What Gets Repeated?

Clearly a digipeater should not retransmit everything it hears. If it did that, anything that was heard on the channel would keep bouncing back and forth between all of the available digipeaters. First the sender needs to construct a suitable via path. The digipeaters need to have a suitable configuration specifying how they should behave.

Using specific station names is usually not very satisfactory. Who is available? Who can hear me? What happens if my favorite digipeater is not available? What if I'm traveling and don't know what is in the vicinity?

"Aliases" can allow digipeaters to respond to additional names besides their own callsign. Multiple stations can respond to the same alias. For example, the local Emergency Operations Center (EOC) might respond to the alias EOC so you don't have to remember the exact callsign used. It is common for digipeaters to respond to the alias "TEST."

The 20<sup>th</sup> Century hardware TNCs did not allow much flexibility, allowing at most 4 aliases. For example,

UIDIGI ON EOC, TEST

If I was to transmit something like this,

WB2OSZ>APRS,EOC:something

It might be retransmitted as:

WB2OSZ>APRS,KB1MKZ\*:something

The alias is always replaced by the callsign of the digipeater. It should <u>never</u> be retransmitted like this:

WB2OSZ>APRS,EOC\*:something

Aliases are always replaced by the MYCALL of the digipeater. This gets back to the rule mentioned earlier that the used addresses should show you the path that the packet has taken, on its way from the source station, to you.

Two different old TNC manuals mentioned nothing about duplicate suppression for UIDIGI, as they do for UITRACE, so they might clutter up the radio channel with unnecessary duplicates of the same thing.

# 9.7.3 The New n-N Paradigm

In the early days of APRS, digipeater aliases of RELAY and WIDE were used. This is obsolete, since around 2004, and all uses of them should have been removed long ago. So let's not talk about them any more since it will only cause confusion.

# Fixing the 144.39 APRS Network The New n-N Paradigm <u>http://www.aprs.org/fix14439.html</u>

The currently accepted method is to specify classes of APRS digipeaters in the form XXXn-N.

| XXX | The prefix. Usually this is "WIDE" but others are allowed for geographical |
|-----|----------------------------------------------------------------------------|
|     | regions or other uses. For example, "MA" might be used for Massachusetts.  |

- *n* Usually 1 for a local "fill-in" short range digipeater. 2 for a good location with long range. Theoretically numbers up to 7 can be used.
- *N* The remaining hop count. Initially in the range of 1 thru 7 This is decremented each time while not 0.

Suppose I transmitted something like this:

WB2OSZ>APRS,WIDE2-2:something

The 20<sup>th</sup> Century TNC doesn't allow much flexibility here.

UITRACE WIDE, 30

This means it will respond to an address composed of

The characters "WIDE". A digit in the range of 1 through 7. An SSID in range of 1 through 7.

This is not very flexible. It will match 49 different combinations such WIDE1-1, WIDE1-7, WIDE2-2, WIDE7-5, etc.

The "30" at the end means that duplicates, within 30 seconds will not be transmitted.

There doesn't seem to be a way to specify more than a single prefix.

The traditional digipeater configuration commands are inadequate for APRS after 2004. Newer implementations have come up with different approaches for more flexibility.

# 9.7.4 Duplicate Suppression

If we are not careful, digipeaters could get completely out of control. An original packet might get heard by a dozen digipeaters and retransmitted by each of them. A larger growing ring of digipeaters hears multiple others and retransmits what it heard from each. The original digipeaters could hear those and transmit again forming a loop.

There are a couple things we can do to bring the situation under control.

Usually, when we are preparing to transmit, we wait for a clear channel, and then wait a random amount of time to minimize the chances of transmitting at the same time as someone else. In the case of digipeating, we start transmitting immediately when the channel becomes clear. Digipeaters immediately start transmitting at the same time on top of each other. The AX.25 protocol specification refers to these as "expedited" frames. Due to the FM capture effect, the strongest signal should win. Old TNCs often have a parameter, called UIDWAIT, which needs to be off for this to work properly.

The second part of the solution is to avoid sending duplicates within a certain amount of time, usually 30 seconds. A digipeater must remember everything it transmits and not transmit the same thing within 30 seconds. The comparison involves only the source, destination, and information part. In other words, the varying via path is ignored when checking to see if two packets are the same.

# 9.7.5 Digipeater - Configuration Details

Rather than clinging to the past, and mimicking inadequate configuration options from 30 years ago, Dire Wolf avoids these limitations and allows very flexible configuration options to handle a wide variety of situations. APRS digipeater configuration is achieved with commands of the form:

DIGIPEAT from-chan to-chan aliases wide [preemptive]

where,

| from-chan  | is the radio channel where the packet is received. Must be a number.                                                                                                    |
|------------|----------------------------------------------------------------------------------------------------|
| to-chan    | is the channel where the packet is to be re-transmitted. Must be a number.                                                                                                    |
| aliases    | is an alias pattern for digipeating ONCE. Anything matching<br>this pattern is effectively treated like WIDE1-1.<br>'MYCALL' for the receiving channel is an implied<br>member of this list. |
| wide       | is the pattern for normal WIDEn-N digipeating where the ssid is decremented.                                                                                                    |
| preemptive | is one of the preemptive digipeating modes: OFF, DROP, MARK, or PREEMPT. Default is off.                                                                                                    |

Pattern matching uses "extended regular expressions." Rather than listing all the different possibilities (such as "WIDE3-3,WIDE4-4,WIDE5-5,WIDE6-6,WIDE7-7"), a pattern can be specified such as "^WIDE[34567]-[1-7]\$". This means:

- beginning of call. Without this, leading characters don't need to match and ZWIDE3-3 would end up matching.
- WIDE is an exact literal match of upper case letters W I D E.

[34567] means ANY ONE of the characters listed.

- is an exact literal match of the "-" character (when not found inside of []).
- [1-7] is an alternative form where we have a range of characters rather than listing them all individually.
- \$ means end of call. Without this, trailing characters don't need to match. As an example, we would end up matching WIDE3-15 besides WIDE3-1.

Google "Extended Regular Expressions" for more information.

(Note: "Connected" mode digipeating uses a different algorithm and is configured with <u>C</u>DIGIPEAT.)

As an example, you might have a dual port digipeater between the national standard APRS frequency and a local frequency for a special event generating a lot of traffic. You could use the "i/180" filter (described in a later section) to allow only "Message" packets to be forwarded to the special event frequency. You would want the same thing in the opposite direction for the replies.

Duplicates are not transmitted if the same thing was transmitted within the DEDUPE number of seconds. The default is

## DEDUPE 30

Duplicate checking is performed by comparing the source, destination, and information part. In other words, the via path is ignored.

Packet filtering can be used to limit what gets retransmitted for each combination of from/to radio channel. For example you might want to transmit only position reports from W2UB when digipeating from channel 0 to 1.

FILTER 0 1 t/p & b/W2UB

Complete details are in the Packet Filtering section.

## 9.7.6 Digipeater - Typical configuration

Enable digipeating by editing the configuration file (direwolf.conf) and modifying the two lines that look similar to this:

• MYCALL NOCALL

Obviously, you would want to change this to your own call. For example: MYCALL WB2OSZ-5

• #DIGIPEAT 0 0 ^WIDE[3-7]-[1-7]\$ ^WIDE[12]-[12]\$

Remove the "#" character at the beginning of the line. Lines beginning with "#" are comments and they are ignored. This is a good default for general purpose use.

Restart Dire Wolf so it will read the modified configuration file.

What does this all mean?

- The first 0 means the rule applies to packets received on radio channel 0.
- The second 0 means anything matching the rule is transmitted on channel 0.
- Next we have aliases that need to match exactly. This gets replaced by MYCALL when digipeated. It does not apply the rule of decrementing the last digit of WIDEn-n. We use ^WIDE[3-7]-[1-7]\$ to "trap" larger values of N as discussed in

Fixing the 144.39 APRS Network The New n-N Paradigm http://www.aprs.org/fix14439.html

If you wanted to process WIDE3-n normally, instead of "trapping" it, you could use this instead:

DIGIPEAT 0 0 ^WIDE[4-7]-[1-7]\$ ^WIDE[123]-[123]\$

• The final parameter specifies patterns to be processed with the new n-N paradigm if not caught by the aliases. If the last digit is greater than zero it is decremented by 1 when retransmitted.

If you wanted a "fill-n" digi, that responded to only WIDE1-1, you could use this:

DIGIPEAT 0 0 ^WIDE1-1\$ ^WIDE1-1\$

## 9.7.7 Digipeater – example 2 – routing between two states.

In this hypothetical example, we are on top of a tall hill between Massachusetts and New Hampshire.

• Radio channel 0: Directional antenna towards MA

• Radio channel 1: Directional antenna towards NH

Each channel does its normal digipeating out to the same channel. Anything with **MA***n*-*n* in the path should be sent to channel 0 regardless of where it came from.

DIGIPEAT 0 0 ^WIDE[3-7]-[1-7]\$ ^WIDE[12]-[12]\$|^MA[1-7]-[1-7]\$ DIGIPEAT 1 0 ^WIDE[3-7]-[1-7]\$ ^WIDE[12]-[12]\$|^MA[1-7]-[1-7]\$

Similarly we want anything for NH to be digipeated only to radio channel 1.

```
DIGIPEAT 0 1 ^WIDE[3-7]-[1-7]$ ^WIDE[12]-[12]$|^NH[1-7]-[1-7]$
DIGIPEAT 1 1 ^WIDE[3-7]-[1-7]$ ^WIDE[12]-[12]$|^NH[1-7]-[1-7]$
```

#### 9.7.8 Digipeater algorithm

If the first unused digipeater field, in the received packet, matches the first pattern, the original digipeater field is *replaced by* MYCALL of the destination channel.

| Example: | W9XYZ>APRS,WIDE7-7  |
|----------|---------------------|
| Becomes: | W9XYZ >APRS,WB2OSZ* |

In this example, we "trap" large values of N as recommended in <a href="http://www.aprs.org/fix14439.html">http://www.aprs.org/fix14439.html</a>

If not caught by the first pattern, see if it matches the second pattern. Matches will be processed with the usual WIDEn-N rules.

If N >= 2, the N value is decremented and MYCALL (of the destination channel) is *inserted* if we have less than the limit of 8 addresses.

| Example: | W9XYZ >APRS,WIDE2-2         |
|----------|-----------------------------|
| Becomes: | W9XYZ >APRS,WB2OSZ*,WIDE2-1 |

If N = 1, we don't want to keep WIDEn-0 in the digipeater list so the station is *replaced by* MYCALL.

| Example: | W9XYZ >APRS,WIDE2-1 |
|----------|---------------------|
| Becomes: | W9XYZ >APRS,WB2OSZ* |

If N = 0, the hop count has been used up and the packet is not digipeated. Normally we would not expect to encounter this. If the address count was all used up, we would expect the has-been- used "H" bit to be set. As we will see later, a few people are still using defective software, from 1997, which results in this situation.

#### 9.7.9 APRS Digipeater - Compared to other implementations

Based on observations, a couple other popular implementations *always insert* their call rather than replacing when the hop count is all used up. Example:

|                          | Unconditional insert               | Adaptive insert / replace |
|--------------------------|------------------------------------|---------------------------|
| Original digipeater path | WIDE1-1,WIDE2-2                    | WIDE1-1,WIDE2-2           |
| After 1 hop              | W1ABC, WIDE1*, WIDE2-2             | W1ABC*,WIDE2-2            |
| After 2 hops             | W1ABC, WIDE1, W2DEF*, WIDE2-1      | W1ABC,W2DEF*,WIDE2-1      |
| After 2 hops             | W1ABC, WIDE1, W2DEF, W3GHI, WIDE2* | W1ABC,W2DEF,W3GHI*        |
| Implemented by           | KPC-3+, TM-D710A                   | Dire Wolf                 |

The unconditional insert approach has a rather unfortunate consequence. The final packet looks like it was relayed by **five** different digipeaters.

- W1ABC
- Unknown station not implementing tracing.
- W2DEF
- W3GHI
- Unknown station not implementing tracing.

The packet is longer than it needs to be and wastes radio channel capacity.

This also creates an ambiguous situation where we are not sure about the path taken.

Here is another confusing example observed on 145.825 MHz:

```
K4KDR-6>CQ,PSAT,ARISS*::NB3T :Hey Mal!!!
N2UFM-1>APWW10,PSAT,ARISS*::ALL :Hello de N2UFM via PSAT
K0KOC-7>3Y2S1Y,PSAT,ARISS*:'i4wl #/]=
```

It looks like a few people are carefully timing their transmissions, and setting the via path, to go through two space digipeaters. Source station  $\rightarrow$  PSAT  $\rightarrow$  ARISS  $\rightarrow$  heard on Earth.

Why don't we hear any of them, after the first hop, like this?

```
K4KDR-6>CQ,PSAT*,ARISS::NB3T :Hey Mal!!!
N2UFM-1>APWW10,PSAT*,ARISS::ALL :Hello de N2UFM via PSAT
K0KOC-7>3Y2S1Y,PSAT*,ARISS:'i4wl #/]=
```

After a little research, I was disappointed to learn that PSAT uses the unconditional insertion approach, creating this confusing situation.

I would argue that it violates the AX.25 protocol specification section 3.12.5:

The destination station can determine the route the frame took to reach it by examining the address field...

The via path part of the address field, up through the address marked with "\*" should contain the path that the packet has traveled.

Here is a real example that demonstrates the different cases and something new and unexpected.

We start off with the original packet. There is no "\*" in the header, so we are hearing the originating station.

N1TBN-9 audio level = 9 [NONE] [0] N1TBN-9>T2SU5U,WIDE1-1,WIDE2-1:`c.<m>Lk/]"4G}449.075MHz=<0x0d> MIC-E, truck, Kenwood TM-D710, In Service N 42 35.5500, W 071 18.3200, 15 MPH, course 48, alt 157 ft, 449.075MHz

Next we see the same packet (below) after it was digipeated by WB2OSZ-5 and AB1OC-10. Notice how the original WIDE1-1 was replaced by WB2OSZ-5 because the remaining hop count was all used up.

```
Digipeater WIDE2 audio level = 11 [$INGLE]
[0] N1TBN-9>T2$U5U,WB20$Z-5,AB10C-10,WIDE2*:`c.<m>Lk/]"4G}449.075MHz=<0x0d>
MIC-E, truck, Kenwood TM-D710, In Service
N 42 35.5500, W 071 18.3200, 15 MPH, course 48, alt 157 ft, 449.075MHz
```

The "\*" appears after WIDE2 so that is what the radio is hearing. If we didn't know the earlier history, we wouldn't know whether WIDE2-0 (the -0 is not displayed) was left there by AB1OC-5 or a different later station that did not identify itself.

Here is something totally unexpected. Below we see the packet was digipeated twice and we are hearing W1HML, as indicated by the "\*" after it.

Digipeater W1MHL audio level = 13 [NONE] [0] N1TBN-9>T2SU5U,WB2OSZ-5,W1MHL\*,WIDE2:`c.<m>Lk/]"4G}449.075MHz=<0x0d> MIC-E, truck, Kenwood TM-D710, In Service N 42 35.5500, W 071 18.3200, 15 MPH, course 48, alt 157 ft, 449.075MHz

The really strange part is a WIDE2-0, at the end, which is not marked as being used. When the remaining count is reduced to zero, the digipeater should be marked as being used.

Here is another case of the same thing that showed up in the discussion forum. There was a question about why a certain packet was not getting digipeated.

Under the usual rules, this would not get digipeated.

NA7Q>APX202:MEGLER\*,WIDE1,WIDE2-1

The Digipeater looks for the first address, in the via path, which has not been used. This would be the one after "\*".

*The digipeater decides whether "WIDE1" would be eligible. It is not because the remaining hop count (SSID) is 0.* 

Seeing "WIDE1" without the "\*" is rather odd. You would not expect to see this. When the remaining hop count is 0 you would expect the address to be marked as being used. There are two possibilities here.

(1) The originating station used something like "WIDE1-1,WIDE1,WIDE2-1" which is not a sensible thing to do. or

(2) The first digipeater is not behaving properly. Suppose the originating station used "WIDE1-1,WIDE2-1" which is fairly common. The first digipeater should change it to "MEGLER\*,WIDE2-1". There are a couple implementations that change it to the form "MEGLER,WIDE1\*,WIDE2-1" which is confusing. This looks like it went thru 2 digipeaters and the second one did not identify itself.

Both "MEGLER\*, WIDE2-1" and "MEGLER, WIDE1\*, WIDE2-1" would be eligible for digipeating.

Mystery solved! Both stations, exhibiting the unexpected behavior, report software type APN382 which translates to KPC-3 or KPC-3+, ROM version 8.2 from 9/1997. This is a known bug, mentioned here: http://www.aprs.org/kpc3/kpc3+82WIDEn.txt

When packets were decremented to n-0, the path was not marked as being used up.

Maybe it is time to let go, of the 20 year old software, and use something more modern that works properly.

In version 1.0, we start to list the **possible** actual station heard when "\*" is after something of the form WIDEn-0. Example:

Digipeater WIDE2 (probably AB10C-10) audio level = 10 [NONE] [0] KB1DDC>TR3R8X,W1XM,WIDE1,AB10C-10,WIDE2\*:'c&\*1 <0x1c>-/]"3r}<0x0d> MIC-E, House, Kenwood TM-D700, En Route N 42 32.8800, W 071 10.1400, 0 MPH, alt 0 ft

Of course, this is just a guess and could be wrong.

# 9.7.10 Preemptive Digipeating

Normally the digipeater function looks only at the first unused item in the digipeater list. The preemptive option allows processing of any unused field, not just the first one, if my call or an alias matches. Note that the option does not apply to the "generic XXXXn-N" specification.

Example: The received packet contains these digipeaters:

CITYA\*, CITYB, CITYC, CITYD, CITYE

The first one has already been used. My alias list includes CITYD.

Normally, this would not be retransmitted because CITYB is not in the alias list. When the preemptive option is selected, "CITYD" is matched even though it is not the first unused. As you would expect,

CITYD is replaced by my call before retransmission. What happens to CITYB and CITYC? That depends on the option specified:

- DROP All prior path data is lost. (misleading, bad)
- MARK Prior path data is marked as being used. (misleading, bad)
- PREEMPT Prior path data will reflect the actual path taken. (good)

Results, for this example, are summarized below.

| Option      | Path after digipeating              | Comment                                          |
|-------------|-------------------------------------|--------------------------------------------------|
| OFF         | (none)                              | No match. Not digipeated.                        |
| DROP        | WB2OSZ*, CITYE                      | Erases history before getting here.              |
|             |                                     | Gives incorrect impression that original station |
|             |                                     | was heard directly rather than via CITYA.        |
|             |                                     | (BAD - will be removed in a future release.)     |
| MARK        | CITYA, CITYB, CITYC, WB2OSZ*, CITYE | Gives incorrect impression that packet traveled  |
|             |                                     | through CITYB and CITYC.                         |
|             |                                     | (BAD - will be removed in a future release.)     |
| PREEMPT     | CITYA, WB2OSZ*, CITYE               | Accurate tracing of path used to get here.       |
| (previously |                                     | (GOOD)                                           |
| TRACE)      |                                     |                                                  |

The AX.25 protocol specification states:

As a frame progresses through a chain of repeaters, each successive repeater will set the *H* bit in its SSID octet, indicating that the frame has been successfully repeated through it. No other changes to the frame are made (except for the necessary recalculation of the FCS). The destination station can determine the route the frame took to reach it by examining the address field and use this path to return frames.

The DROP and MARK options would violate this principle. The used digipeater addresses should accurately reflect the path taken.

# 9.7.11 The Ultimate APRS Digipeater

<u>http://www.aprs.org/digi-ultimate.html</u> describes the "Ultimate APRS Digipeater" with 3 radios and different rules for forwarding packets from one channel to another. It's no longer necessary to lament that, "such a digipeater does not yet exist." It's available now. Using the digipeating rules described above, and packet filtering in the next section, you can do all of this and more.

## 9.7.12 Viscous Digipeating

The normal mode of operation is that all digipeaters will transmit at the same time. Other stations should receive only the strongest one due to the FM capture effect.

Another controversial strategy is to wait a while and retransmit the frame only if you don't hear it from anyone else in a certain amount of time. This is known as "viscous" digipeating.

You can certainly construct examples, where redundant transmissions don't accomplish anything. For example a low power fill-in digi when a high powered mountain top station will over power everyone else. There are other cases where it will make the situation worse. Consider the following example:

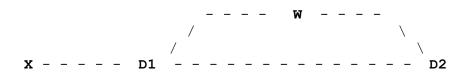

W is a weather station. X is someone interested in hearing weather information. D1 and D2 are digipeaters. The lines indicate who can be heard by whom. (i.e. X and D1 can hear each other. W, D1, and D2 can hear each other.)

Normal digipeater operation:

Station W transmits a packet. Both D1 and D2 retransmit it at the same time. X is able to receive it from D1.

Suppose D1 was using "viscous" digipeating:

Station W transmits a packet.D2 retransmits it immediately.D1 waits a little while, notices the retransmission by D2, and decides not to resend it.X is NOT able to receive the weather information.

Here is the last mention of it in APRSSIG in 2013: <u>http://www.tapr.org/pipermail/aprssig/2013-</u> March/041554.html

As far as I know, "aprx" is the only APRS application that has implemented this.

# 9.8 Packet Filtering for APRS (Expert Level)

In some very rare and unusual situations, it might be desirable to change the behavior of a digipeater or Internet Gateway.

Recommendation: Only experts should use this.

The default is appropriate for most situations. If you start using filters, without a deep understanding, and thinking it through carefully, you will probably get unexpected results, and make the situation worse.

A filter can be defined for each combination of where the packet came from (radio channel or IGate server) and where it is being sent to. The format of the configuration command is:

FILTER *from-channel to-channel filter-expression* 

This is for digipeating. You can specify different filters for each combination of "from" channel (where received) and "to" channel (where transmitted).

FILTER *from-channel* IG *filter-expression* 

This is for RF to Internet Server, sometimes written as RF>IS. Normally we want everything heard over the radio to be sent to the server. The IGate software is hardcoded to drop packets with TCPIP, TCPXX, RFONLY, or NOGATE in the via path to avoid loops.

FILTER IG to-channel filter-expression

This is for the Internet Server to RF direction, sometimes written as "IS>RF." In most cases you should keep the default of "i/180" which transmits "messages" for stations which have been heard over RF in recently. The APRS-IS servers often send some extra surprising stuff and you will be unpopular if you clutter the channel with all of it. If you really believe this needs to be customized, add " | i/180 " to the end of the expression so APRS "messages" will handled properly

The filter expression is loosely based on <u>http://www.aprs-is.net/javaprsfilter.aspx</u> "*Server-side Filter Commands*" with the addition of logical operators to combine the filter results. For example, you could decide to digipeat only telemetry originating from WB2OSZ or object reports not within a certain distance of a given location.

FILTER 0 0 (t/t & b/WB2OSZ) | (t/o & ! r/42.6/-71.3/50)

It's not necessary to put quotes around the filter expression even though it contains spaces.

#### 9.8.1 Logical Operators

The individual filter specifications return a true or false value depending whether the current packet satisfies the condition. These results can be combined into larger expressions to for very flexible configuration. The operators are:

| I   | Logical OR. Result is true if either argument is true.     |
|-----|------------------------------------------------------------|
| &   | Logical AND. Result is true if both arguments are true.    |
| !   | Logical NOT. This inverts the value of the following part. |
| ( ) | Parentheses are used for grouping.                         |

& has higher precedence than the | operator so the two following forms are equivalent. The latter Is recommended for clarity.

## 9.8.2 Filter Specifications

The filter specifications are composed of a **lower case** letter, the punctuation character to be used as a field separator, and parameters. These two are equivalent:

b/W2UB/N2GH b#W2UB#N2GH

Other implementations allow only the "/" separator character. This extra flexibility comes in handy when you want to use the "/" character in a parameter value.

# Everything is case sensitive. This means that UPPER and lower case are not equivalent.

Example: b/w2ub and b/W2UB are NOT equivalent.

**All Filter Specifications must be followed by a space.** This is so we can distinguish between special characters that are part of the filter or a logical operator.

## 9.8.2.1 Wildcarding

Most of the filters allow the "\*" character at the end of a string to mean match anything here. This operates on character strings without any knowledge of the callsign-SSID syntax. If you wanted to match "W2UB" regardless of any SSID, your first reaction might be to use

b/W2UB\*

This would not be correct because it would also match W2UBA, W2UBZ, and many others. The correct form would be:

```
b/W2UB/W2UB-*
```

This will match only that callsign (implied SSID of zero) or that callsign followed by any SSID.

## 9.8.2.2 Range Filter

**r/**lat**/**lon**/**dist

This allows **position** and **object** reports with a location within the specified distance of given location.

Latitude and longitude are in decimal degrees. (negative for south or west.) Distance is in kilometers.

Note that this applies only to packets containing a location. It will return a false result for other types such as messages and telemetry. If you wanted to digipeat stations only within 50 km you might use something like this:

FILTER 0 0 r/42.6/-71.3/50

This would reject other types of packets such as messages and telemetry. To allow them, use the "or" operator to also allow all types other than position and object:

FILTER 0 0 r/42.6/-71.3/50 | ( ! t/po )

## 9.8.2.3 Budlist Filter

```
b/call1/call2...
```

Allow all packets from the specified calls. These must be exact matches including the SSID. Wildcarding is allowed.

When combined with the "!" (not) operator, it can be used to reject packets from specified calls.

# 9.8.2.4 Object Filter

**o/**obj1**/**obj2...

Allow objects and items whose name matches one of them listed. Wildcarding is allowed.

## 9.8.2.5 Type Filter

# **t/**poimqcstuhnw

Use one or more of the following letters for types of packets to be allowed.

| p<br>o<br>i<br>m           | <ul> <li>Position</li> <li>Object</li> <li>Item</li> <li>Message</li> </ul>                                                                      | ! / = @<br>;<br>)<br>: t/m<br>g | -                           | s or specific addressee.<br>earby individuals. |
|----------------------------|----------------------------------------------------------------------------------------------------|---------------------------------|-----------------------------|------------------------------------------------|
| q<br>c<br>s<br>t<br>u<br>h | <ul> <li>Query</li> <li>station Capabilities</li> <li>Status</li> <li>Telemetry</li> <li>User-defined</li> <li>has third party Header</li> </ul> | ?<br><<br>><br>T<br>{<br>}      | <b>, t</b> for telemetry me | laŭala.                                        |
| n<br>w                     | <ul> <li>NWS format</li> <li>Weather</li> </ul>                                                                                                  | :)<br>*                         | \$ULTW                      | ! / =@ ; if symbol _                           |

The list of data type indicators (first character of information part) is included for convenience but it is often an over simplification. There are many special cases and subtleties here.

This is not as simple as one might expect:

- A position (not MIC-E), or Object, with symbol code "\_" is also weather.
- \$ is normally raw GPS but is weather if it starts with \$ULTW.

"t/m" is not recommended. The ":" data type indicator is overloaded with too many special cases.

- A message starting with PARM, UNIT, EQNS, or BITS is categorized as Telemetry ("t/t") here rather than a Message.
- A specific station recently heard nearby. You should use "i/180" for this case.
- NWS format is a message where addressee starts with NWS, SKY, or BOM or an Item where the first 3 characters of the source match the first 3 characters of the addressee. "t/n" matches these cases.
- Bulletins have an addressee starting with BLN. Use "g/BLN\*" for a more specific string for bulletins.

# 9.8.2.6 Symbol Filter

Position and object reports have two characters representing the Icon. The first is the table and possibly an overlay. The second is the symbol from the table.

Originally the overlay was simply a digit or upper case letter displayed over the symbol. Later, this was generalized into different icons for related items.

| Table or Overlay | Symbol Table used      | Examples | Meaning        |
|------------------|------------------------|----------|----------------|
| /                | Primary                | /-       | House          |
|                  |                        | />       | Car            |
|                  |                        | /s       | Ship           |
|                  |                        | /0       | Balloon        |
| ١                | Alternate              | \s       | Ship, top view |
| 0-9 A-Z          | Alternate with overlay | 6s       | Shipwreck      |
|                  |                        | Fs       | Fishing        |
|                  |                        | Js       | Jet Ski        |

You can get a complete list by using the "direwolf -S" command. The upper case S means symbols.

Now let's get back to the filter specification.

s/pri
s/pri/alt
s/pri/alt/
s/pri/alt/over

"pri" is zero or more symbols from the primary symbol set.

Symbol codes are any printable ASCII character other than | or  $\sim$ . (Zero symbols here would be sensible only if later alt part is specified.)

"alt" is one or more symbols from the alternate symbol set.

"over" is overlay characters for the alternate symbol set.

Only upper case letters, digits, and \ are allowed here. If the last part is not specified, any overlay or lack of overlay, is ignored. If the last part is specified, only the listed overlays will match. An explicit lack of overlay is represented by the \ character.

#### Examples:

| s/0      | Balloon.                                                                   |
|----------|----------------------------------------------------------------------------|
| s/->     | House or car from primary symbol table.                                    |
|          |                                                                            |
| s//#     | Alternate table digipeater, with or without overlay.                       |
| s//#/\   | Alternate table digipeater, only if no overlay.                            |
| s//#/SL1 | Alternate table digipeater, with overlay S, L, or 1                        |
| s//#/SL  | Alternate table digipeater, with S, L, or no overlay.                      |
|          |                                                                            |
| s/s/s    | Any variation of watercraft. Either symbol table. With or without overlay. |
| s/s/s/   | Ship or ship sideview, only if no overlay.                                 |
| s//s/J   | Jet Ski.                                                                   |
| 5//5/0   |                                                                            |

What if you want to use the / symbol when / is being used as a delimiter here? Recall that you can use some other special character after the initial lower case letter and this becomes the delimiter for the rest of the specification.

Examples:

| s:/   | Red Dot.                                |
|-------|-----------------------------------------|
| s::/  | Waypoint Destination.                   |
| s:/:/ | Either Red Dot or Waypoint Destination. |

#### 9.8.2.7 Digipeater Filter

**d/**digi1**/**digi2...

Allow packets that have been repeated by any of the listed digipeaters. Wildcarding is allowed.

If you wanted to repeat packets only if heard directly, you might use this:

FILTER 0 0 ! d/\*

That means, when digipeating from channel 0 to channel 0 allow packets only if they have **not** been digipeated through some other station.

#### 9.8.2.8 Via digipeater unused Filter

**v/**digi1/digi2...

Allow packets that have any listed digipeaters that don't have the "has-been-used" flag set. Wildcarding is allowed.

#### 9.8.2.9 Group Message Filter

**g/**call1**/**call2...

Allow "message" packets with any of the listed addressees. Wildcarding is allowed. This is useful for bulletins.

#### 9.8.2.10 Unproto

**u/**unproto1**/**unproto2...

Allow packets with any of the specified strings in the AX.25 destination field. APRS uses this field in a variety of ways. Most often it is the system type from the tocalls.txt file. For example, to select packets from the Kantronics KPC-3+, version 9.1, use:

u/APN391

This does not apply to the MIC-E packet types because they use the destination field for part of the position.

Wildcarding is allowed so you could use "u/APDW\*" to mean any version of Dire Wolf.

#### 9.8.2.11 Individual Message Filter

**i/**time

Allow "messages" for a station which has been heard over the radio in the last 'time' minutes.

Typical time limits might be 180 minutes. If we haven't heard from a station for that long, it's probably off the air or not hearing us.

The "i" filter only makes sense when filtering packets from the APRS-IS server going to RF.

#### 9.8.3 Defaults and recommendations

The default, for a digipeater, is to allow everything.

The default, for an RF to APRS-IS IGate, is to allow everything.

The default filter, for an APRS-IS to RF IGate is

i/180

# F

# If you want to enable some other types of packets, from IS to RF, be sure to add " | i/180" to the end otherwise normal expected messaging will be broken.

## 9.8.4 SATgate example

Suppose you wanted to run a SATgate to forward anything either from some station called "RSOISS" or anything digipeated by it. That's easy. The filter could look like:

FILTER 0 ig b/RS0ISS | d/RS0ISS

That means when forwarding from RF channel 0, through the IGate function, accept packets that are from RS0ISS or have been digipeated by RS0ISS. The "b" filter matches the source address. The "d" filter only considers digipeater addresses that have already been used.

Consider the case where you want to run a normal terrestrial IGate and a SATgate at the same time. Suppose that some nearby earth station sent a packet via RSOISS-4. A nearby observer might see something like this:

```
W2UB>CQ,RS0ISS-4:something
W2UB>CQ,RS0ISS-4*:something
```

The first one was heard directly from the source. The second one is the retransmission by the digipeater named RSOISS-4. In this context, the "\*" means that the digipeater address has been used. i.e. We are hearing the digipeater, not the source station directly. If we send both of these to an APRS Internet Server, the second one will be dropped as a duplicate. How could we filter out the first one and let the second through?

One suggestion, from a discussion group, was to ignore all packets heard directly from the source and process only those which have been digipeated. In this case the filter would be:

```
FILTER 0 ig d/*
```

Here "\*" is a wildcard meaning match anything. Dropping anything heard directly would interfere with the normal IGate behavior. The "v" filter is useful in this case.

```
FILTER 0 ig ! v/RS0ISS*/ARISS
```

"v" also looks at the digipeater addresses but considers only those which have NOT been used. In this example, "v/RSOISS\*/ARISS" produces a match if any **unused** digipeater address matches RSOISS (with any SSID, due to wildcard), or exactly ARISS. The "!" inverts the following value.

We end up dropping the first example packet because it is addressed to travel via certain digipeaters but hasn't yet. The second example packet, and other normal terrestrial packets - whether heard directly or via digipeater - are allowed to continue to the APRS Internet Server.

#### 9.8.5 Troubleshooting

Packet filtering operation can be examined by using "-df" on the command line. Each time a filter expression is evaluated, the result is displayed like this:

```
Packet filter for APRS digipeater from radio channel 0 to 0 returns TRUE Packet filter from IGate to radio channel 0 returns FALSE % \left( {{{\rm{TR}}} \right) = 0} \right)
```

To get more detail, use double the "f" in the command line option. i.e. "-dff" will explain what each of the individual filter specifications is doing.

t/p returns FALSE for T data type indicator t/p returns TRUE for ! data type indicator In this example, we have a filter that will pass only position reports. This is based primarily on the first character of the information part of the packet. "T" indicates telemetry data so the result is false. "!" is one of the characters used to indicate a position report so we get a true result.

Command line option "-dfff" will also show results of the logical operators: ! & |

# 9.9 Frame Regeneration

For certain special situations, it is also possible to retransmit AX.25 frames exactly the way they were received.

The original application was to use Dire Wolf as a speed converter between an HF radio and an old hardware TNC which has only a 1200 baud modem. The reason for using the hardware TNC is that it has a built in mailbox feature.

We would have two separate audio interfaces. One for the radio and one for the classic TNC.

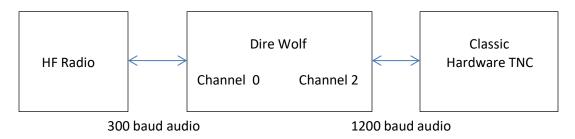

A 300 baud frame is received over the HF radio. Exactly the same thing is sent out channel 2 except at a different data rate. The TNC processes the frame and possibly sends a response. The 1200 baud packet goes into channel 2. Dire Wolf sends the same thing out to the radio, via channel 0, with a different data rate.

The configuration would look like this:

REGEN 0 2 REGEN 2 0

It means that something coming in on channel 0 gets regenerate to channel 2 and vice versa.

How does this differ from normal digipeating? Digipeating:

- Considers only frames which have unused addresses in the via path.
- The via path is altered to indicate where the frame has travelled and to reduce the number of potential future hops.
- In the case of APRS, duplicates are suppressed if exactly the same thing (ignoring via path) was transmitted in the past 30 seconds.
- Various filtering options can be used to limit what is allowed to get through.

Frame regeneration has none of this. Everything is unconditionally pushed through unchanged. Filtering is certainly a future possibility if the need arises.

Use this cautiously only for special situations. Retransmitting on the same frequency would be a bad idea. If two people did this, a packet could bounce back and forth between them forever.

## 9.10 GPS Interface

Your location, from a GPS receiver, can be used in a tracker beacon (TBEACON) described in the following Beaconing section. There are two types of interface available:

- Direct connect to serial or USB port. Available on all platforms.
- GPSD server. Available only on Linux. This allows multiple applications to share one receiver.

#### 9.10.1 Direct connect to GPS receiver

Use the GPSNMEA configuration option with the device name. This might be a serial port or a USB device that looks like a serial port. If a speed is not specified, the default is 4800. Examples:

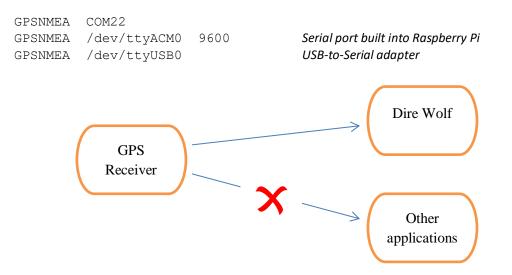

Dire Wolf reads NMEA sentences from the receiver and parses them to extract position information. Earlier versions recognized only \$GPRMC and \$GPGGA

GPS is not the only game in town anymore. Other countries are in various stages of deploying their own similar systems. GNSS is a more general name used to refer to both GPS and the new alternatives. Many newer receivers can decode multiple types of signals for redundancy and greater accuracy. In this case the NMEA sentences begin with \$GN rather than \$GP. Starting with version 1.6, Dire Wolf recognizes this additional talker identifier prefix.

Advantages: Simple configuration. Available on all platforms.

Disadvantage: GPS receiver can't be shared by multiple applications.

## 9.10.2 GPSD Server

A better approach is available on Linux. GPSD (<u>http://www.catb.org/gpsd/</u>) talks directly to the GPS / GNSS receiver. Other applications talk to GPSD at the same time. This can even be used to set the real-time clock with NTP or Chrony.

You must install "gpsd" and have it running. Add the GPSD item to the configuration file. If the GPSD server process is running on a different computer, you can specify the host name or address. Examples:

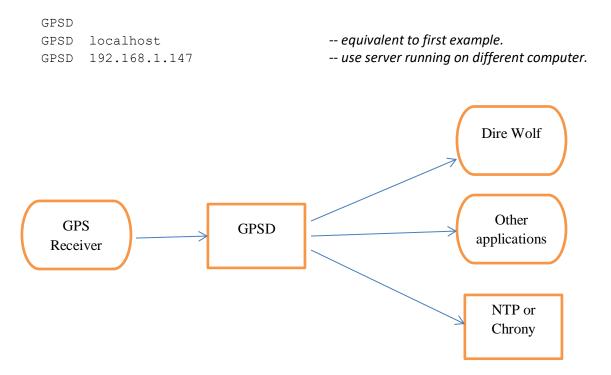

In this case, the applications don't know or care about the specifics of how GPSD is communicating with the receiver. They receive location information boiled down to a common message format.

The accompanying document, **Raspberry-Pi-APRS-Tracker.pdf**, goes into more detail. The same general principles apply to other types of Linux systems.

## 9.10.3 Waypoint Sentence Generation

APRS Position and Object Reports can be converted to NMEA Sentences for display on the AvMap G5 / G6 or other mapping devices or applications. The configuration file item has the following format:

WAYPOINT serial-port [ formats ] WAYPOINT host:udpport [ formats ]

Where,

*serial-port* can be the same as, or different than, the one used for GPSNMEA.

- *host:udpport* is a host name or address and a UDP port for some application expecting these sentences.
- *formats* is one or more letters representing the formats. If none specified, the default is generic and Kenwood.
  - N for \$GPWPL NMEA generic with only location and name.
  - G for \$PGRMW Garmin, adds altitude, symbol, and comment to previously named waypoint.
  - M for \$PMGNWPL Magellan, more complete for stationary objects.
  - K for \$PKWDWPL Kenwood with APRS style symbol but missing comment.
  - A for !AIVDM AIS

For debugging purposes, you can put "-dw" on the command line to display the sentences. Here is an example with the original packet, an explanation, and the resulting waypoints.

[0.4] WQ2H-4>4R3V7W,WIDE1-1,WIDE2-1:`c/ 1#C>/`"47}WQ2H Mobile FT2DX 5W with a rubber duck!\_(<0x0d> MIC-E, normal car (side view), Yaesu FT2D, Special N 42 36.7700, W 071 19.0400, 0 MPH, course 339, alt 105 ft WQ2H Mobile FT2DX 5W with a rubber duck! \$GPWPL,4236.7700,N,07119.0400,W,WQ2H-4\*35 \$PGRMW,WQ2H-4,32.0,00AA,WQ2H Mobile FT2DX 5W with a rubber duck!\*4C \$PMGNWPL,4236.7700,N,07119.0400,W,32.0,M,WQ2H-4,WQ2H Mobile FT2DX 5W with a rubber duck!,a\*6C \$PKWDWPL,131356,V,4236.7700,N,07119.0400,W,0.0,339.0,160616,32.0,WQ2H-4,/>\*52

Look at the comments in the source file waypoint.c for an explanation of the sentences.

## 9.11 Beaconing

Dire Wolf has several configuration commands for setting up periodic transmissions.

- PBEACON Position Report with fixed location.
- OBEACON Object Report
- CBEACON Handcraft your own Custom beacon
- IBEACON IGate status
- TBEACON Tracker beacon with GPS location

## 9.11.1 Position & Object Beacons

Two configuration commands are available for periodic beacons to announce yourself or other things in your region with fixed positions.

- PBEACON for a "**position report**." This is generally used for your own location. It has a fixed position. Later we will discuss TBEACON which gets the location from a GPS receiver.
- OBEACON for an "**object report**." This is generally used for other entities. For example, you might want to advertise a nearby voice repeaters so travelers can find it easily. The big difference is that the "object report" contains an **object name**, usually different than your radio call.

These have many options so it would be very cumbersome and error prone to have everything in fixed positions. Instead we use **keyword=value** pairs. The available keywords are:

## Best practice is to send routine, unchanging, beacons no more than once each 10 minutes.

| Keyword | Description                                  | Example values    | Comment            |
|---------|----------------------------------------------|-------------------|--------------------|
| DELAY   | Time, in minutes or minutes:seconds, to      | 1                 | One minute after   |
|         | delay before sending first time. This is     |                   | Dire Wolf starts.  |
|         | relative to when Dire Wolf is started.       |                   |                    |
|         | Default is 1 minute.                         | 0:30              | Half minute.       |
| SLOT    | Time, in minutes or minutes:seconds, to      | 1:30              | 90 seconds after   |
|         | transmit after the top of the hour.          |                   | the top of the     |
|         | If this is specified, it overrides any DELAY |                   | hour.              |
|         | setting.                                     |                   |                    |
| EVERY   | Time, in minutes or minutes:seconds,         | 10                | Ten minutes.       |
|         | between transmissions.                       |                   |                    |
|         | Default is 10 minutes.                       | 9:45              | 9 ¾ minutes        |
|         | Use an extremely long interval (like         |                   |                    |
|         | 1000000 for around two years) here to get    |                   |                    |
|         | a one time transmission.                     |                   |                    |
| SENDTO  | Radio channel for transmission or "IG" to    | 1                 | Second radio       |
|         | send to Internet Gateway.                    |                   | channel.           |
|         | Default is the first, or only, radio channel |                   |                    |
|         | 0.                                           | IG                | Internet Gateway.  |
|         | "R" followed by a number simulates signal    | RO                | Simulated channel  |
|         | received on that channel.                    |                   | 0 reception.       |
| SOURCE  | This replaces the AX.25 source address       |                   |                    |
|         | rather than using the MYCALL value for the   |                   |                    |
|         | channel.                                     |                   |                    |
| DEST    | Explicit destination field for AX.25 packet. | Don't use this    | "SPEECH",          |
|         | Normally you will want the default which     | option unless you | "MORSE", and       |
|         | identifies the software version.             | understand the    | "DTMF" are special |
|         |                                              | protocol and have | cases explained    |
|         |                                              | •                 | '                  |
|         |                                              | a good reason.    | later.             |

|                    | Default none.                                                                                                    | WIDE1-1,WIDE2-1 | No spaces.                                                                           |
|--------------------|----------------------------------------------------------------------------------------------------|-----------------|--------------------------------------------------------------------------------------|
| MESSAGING          | Set the APRS Messaging attribute for a                                                                                                    | 0               | Default value.                                                                       |
|                    | position report. i.e. Data Type Indicator will be "=" instead of "!"                                                                               | 1               | Set attribute.                                                                       |
| OBJNAME            | Name for object, up to 9 characters.                                                                                                    | EOC             | Any printable                                                                        |
|                    | Applies only to <b>O</b> BEACON.                                                                                                    | Hamfest         | characters                                                                           |
|                    |                                                                                                    |                 | including                                                                            |
|                    |                                                                                                    |                 | embedded spaces.                                                                     |
| LAT                | Latitude in signed decimal degrees                                                                                                    | 42.619          | Both examples are                                                                    |
|                    | (negative for south) or degrees ^ minutes hemisphere.                                                                                              | 42^37.14N       | equivalent.                                                                          |
| LONG               | Longitude in signed decimal degrees                                                                                                    | -71.34717       | Both examples are                                                                    |
|                    | (negative for west) or degrees ^ minutes<br>hemisphere.                                                                                            | 71^20.83W       | equivalent.                                                                          |
| AMBIGUITY          | Number of lower digits to omit for position                                                                                                    | 0               | 07120.83                                                                             |
| or AMBIG           | ambiguity. Range 0 to 4. Default 0.                                                                                                    | 1               | 07120.8                                                                              |
|                    | Can't be used with compressed format.                                                                                                    | 2               | 07120.                                                                               |
| ZONE               | Zone with latitude band for UTM coordinates.                                                                                                    | 19T             |                                                                                      |
| EASTING            | UTM coordinate.                                                                                                    | 307504          |                                                                                      |
| NORTHING           | UTM coordinate.                                                                                                    | 4721177         |                                                                                      |
| ALTITUDE<br>or ALT | Altitude in meters.                                                                                                    | 90              |                                                                                      |
| SYMBOL             | Two different styles are available:                                                                                                    | S#              | More details                                                                         |
|                    | <ul> <li>(a) Exactly two characters specifying symbol table / overlay and the symbol code.</li> <li>(b) A substring of the description.</li> </ul> | "Jet ski"       | below.                                                                               |
| OVERLAY            | A single upper case letter or digit overlay character.                                                                                             | S               |                                                                                      |
| POWER              | Transmitter power in watts.                                                                                                    | 50              |                                                                                      |
| HEIGHT             | Antenna height, above average terrain, in feet.                                                                                                    | 20              |                                                                                      |
| GAIN               | Antenna gain in dBi.                                                                                                    | 6               |                                                                                      |
| DIR                | One of 8 directions, N, NE, E, SE, S, SW, W,<br>or NW, for a directional antenna. Default<br>is omni-directional.                                  | NE              |                                                                                      |
| FREQ               | Where to contact you by voice or radio frequency for some other entity. MHz.                                                                       | 146.955         |                                                                                      |
| TONE               | CTCSS tone required for specified radio frequency. Hz.                                                                                             | 74.4            |                                                                                      |
| OFFSET             | Transmit offset in MHz.                                                                                                    | -0.60           | MHz.                                                                                 |
| COMMENT            | Name, location, announcements, etc.                                                                                                    |                 | DO NOT put<br>frequency, offset,<br>tone here in free<br>form text.<br>Use the FREQ, |

|            |                                                                                                    |            | OFFSET, and TONE<br>options so they<br>are in the proper<br>format.     |
|------------|----------------------------------------------------------------------------------------------------|------------|-------------------------------------------------------------------------|
| COMMENTCMD | Run specified command and insert result after the fixed part of comment.                                                                                            | rxR_'J>+!( | Original intention<br>was to insert base<br>91 compressed<br>telemetry. |
| COMPRESS   | Use 1 for compressed format.<br>Note that power/height/gain gets<br>converted to single radio range value in<br>the compressed format. This is not MIC-E<br>format. | 0<br>1     | Human readable.<br>Compressed.                                          |

**Note:** Entire configuration item must be on a single line. Some of the examples, below, are on multiple lines due to page width limitation.

Any values containing spaces must be surrounded by quotation marks.

Example: Typical home station. The ASCII character set does not contain the degree symbol so we use ^ instead to separate degrees and minutes. If no symbol is given, it defaults to house. All three of these are different ways to represent the same location.

 PBEACON
 LAT=42^37.14N
 LONG=71^20.83W

 PBEACON
 LAT=42.619
 LONG=-71.34717

 PBEACON
 zone=19T
 easting=307504
 northing=4721177

The included coordinate conversion utilities can be used to convert one form to the other. In the following examples, the first line is the command you type. The second line is the response.

#### \$ ll2utm 42.619 -71.34717

UTM zone = 19, hemisphere = N, easting = 307504, northing = 4721177 MGRS = 19TCH12 19TCH0721 19TCH075212 19TCH07502118 19TCH0750421177 USNG = 19TCH02 19TCH0621 19TCH075211 19TCH07502117 19TCH0750321177

#### \$ utm2ll 19T 307504 4721177

from UTM, latitude = 42.618996, longitude = -71.347166

Proportional Pathing is a technique to make your information available more frequently, locally, where it would be of greater value, and less often at a longer distance. In this example a Position Report is sent every 10 minutes. Once every 20 minutes, WIDE1-1 is added to the digipeater path. Once every 40 minutes, it is even longer with WIDE2-1 too.

http://www.aprs.org/newN/ProportionalPathing.txt

PBEACON DELAY=1 EVERY=40 PBEACON DELAY=11 EVERY=40 VIA=WIDE1-1 PBEACON DELAY=21 EVERY=40 LAT=42^37.14N LONG=71^20.83W LAT=42^37.14N LONG=71^20.83W LAT=42^37.14N LONG=71^20.83W PBEACON DELAY=31 EVERY=40 VIA=WIDE1-1,WIDE2-1LAT=42^37.14N LONG=71^20.83W

Suppose you had 6 GPS location trackers which you wanted to report once a minute. Transmit collisions are likely if they all send at random times. You can avoid collisions by assigning each a particular time slot. For example, the first will transmit exactly on the hour. The second, 10 seconds later. The third, 10 seconds after that, and so on. The sequence repeats after a minute.

| Tracker 1: | TBEACON | SLOT=0:00 | EVERY=1:00 |
|------------|---------|-----------|------------|
| Tracker 2: | TBEACON | SLOT=0:10 | EVERY=1:00 |
| Tracker 3: | TBEACON | SLOT=0:20 | EVERY=1:00 |
| Tracker 4: | TBEACON | SLOT=0:30 | EVERY=1:00 |
| Tracker 5: | TBEACON | SLOT=0:40 | EVERY=1:00 |
| Tracker 6: | TBEACON | SLOT=0:50 | EVERY=1:00 |

Of course, correct operation depends on the system clock being accurate. If a Linux or Windows machine has Internet access, it should set its clock automatically using the Network Time Protocol (NTP). If you happened to be using a Raspberry Pi, as a Tracker, the clock can be set from the GPS receiver. The NTP daemon is configured to obtain time information from the GPS daemon (GPSD). This is explained in the Raspberry Pi APRS Tracker document.

Time Slotting is only useful if you have a large number of coordinated devices beaconing rapidly. There is no point in using it with a single system.

The easy way to specify a symbol is with a substring of the description. Examples:

PBEACON LAT=42^37.14N LONG=71^20.83W SYMBOL="Jet Ski" PBEACON LAT=42^37.14N LONG=71^20.83W SYMBOL="digi" OVERLAY=S

A list of all symbols available can be printed by running direwolf with the "-S" (upper case S) command line option.

For more precise control, you can specify exactly two characters with a particular pattern. The first character indicates:

/ = primary symbol table
 \ = alternate symbol table
 A-Z 0-9 = alternate symbol table with specified overlay.

These two are equivalent:

PBEACON LAT=42^37.14N LONG=71^20.83W SYMBOL=\# OVERLAY=S PBEACON LAT=42^37.14N LONG=71^20.83W SYMBOL=S#

Object reports are normally used to report something other than yourself.

To advertise a voice repeater in your neighborhood, use something like:

OBEACON OBJNAME=WB1GOF LAT=42^34.61N LONG=71^26.47W SYMBOL=/r

#### FREQ=146.955 OFFSET=-0.600 TONE=74.4 COMMENT="www.wb1gof.org"

Remember it must be a single line in the configuration file even though it is two lines on this page. Note how "/r" was used to get the repeater symbol. If you used "SYMBOL=repeater", it would end up matching the "Mic-E Repeater" description and the symbol code would come out as "/m."

| \$ dire | ewolf -S | gre | p -i r | epe | ater   |            |      |
|---------|----------|-----|--------|-----|--------|------------|------|
| /m      | LM       | 77  | AB177  |     | Mic-E  | Repeater   |      |
| /r      | LR       | 82  | AB182  |     | Repeat | ter        |      |
| ΙO      | AOI      |     | AB01   | 64C | IRLI   | ? repeater | (IO) |

Sometimes you will want to mention that you are listening to some voice frequency. It is important to use the FREQ, OFFSET, and TONE options as shown so everything is in the standardized format. Some radios, such as the TM-D710 or FTM-350, have a "tune" or "qsy" button which will set the radio's frequency/offset/tone from a properly formatted object report.

The transmit offset often causes confusion. When it appears in the packet, it is in units of 10 kHz. "500" means 5 MHz. "060" means 600 kHz. A complete description can be found here: <u>http://www.aprs.org/info/freqspec.txt</u>

Newcomers, who don't take the time to research recommended practices, will just stick all of this in free-form text in the comment. It is easily read by a human but computer applications probably won't be able to extract the information because it is not in the standard format.

<u>http://aprs.org/localinfo.html</u> recommends using the frequency as part of the object name. For example a voice repeater might be:

OBEACON OBJNAME=146.955ma LAT=42^34.61N LONG=71^26.47W SYMBOL=/r FREQ=146.955 OFFSET=-0.600 TONE=74.4 COMMENT="www.wb1gof.org"

You must use something unique in the last two character positions to avoid name collisions. Specifying the frequency might seem redundant, because it is implied by the object name, but I don't know if any radios or other APRS applications will extract the frequency from the object name. If we search aprs.fi for "146.955\*" we find several repeaters using this convention, with varying levels of compliance.

| Search result    | s for <b>146.955</b> * | *                                                                    |
|------------------|------------------------|----------------------------------------------------------------------|
| Found 6 targets: | :                      |                                                                      |
| Show selected    | d                      |                                                                      |
| callsign         | age                    | comment                                                              |
| 146.955-         | 🏅 2m20s                | T000 R40m NET730Sun                                                  |
| <b>146.955</b>   | 🏅 19m58s               | T088 http://smrs.us                                                  |
| 146.955R         | 🏅 14m59s               | TOff R30m Net Th8pm Mg3rdMo                                          |
| 146.955IN        | 🏅 21s                  | W9SMJ/R T131.8 Galveston                                             |
| 146.955MN        | 🌋 46d 15h25            | m - 141.3   WOWX System Fusion                                       |
| 146.955MO        | 🌋 138d 31m             | PL 156.7. RF linked to the 147.225 repeater for nets and wx actions. |
| Show selecte     | d                      |                                                                      |

The "-" suffix on the first name was probably meant to mean negative transmit offset. Wrong. The "-" at the beginning of the 5<sup>th</sup> comment was probably another attempt at the same thing. Wrong again. As mentioned earlier the offset should be "-060".

The first three have the PL tone in the proper format. The last three have the PL tone in the wrong format. It should be "T" with the three digit integer part of the tone frequency. The decimal part can be found in the table of standard values. "Toff" can be used to mean none.

Here is one possible way to send messages through the International Space Station. It is similar to "UNPROTO CQ VIA ARISS" on some other TNCs.

```
PBEACON delay=00:01 every=00:30 symbol="/`" lat=32^39.30N long=097^23.06W comment="Hello from Texas, sutton.matthew@gmail.com" via=ARISS dest=CQ messaging=1
```

Send a weather report with position:

- Some other application periodically creates a file, called wxnow.txt, in the standard format. (See <u>http://wiki.sandaysoft.com/a/Wxnow.txt</u>) This is the same format used in the APRS weather report packet.
- Configure a position beacon which inserts the last line, from the file, into the comment field. In this particular case, it is very important that you don't use COMMENT, POWER, HEIGHT, GAIN, FREQ, OFFSET, or any other options that would put anything else in the comment part. The weather report needs to be in a very specific format.

Linux version:

PBEACON LAT=42^37.14N LONG=71^20.83W SYMBOL="weather station" COMMENTCMD="tail -1 wxnow.txt"

#### Windows version:

PBEACON LAT=42^37.14N LONG=71^20.83W SYMBOL="weather station" COMMENTCMD="powershell -command get-content wxnow.txt -tail 1"

#### The result would be:

WB2OSZ-15>APDW15:!4237.14N/07120.83W 272/010g006t069r010p030F020h61b10150

As a sanity check, we run it through the **decode\_aprs** utility.

\$ echo 'WB2OSZ-15>APDW15:!4237.14N/07120.83W\_272/010g006t069r010p030P020h61b10150' | decode\_aprs
WB2OSZ-15>APDW15:!4237.14N/07120.83W\_272/010g006t069r010p030P020h61b10150
Weather Report, WEATHER Station (blue), DireWolf, WB2OSZ
N 42 37.1400, W 071 20.8300
wind 11.5 mph, direction 272, gust 6, temperature 69, rain 0.10 in last hour, rain 0.30
in last 24 hours, rain 0.20 since midnight, humidity 61, barometer 29.98, ""

See separate document *Weather-Station.pdf* for more information about sending Weather Reports.

The **symbols-new.txt** file is still evolving. You can download the latest from <a href="http://www.aprs.org/symbols/symbols-new.txt">http://www.aprs.org/symbols/symbols-new.txt</a>

#### 9.11.2 Custom Beacon

For unusual situations, or if you enjoy composing obscure APRS packets by hand, the custom beacon type is available.

The timing, transmission channel, and digipeater via path are the same as for the position and object beacons. The difference is that you can put anything you want in the information part. The first character of the information part is the data type indicator.

| Keyword | Description                                  | Example values | Comment              |
|---------|----------------------------------------------|----------------|----------------------|
| DELAY   | Time, in minutes or minutes:seconds, to      | 1              | One minute.          |
|         | delay before sending first time.             | 0:30           | Half minute.         |
|         | Default is 1 minute.                         |                |                      |
| SLOT    | Time, in minutes or minutes:seconds, to      | 1:30           | 90 seconds after     |
|         | transmit after the top of the hour.          |                | the top of the hour. |
|         | If this is specified, it overrides any DELAY |                |                      |
|         | setting.                                     |                |                      |
| EVERY   | Time, in minutes or minutes:seconds,         | 10             | Ten minutes.         |
|         | between transmissions.                       | 9:45           | 9 ¾ minutes          |
|         | Default is 10 minutes.                       |                |                      |

| SENDTO  | Radio channel for transmission or "IG" to       | 1                 | Second radio       |
|---------|-------------------------------------------------|-------------------|--------------------|
|         | send to Internet Gateway.                       |                   | channel.           |
|         | Default is the first, or only, radio channel 0. | IG                | Internet Gateway.  |
|         | "R" followed by a number simulates signal       | RO                | Simulated channel  |
|         | received on that channel.                       |                   | 0 reception.       |
| SOURCE  | This replaces the AX.25 source address          |                   |                    |
|         | rather than using the MYCALL value for the      |                   |                    |
|         | channel. This is useful for sending more        |                   |                    |
|         | than 5 telemetry values. Use a different        |                   |                    |
|         | station id for each set of 5 analog values.     |                   |                    |
| DEST    | Explicit destination field for AX.25 packet.    | Don't use this    | "SPEECH",          |
|         | Normally you will want the default which        | option unless you | "MORSE", and       |
|         | identifies the software version.                | understand the    | "DTMF" are special |
|         |                                                 | protocol and have | cases explained    |
|         |                                                 | a good reason.    | later.             |
| VIA     | Digipeater path.                                | WIDE1-1           | Upper case only.   |
|         | Default none.                                   | WIDE1-1,WIDE2-1   | No spaces.         |
| INFO    | Handcrafted "information" part for packet.      |                   |                    |
|         | This is a constant value.                       |                   |                    |
|         | This option is applicable only to CBEACON       |                   |                    |
|         | which allows you to put whatever you want       |                   |                    |
|         | in the Information part.                        |                   |                    |
| INFOCMD | Command to generate "information" part          |                   |                    |
|         | for packet. This allows each to be different    |                   |                    |
|         | as determined by a user-supplied script.        |                   |                    |
|         | This option is applicable only to CBEACON       |                   |                    |
|         | which allows you to put whatever you want       |                   |                    |
|         | in the Information part.                        |                   |                    |

#### A couple examples:

CBEACON dest=SPEECH info="Club meeting tonight at 7 pm."

CBEACON info="!4237.14NS07120.83W#PHG7140Raspberry Pi digipeater"

CBEACON infocmd="/bin/date +'The current time is %T'"

Note: INFO and INFOCMD provide the contents for the entire Information field. It would not make sense to use these with other beacon types which construct the Information field. If you want to insert something extra into them, use COMMENT or COMMENTCMD.

See "APRS Telemetry Toolkit" documentation for more examples for COMMENTCMD and INFOCMD.

#### 9.11.3 IGate Status Beacon

IGate stations will often send occasional status reports with statistics. It doesn't make sense to use this if the IGate feature has not been configured.

The timing, transmission channel, and digipeater via path are the same as for the other types of beacons already described. Any other options, not listed below, will be ignored.

| Keyword | Description                                     | Example values    | Comment              |
|---------|-------------------------------------------------|-------------------|----------------------|
| DELAY   | Time, in minutes or minutes:seconds, to         | 1                 | One minute.          |
|         | delay before sending first time.                | 0:30              | Half minute.         |
|         | Default is 1 minute.                            |                   |                      |
| SLOT    | Time, in minutes or minutes:seconds, to         | 1:30              | 90 seconds after     |
|         | transmit after the top of the hour.             |                   | the top of the hour. |
|         | If this is specified, it overrides any DELAY    |                   |                      |
|         | setting.                                        |                   |                      |
| EVERY   | Time, in minutes or minutes:seconds,            | 10                | Ten minutes.         |
|         | between transmissions.                          | 9:45              | 9 ¾ minutes          |
|         | Default is 10 minutes.                          |                   |                      |
| SENDTO  | Radio channel for transmission or "IG" to       | 1                 | Second radio         |
|         | send to Internet Gateway.                       |                   | channel.             |
|         | Default is the first, or only, radio channel 0. | IG                | Internet Gateway.    |
|         | "R" followed by a number simulates signal       | RO                | Simulated channel    |
|         | received on that channel.                       |                   | 0 reception.         |
| SOURCE  | This replaces the AX.25 source address          |                   |                      |
|         | rather than using the MYCALL value for the      |                   |                      |
|         | channel.                                        |                   |                      |
| DEST    | Explicit destination field for AX.25 packet.    | Don't use this    | "SPEECH",            |
|         | Normally you will want the default which        | option unless you | "MORSE", and         |
|         | identifies the software version.                | understand the    | "DTMF" are special   |
|         |                                                 | protocol and have | cases explained      |
|         |                                                 | a good reason.    | later.               |
| VIA     | Digipeater path.                                | WIDE1-1           | Upper case only.     |
|         | Default none.                                   | WIDE1-1,WIDE2-1   | No spaces.           |

A couple examples, to send over radio:

IBEACON IBEACON DELAY=30 EVERY=30 VIA=WIDE1-1

You might want to send this directly to the APRS-IS server rather than over the radio. Use the SENDTO option like this:

IBEACON SENDTO=IG

You might want to simply display the statistics locally and not send them to anyone else. This can be accomplished with:

Page 118

IBEACON SENDTO=R0 VIA=NOGATE

This simulates reception on radio channel 0. This option was originally added for testing how particular packets would be handled without actually sending them over the air. The beacon content will be processed as if it had been heard over the radio. It will be displayed on the screen and captured in a log file if configured. Putting NOGATE in the via path will prevent the IGate from passing this packet along to the APRS-IS server.

The information part of the packet will look something like this:

<IGATE,MSG\_CNT=2,PKT\_CNT=0,DIR\_CNT=10,LOC\_CNT=35,RF\_CNT=45,UPL\_CNT=122,DNL\_CNT=456

It contains several identifier / value pairs.

| MSG_CNT | Number of APRS "messages" from the Internet Server which have been transmitted over the radio.                                                                                                    |
|---------|----------------------------------------------------------------------------------------------------|
| PKT_CNT | Number of other (non-message) packets from the Internet Server which have been transmitted.                                                                                                    |
| DIR_CNT | Number of stations heard directly (without going through any digipeaters) during the past 30 minutes.                                                                                                    |
| LOC_CNT | Number of "local" stations which IS-to-RF packets are expected to reach. This is based on the via path specified for IGate transmission. For example, if the path was WIDE2-2, packets could travel up to 2 digipeater hops. LOC_CNT is the number of stations heard with this number of used digipeater addresses or fewer. |
| RF_CNT  | Number of stations heard in the past 30 minutes regardless of the number of digipeater hops along the way.                                                                                                    |
| UPL_CNT | Number of packets which have been uploaded to the Internet Server. Most of them probably came from the radio but it is also possible to generate beacons and send them to the Server rather than transmitting them. (i.e. "SENDTO=IG" option)                                                                                |
| DNL_CNT | Number of packets which have been downloaded from the Internet Server. The number actually transmitted (sum of MSG_CNT + PKT_CNT) can be lower due to filtering and transmit rate limiting.                                                                                                    |

MSG\_CNT and LOC\_CNT are from the original APRS specification.

PKT\_CNT, DIR\_CNT, and RF\_CNT followed precedent set by APRSISCE32.

UPL\_CNT and DNL\_CNT are unique to this software.

#### 9.11.4 Tracker Beacon

Information from a GPS receiver can be used to report the location of a moving entity.

First you must use either the **GPSNMEA** (all platforms) or **GPSD** (Linux only) configuration items to establish communication with the GPS receiver.

The Tracker Beacon (**TBEACON**) command has the same options as the Position Report Beacon (**PBEACON**), above, except latitude, longitude, course, and speed are obtained from the GPS receiver. If you specify **ALTITUDE** greater than 0, the actual altitude will be taken from the GPS location.

Example: Driving around in a car.

TBEACON DELAY=0:30 EVERY=2:00 VIA=WIDE1-1 SYMBOL=car

This will wait 30 seconds then transmit once every 2 minutes after that.

In this case, the FREQ options can be used to indicate that you are listening to a certain voice channel.

TBEACON SYMBOL=car FREQ=146.955 OFFSET=-0.600 TONE=74.4

Some APRS-equipped radios have a TUNE button which will set the voice frequency to the frequency specified in a packet. This feature will not work if the frequency is not in the proper format.

#### 9.11.5 SmartBeaconing<sup>™</sup>

A fixed transmission schedule might not be ideal. If you are moving quickly, you might want to send position updates more quickly. If sitting still, there is no reason to transmit very often. Sending redundant information over and over just clutters up the radio channel. A display application which tries to calculate the current position from the last know location and "dead reckoning" is thrown way off when there is a change of direction.

SmartBeaconing<sup>™</sup> adjusts the timing based on speed and changes in direction. It's the same technique used by Kenwood, Yaesu/Standard, and in many other applications. These 3 examples are all equivalent. In the first example, reasonable defaults are supplied for use in a land vehicle. In other two, all parameters are specified.

 SMARTBEACONING

 SMARTBEACONING
 60 1:30
 5 30
 0:10 30 255

 SMARTBEACONING
 60 0:90
 5 0:1800
 0:10 30 255

Remember that a beacon time of just a number is interpreted as minutes. So if you want 1800 seconds, be sure to write it as "0:1800".

What do the numbers mean?

• Fast Speed & Fast Rate -- For speeds above 60 MPH, a beacon will be sent every 1 ½ minutes.

- Slow Speed & Slow Rate -- For speeds below 5 MPH, a beacon will be sent every 30 minutes.
- For speeds in between, a rate proportionally in between will be used.

Additional beacons will be sent more frequently when direction changes significantly.

- Send no more frequently than 10 seconds apart.
- Send if direction has changed more than 30 degrees since last report at high speed.
- Requires sharper turns at lower speeds.

SmartBeaconing applies only to Tracker Beacons. Any "SLOT" and "EVERY" timing parameters are ignored and replaced by a variable time depending on motion.

More details can be found in these references or just Google for APRS SmartBeaconing<sup>™</sup> to find discussions and recommendations.

http://www.hamhud.net/hh2/smartbeacon.html http://info.aprs.net/index.php?title=SmartBeaconing

This is a global setting, not specific to a single radio channel.

# 9.12 Internet Gateway (IGate)

Dire Wolf can serve as a gateway between the radio network and servers on the Internet. This allows information to be retrieved from locations such as http://aprs.fi or http://findu.com. Information can optionally be relayed from the servers, through your station, and on to the radio.

#### Be sure to check the laws in your country before configuring an IGate station.

More detailed information can be found in the separate document called *Successful-APRS-IGate-*Operation.pdf

## 9.12.1 IGate - Select server and log in

First you need to specify the name of a Tier 2 server. The preferred way is to use one of these regional rotate addresses:

noam.aprs2.net •

•

•

- for North America
- soam.aprs2.net euro.aprs2.net
  - for South America
  - for Europe and Africa
  - for Asia asia.aprs2.net
  - aunz.aprs2.net - for Oceania

Each name has multiple addresses corresponding to the various servers available in your region. Why not just specify the name of one specific server? This approach offers several advantages:

• Simplicity – You don't need to change your configuration as new servers become available or disappear.

- Resilience If your current server becomes unavailable, another one will be found automatically.
- Load balancing Picking one at random helps to spread out the load.

You might see a configuration with a specific single server. This is not a good idea because it lowers the reliability.

Visit <u>http://aprs2.net/</u> for the most recent information.

You also need to specify your login name and passcode. For example:

```
IGSERVER noam.aprs2.net
IGLOGIN WB2OSZ-5 123456
```

#### 9.12.2 IGate – Configure transmit

If you want to transmit information from the servers, you need to specify two additional pieces of information: the radio channel and the via path for the packet header. Examples:

```
IGTXVIA 0 WIDE1-1,WIDE2-1
IGTXVIA 1 WZ9ZZZ
IGTXVIA 0
```

In the first case packets will be transmitted on the first radio channel with a path of WIDE1-1,WIDE2-1. In the second case, packets are transmitted on the second radio channel and directed to a known nearby digipeater with wide coverage. In the third case, there will be no digipeating.

The maximum digipeater path length also influences the local station count (LOC\_CNT) in the IGATE status beacon. In the first case, LOC\_CNT would include stations heard with a maximum of two used digipeater hops. In the second case, LOC\_CNT would include only those heard directly or via one digipeater. In the third case, LOC\_CNT will be the same as DIR\_CNT, only stations heard directly.

The default behavior of APRS-IS is fine for the vast majority of stations. It will send "messages" for stations in your vicinity and some other stuff which is a mystery to me. In rare special situations, you might want to request additional types of packets. Read about **Server Side** filters here: <a href="http://www.aprs-is.net/javaprsfilter.aspx">http://www.aprs-is.net/javaprsfilter.aspx</a>

IGFILTER ...

The Internet Servers will often send more than what you are expecting, so you might want to apply an additional an additional client side filter as described in a later section.

Finally, we don't want to flood the radio channel. The IGate function will limit the number of packets transmitted during 1 minute and 5 minute intervals. If a limit would be exceeded, the packet is dropped and warning is displayed in red.

IGTXLIMIT 6 10

#### 9.12.3 IGate - Sending directly to server

If you want your station to appear at <u>http://findu.com</u> or <u>http://aprs.fi</u>, you need to send a beacon advertising your position. If you send it over the radio, another IGate client station needs to hear you and pass the information along to a server.

To put your own station on the map, without relying on someone else to hear you, send a beacon to the IGate server by specifying "SENDTO=IG" in the beacon configuration. Use overlay R for receive only, T for two way.

## 9.12.4 IGate – Client-side filtering

After setting an appropriate "**server-side**" filter with "IGFILTER," or even using the default, the server might send more than you want, creating excessive clutter on the radio channel. It is possible to apply another stage of filtering in Dire Wolf, the "**client-side**." If you wanted to allow only APRS "messages" and weather to be transmitted on radio channel 0, you could use a filter like this:

FILTER IG 0 i/180 | t/wn

This can also be applied in the opposite direction to restrict what is passed from the radio channel(s) to the server. Examples:

| FILTER 1 IG | t/wn | Only weather from channel 1. |
|-------------|------|------------------------------|
| FILTER 2 IG | 0    | Nothing from channel 2.      |

#### Important!

Do not confuse server side "IGFILTER" with the client side "FILTER" command which is processed by Dire Wolf. (Would it be less confusing if the server side had a different name such as SSFILTER?)

The differences between the two types of filtering are summarized below.

|                    | Server-side filtering     | Client-side filtering              |
|--------------------|---------------------------|------------------------------------|
| Configuration file | <u>IG</u> FILTER          | FILTER                             |
| Where defined      | http://www.aprs-          | "Packet Filtering" section of this |
|                    | is.net/javaprsfilter.aspx | document.                          |
| Where processed    | Internet Server           | Inside of Dire Wolf application.   |

| Expressions with &   ! ( )      | No                                 | Yes                           |
|---------------------------------|------------------------------------|-------------------------------|
| Precise control over what is    | No, can only add to the request.   | Yes, can exclude by using & ! |
| passed through                  | (Effectively only 'or' operation.) |                               |
| Can be different for each radio | No                                 | Yes                           |
| channel                         |                                    |                               |

#### 9.12.5 IGate Debugging Options

To see more of what is going on behind the scenes, use one of these debugging options on the command line:

| -di  | Show packets being sent to Server.       |
|------|------------------------------------------|
| -dii | Show more detail about what it is doing. |

Here is an example of SATgate mode. We hear a station directly. The packet gets put into a waiting area instead of being sent to the server immediately.

```
N3LEE-15 audio level = 26(13/8) [NONE] _|||||:::
[0.4] N3LEE-15>TRT55Q,WIDE1-1,WIDE2-1:`cHDl!'>/"6!}/TinyTrak4 <0x7f><0x7f><0x7f><0x7f>
x7f><0x7f>
MIC-E, normal car (side view), Unknown manufacturer, Off Duty
N 42 43.5100, W 071 44.4000, 0 MPH, course 111, alt 630 ft
/TinyTrak4 <0x7f><0x7f><0x
```

We hear it via some digipeater. It's not a duplicate so it is sent to the server. Note that [rx>ig] means transfer from receiver to IGate. Magenta indicates outgoing direction.

```
Digipeater WIDE1 (probably N3LEE-10) audio level = 16(8/5) [NONE] __:||||_
[0.4] N3LEE-15>TRT55Q,N3LEE-10,WIDE1*,WIDE2-1:`cHDl!'>/"6!}/TinyTrak4 <0x7f><0x7f><
<0x7f><0x7f><0x7f>
MIC-E, normal car (side view), Unknown manufacturer, Off Duty
N 42 43.5100, W 071 44.4000, 0 MPH, course 111, alt 630 ft
/TinyTrak4 <0x7f><0x7f><0
```

We hear it from another digipeater. It is dropped as a duplicate.

Digipeater W1MRA audio level = 20(10/8) [NONE] |||||| [0.2] N3LEE-15>TRTS50,N3LEE-10,WIDE1,W1MRA\*,WIDE2:`cHD1!'>/"6!}/TinyTrak4 <0x7 x7f><0x7f><0x7f><0x7f><0x7f> MIC-E, normal car (side view), Unknown manufacturer, Off Duty N 42 43.5100, W 071 44.4000, 0 MPH, course 111, alt 630 ft /TinyTrak4 <0x7f><0x7f>

About 10 seconds after it was heard, the original packet is released from the waiting area. It is a duplicate so it is dropped.

```
rx_to_ig_allow? 4105 "N3LEE-15>TRTS5Q:`cHDl!'>/"6!}/TinyTrak4 0000000000000000"
rx_to_ig_allow? NO. Seen 9 seconds ago.
Rx IGate: Drop duplicate of same packet seen recently.
```

#### 9.12.6 Log Everything Going In and Out

There are many command line options available to customize the information seen for troubleshooting.

You might want to see everything on the radio, two way communication with the Internet Server, and details on what the filtering is doing in between. These would be good options to use:

-t 0

Turn off text color which might cause issues later when viewing in a text editor. (Starting with version 1.6, this is done automatically when stdout is redirected to something other than a terminal. You can override this behavior with the "-t" command line option and a non-zero value.)

```
-q hd
```

Suppress the lines with audio level and explanation of what frame means.

-d ii

Display details on what the IGate function is doing.

-d fff

Display details on what packet filtering is doing.

If you are using Linux, capture the output to a file like this:

direwolf -t 0 -q hd -d ii -d fff | tee aprs.log

The tee command displays incoming text real time and also saves it to a file for later review.

Take a look at this for more information about how the IGate works and troubleshooting tips.

https://github.com/wb2osz/direwolf/raw/dev/doc/Successful-APRS-IGate-Operation.pdf

Pay careful attention to the term "message" because it has a very specific meaning. It is a type of APRS frame with a "message" intended for a specific recipient or perhaps a bulletin. It does not include position reports and most of the other APRS activity.

## 9.13 APRStt Gateway

The APRStt Gateway function allows a user, equipped with only a DTMF ("touch tone") pad, to enter information into the global APRS network. Various configuration options determine how the touch tone sequences get translated to APRS "object" packets. They are easily recognized because they all begin with TT.

TTPOINT TTVECTOR TTGRID TTUTM TTCORRAL TTMACRO TTOBJ etc.

See separate document, *APRStt Implementation Notes.pdf*, for all the details.

# 9.14 Transmitting Speech

There are many software applications that will convert text to speech. Dire Wolf can utilize these to transmit information with a synthesized voice. At the end of this section we have a simple application that listens for DTMF ("Touch Tone") sequences and responds with voice. The possibilities are endless!

#### 9.14.1 Install Text-to-Speech Software

First we need to install some software to convert text to speech. Googling around reveals some good lists of alternatives available.

https://download.cnet.com/productivity-texttospeech/windows/

http://elinux.org/RPi\_Text\_to\_Speech\_%28Speech\_Synthesis%29

These examples use **eSpeak** but most of the others should also be fine with minor changes to the scripts. First we need to install the software.

Windows:

Download **setup\_espeak**-*xxx*.**exe** from <u>http://espeak.sourceforge.net/download.html</u> and run it.

Raspbian Linux:

Instructions here: RPi Text to Speech (Speech Synthesis)
http://elinux.org/RPi Text to Speech %28Speech Synthesis%29

(Not yet tested at the time this is being written.)

Other Debian / Ubuntu Linux:

sudo apt-get install espeak

Red Hat / Fedora / CentOS Linux:

T.B.D. ?

#### 9.14.2 Configuration

Next we need a little script to run the text-to-speech application with the desired options. Dire Wolf will invoke this script with two command line arguments:

- The radio channel number. In most cases you can ignore this. In more complex multi-channel situations you can use this to send the speech to the desired audio device.
- The text to be spoken.

Two simple examples are provided:

• dwespeak.bat for use with Windows

```
set chan=%1
set msg=%2
sleep 1
"C:\Program Files (x86)\eSpeak\command line\espeak.exe" -v en %msg%
```

• dwespeak.sh for use with Linux:

```
#!/bin/bash
chan=$1
msg=$2
sleep 1
espeak -v en-sc "$msg"
```

Let's test what we have so far. Open a command window and run one of the following depending on your operating system. The quotation marks are very important. Do not omit them.

dwespeak.bat 0 "The rain in Spain stays mainly in the plain." dwespeak.sh 0 "The rain in Spain stays mainly in the plain."

If you don't hear the words spoken, go back and solve the problem before continuing with the next step. Next, edit the configuration file, direwolf.conf, and add one of these options, again using the appropriate script name for your operating system.

> SPEECH dwespeak.bat SPEECH dwespeak.sh

Whenever transmitting a packet, the destination address will be examined. If it is "SPEECH" the text-tospeech application will be invoked, with the "info" part, rather than sending an AX.25 frame. Here is one possible way you could use this to announce an event:

CBEACON dest=SPEECH info="Club meeting tonight at 7 pm."

## 9.14.3 Sample Application: ttcalc

Here is a simple application that can be used as a starting point for developing you own applications. This listens for DTMF ("Touch Tone") sequences and responds with voice.

- (1) Perform steps above and verify that the dwespeak.bat Or dwespeak.sh script produces speech output.
- (2) Edit the Dire Wolf configuration file and make sure it has the SPEECH option specified properly. It wouldn't hurt to try the CBEACON example above to make sure it is all working properly. Use "delay=0:15 every=0:30" so you don't have to wait so long.
- (3) Enable the DTMF decoder on the desired channel in the configuration file. Example:

CHANNEL 0 DTMF

(4) Run "direwolf" and verify that the DTMF decoder is enabled. You should see something like this with the startup status messages.

Channel 0: 1200 baud, AFSK 1200 & 2200 Hz, E+, 44100 sample rate, DTMF decoder enabled.

(5) Run "ttcalc" in another window. Dire Wolf should display a message that a client application has connected.

Connected to AGW client application 0...

(6) Transmit touch tones (from a different radio obviously) such as:

4 \* 6 #

(7) The spoken words, "twenty four," will be transmitted in response.

This is not a very useful application. It is provided as a simple example to be used as a starting point for your innovation applications.

## 9.15 Transmitting Morse Code

When the destination field is set to "MORSE" the information part is sent in Morse Code. Under some circumstances you might want to use this to meet station identification requirements. If an SSID is specified, it is multiplied by 2 to get the speed in words per minute (WPM). E.g. SSID of -10 will be 20 WPM.

```
CBEACON dest=MORSE info="de WB2OSZ/R."
CBEACON dest=MORSE-10 info="de WB2OSZ/R."
```

#### **9.16** Transmitting DTMF Tones

When the destination field is set to "DTMF" the information part is sent as DTMF tones, commonly called touch tones. If an SSID is specified, it is the number of tones per second. Minimum 1, maximum 10, default 5. Only characters 0 - 9, A - D, \*, and # generate tones. Other characters result in silence for one normal tone period.

```
CBEACON dest=DTMF info="1234567890"
CBEACON dest=DTMF-10 info="ABCD * #"
```

# 9.17 Logging

Simple, yet versatile, logging is available by specifying –I (lower case L) on the command line or using the LOGDIR option in the configuration file. In either case, specify the directory (folder) where log files should be written. Use period (".") for the current working directory. Normally a new file is created each day.

-L (upper case L) command line option is used to specify a single file name. In this case, the file will grow forever or you could use something like "logrotate" to start new files.

Rather than saving often unreadable raw data, the digested parts are saved in Comma Separated Value (CSV) format. The first line has the names of the fields.

| Name      | Example              | Description                                                      |
|-----------|----------------------|------------------------------------------------------------------|
| chan      | 0                    | Radio channel where packet was received.                         |
| utime     | 1403134556           | UTC in seconds since January 1, 1970 in decimal.                 |
| isotime   | 2014-06-18T09:56:21Z | Time in ISO 8601 format.                                         |
| source    |                      | Sending station of packet.                                       |
| heard     |                      | Station heard on radio. Actually our best guess because we can't |
|           |                      | always be sure due to different interpretations of tracing. See  |
|           |                      | Digipeater section for my discussion about this.                 |
| level     | 23                   | Audio level of station heard.                                    |
| error     | 0                    | 0 = packet received with correct CRC.                            |
|           |                      | 1 = able to get correct CRC by changing one bit.                 |
|           |                      | See section about "one bad apple."                               |
| dti       | !                    | Data Type Indentifier – first byte of information part. For      |
|           |                      | examples: ";" for Object Report or "=" for position with APRS    |
|           |                      | messaging.                                                       |
| name      | EOC                  | Name from Object or Item report. Otherwise the sending           |
|           |                      | station.                                                         |
| symbol    | /-                   | Two characters: symbol table (or overlay) and symbol code.       |
| latitude  | 12.345678            | In degrees. Negative south.                                      |
| longitude | -123.456789          | In degrees. Negative is west.                                    |
| speed     | 55                   | Speed in knots.                                                  |
| course    | 123                  | Direction of travel, degrees.                                    |
| altitude  | 90                   | Meters above average sea level.                                  |
| frequency | 146.955              | Voice frequency in MHz.                                          |
| offset    | -600                 | Voice transmit offset in kHz.                                    |
| tone      | 74.4                 | CTCSS tone or DCS code preceded by "D."                          |
|           | D123                 |                                                                  |
| system    | Kenwood TH-D72       | Name of hardware or software. Usually derived from the           |
|           |                      | destination address, such as APN383 for Kantronics KPC-3. For    |
|           |                      | MIC-E packets, it's a lot more obscure.                          |
| status    | En Route             | Status from MIC-E packets.                                       |

chan, utime, isotime, source, heard, level, error, dti, name, symbol, latitude, longitude, speed, course, altitude, frequency, offset, tone ,system, status, comment

| telemetry | Seq=3307, Vbat=4.383<br>V, Vsolar=0.436 V,<br>Temp=-34.6 C, Sat=12 | Telemetry data. |
|-----------|--------------------------------------------------------------------|-----------------|
| comment   |                                                                    | Comment.        |

Fields are quoted if the data value contains a comma or quotation character. A new log file is started each day. The log file has the name *yyyy-mm-dd*.log, where *yyyy-mm-dd* is the current date.

Data, in this convenient form, can be imported into a spreadsheet or fed into other conversion applications to obtain the desired subset and format.

## 9.17.1 Conversion to GPX format

A sample application is included for converting a log file to GPX format. The source code can be used as the starting point for other custom converters.

Specify one or more log file names on the command line. Redirect the output if you want to save the GPX information to a file. Example:

log2gpx 2014-06-21.log 2014-06-22.log > localaprs.gpx

The GPX file can be uploaded to many popular mapping applications such as Google maps or OpenStreetMap. Here is on that is very easy to use: <u>http://www.gpsvisualizer.com/</u> You don't need to have an account or log in. Simply upload your GPX file and the waypoints and tracks are displayed on a map. Click on a waypoint to see any additional information.

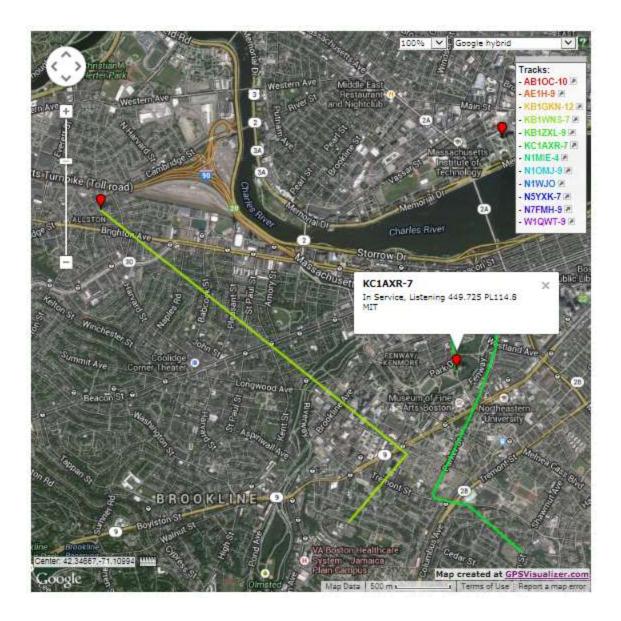

# 9.18 Command Line Options

Command line options can be used to specify the configuration file location or override some of the settings in the configuration file. Case is significant. Pay careful attention to upper and lower case.

| -C | fname | Configuration file name.                                                                         |
|----|-------|--------------------------------------------------------------------------------------------------|
| -r | n     | Audio sample rate for first audio device. e.g. 44100                                             |
| -n | n     | Number of audio channels for first audio device. 1 or 2                                          |
| -b | n     | Bits per audio channel for first audio device.<br>8 bit unsigned or 16 bit signed little endian. |

| -В       | n       | Data rate in bits/sec for channel 0. Standard values are 300, 1200, 2400, 9600.                                                                                                    |
|----------|---------|----------------------------------------------------------------------------------------------------|
|          |         | 300 bps defaults to AFSK tones of 1600 & 1800.<br>1200 bps uses AFSK tones of 1200 & 2200.<br>2400 bps uses QPSK based on V.26 standard.<br>4800 bps uses 8PSK based on V.27 standard.<br>9600 bps and up uses K9NG/G3RUH standard.<br>AIS for ship automatic identification system.                                                                                                    |
| -g       |         | Use G3RUH modem regardless of speed.                                                                                                    |
| -j       |         | 2400 bps QPSK compatible with direwolf <= 1.5.                                                                                                    |
| -J       |         | 2400 bps QPSK compatible with MFJ-2400, etc.                                                                                                    |
| -Р       | xxx     | Modem profiles.                                                                                                    |
| -D       | n       | Divide audio sample rate by n for channel 0.                                                                                                    |
| -X       | n       | 1 to enable FX.25 transmit. 16, 32, 64 for specific number of check bytes.                                                                                                    |
| -l<br>-i | n<br>n  | Enable IL2P transmit. <i>n</i> =1 is recommended. 0 uses weaker FEC.<br>Enable IL2P transmit, inverted polarity. <i>n</i> =1 recommended. 0 weaker FEC.<br>Polarity makes a difference for 9600 bps. Do not use for 1200 bps AFSK.                                                                                                    |
| -A       |         | Convert AIS positions to APRS Object Reports.                                                                                                    |
| -1       | logdir  | Name of directory for storing daily log files.<br>Use period "." to specify current working directory.                                                                                                    |
| -L       | logfile | Name of single log file.                                                                                                    |
| -р       |         | Enable Pseudo Terminal for KISS (Linux only).                                                                                                    |
| -d       | X       | Debug options<br>The level of detail can sometimes be increased by repeating the option.<br>a = AGWPE network protocol client<br>k = KISS serial port client<br>n = KISS network client<br>u = Display non-ASCII characters in hexadecimal<br>p = Packet hex dump<br>g = GPS interface<br>t = Tracker beacon<br>o = Output controls such as PTT and DCD<br>i = IGate. Use ii for greater detail<br>h = Hamlib verbose level. Repeat for more.<br>m = monitor heard station list. |

|    |     | <ul> <li>f = packet filtering. Use ff for details of individual filter specifications.<br/>fff for logical operator results too.</li> <li>x = FX.25 increase verbose level.</li> <li>2 = IL2P internal details.</li> <li>d = APRStt (DTMF to APRS Object Report converter).</li> </ul>                                                                                                    |
|----|-----|----------------------------------------------------------------------------------------------------|
| -q | x   | Quiet (suppress output) options<br>h = Omit the "heard" line with audio level.<br>d = Omit decoding of APRS packets.<br>x = Silence FX.25 information.                                                                                                    |
| -t | n   | Text colors.<br>1 = normal, 0 = disable text colors.<br>Other values (2, 3,) might give better results for your particular terminal<br>emulator type. Use a large number, such as 9, to available options and what<br>they look like.                                                                                                    |
| -x |     | Send transmit level calibration tones.                                                                                                    |
| -u |     | Print UTF-8 test string and exit.                                                                                                    |
| -S |     | Print symbol tables and exit.                                                                                                    |
| -a | n   | Print audio device statistics each <i>n</i> seconds. See section called "Periodic audio device statistics" for more details.                                                                                                    |
| -Т | fmt | Timestamp format when displaying sent and received frames.<br>The format string is the same as with the strftime library function.<br>For example, "%H:%M:%S" if you wanted hours, minutes, seconds.<br>Note that the Linux version <u>https://linux.die.net/man/3/strftime</u><br>has a few format specifications not present in the<br>Windows version <u>https://msdn.microsoft.com/en-us/library/fe06s4ak.aspx</u><br>For example, Linux has %T as an abbreviation for %H:%M:%S. |
|    |     | If you want UTC, rather than local time, set the TZ environment variable before running kissutil. On Windows:                                                                                                    |
|    |     | set TZ=UTC<br>direwolf -T "%H:%M:%S %Z"                                                                                                    |
|    |     | On Linux, you can set the environment variable in a separate command:                                                                                                    |
|    |     | \$ export TZ=UTC<br>\$ direwolf -T "%H:%M:%S %Z"                                                                                                    |

Or you can do it all in one line.

\$ TZ=UTC direwolf -T "%T %Z"

#### -e ber Receive bit error rate (BER), e.g. 1e-5

After any options, there can be a single command line argument for the source of received audio. This can overrides the audio input specified in the configuration file. Choices are:

- "-" or "stdin" for reading from stdin.
- "UDP:" followed by an optional port number to read from a UDP socket.

The Software Defined Radio section contains some examples.

# 10 AX.25 Connected Mode - New in version 1.4

APRS uses only a small part of the AX.25 protocol dealing with Unnumbered Information (UI) frames. The sender does not know if anyone actually received the information. Another type of Amateur Packet Radio uses the "connected" mode. Many TNCs enter this mode with the "CONNECT" command. Rather than broadcasting to everyone, the intention is to have a conversation with a specific station which could be a person or an automated system such as a Bulletin Board System (BBS). Behind the scenes, the Information frames are assigned sequence numbers. The recipient sends acknowledgement that frames have been received. When the sender does not get acknowledgment within a few seconds, the data is sent again.

If you are familiar with the computer networking terms, UDP (well... actually more like multicast) and TCP, it is a similar idea.

With the former, you just send something and don't know if it got there. In the latter case, all the information should get there in the right order. Any pieces missing, due to an imperfect radio link, are automatically resent and assembled into the correct order.

# **10.1** AX.25 Protocol Versions.

The AX.25 version 2.0 protocol specification was published in 1984.

Version 2.2 was published in 1998. <u>https://www.tapr.org/pub\_ax25.html</u>

Version 2.2 has several improvements that make bulk information transfer more efficient.

- Information fields can be larger and two stations can negotiate a mutually acceptable size.
- Sequence numbers have larger fields so more frames can be sent before waiting for an acknowledgement. This means we can put more Information frames into a single transmission and have less overhead sending back so many acknowledgements.
- Individual missing frames can be resent, rather than backing up and starting over from the last checkpoint.

Let's take an example. Suppose that Information frames 0, 1, 2, 3, 4, 5, 6 were sent. Frame 1 gets lost due to interference. With version 2.0, the receiving station would reply: Frame 0 was received; start sending again with 1. The sending station would have to send 1, 2, 3, 4, 5, 6 again.

With version 2.2, the receiving station would ask for a resend of only 1. The term for this is "Selective Reject" (SREJ).

## **10.1.1 Compatibility with Older Version**

Dire Wolf implements version 2.2. There are a lot of 20 year old TNCs still in use and we need to maintain compatibility with version 2.0.

When trying to make a connection to another station, we first try to establish a version 2.2 connection. If that fails, we fall back to version 2.0. The two versions are sometimes referred to as Basic and Extended modes.

It is useful to understand the role of the following frames when troubleshooting connection problems.

- SABM Set Asynchronous Balanced Mode command
- **SABME** Set Asynchronous Balanced Mode Extended command (new for v2.2)
- UA Unnumbered Acknowledge response
- **DM** Disconnected Mode response
- **FRMR** Frame Reject response (never sent by v2.2)

#### 10.1.2 AX.25 v2.0 Connection Sequence

| Originating station               |                    | D    | estination Station           |
|-----------------------------------|--------------------|------|------------------------------|
| Request a connection, basic mode. | sabm $\rightarrow$ |      |                              |
|                                   |                    | ← UA | Accept the connection.<br>Or |
|                                   |                    | ← DM | Refuse the connection.       |

#### 10.1.3 AX.25 v2.2 Connection Sequence

In this case, we use SABME rather than SABM to request Extended mode.

| Originating station                  |                 |      | Destination Station          |
|--------------------------------------|-----------------|------|------------------------------|
| Request a connection, extended mode. | SABM <b>E →</b> | ← UA | Accept the connection.<br>Or |
|                                      |                 | ← DM | Refuse the connection.       |

#### 10.1.4 AX.25 v2.2 to v2.0 Connection Sequence

Now we consider the case where the originating station requests Extended mode but the destination station is running an older version.

| n | rigin | ating | station, | v2.2  |
|---|-------|-------|----------|-------|
| - | ngin  | aung  | station, | v 2.2 |

**Destination Station, v2.0** 

Request a connection, SABME  $\rightarrow$ 

Page 138

| extended mode.                                                                         |        | $\leftarrow$ FRMR | I don't recognize that command.                                                                        |
|----------------------------------------------------------------------------------------|--------|-------------------|----------------------------------------------------------------------------------------------------|
|                                                                                        |        |                   | SABME was not defined for<br>v2.0 protocol specification.<br>FRMR should be sent back in<br>this case. |
| So, you don't understand v2.2.<br>That's OK. Let's try again with<br>v2.0, basic mode. | sabm → |                   |                                                                                                    |
|                                                                                        |        | ← UA              | Accept the connection.<br>Or                                                                           |
|                                                                                        |        | ← DM              | Refuse the connection.                                                                                 |

This is the way it is supposed to work. The v2.0 protocol spec clearly states that FRMR should be sent in response to any unrecognized command. In reality, we have some defective implementations out there which thwart this scheme.

• The Kantronics KPC-3+ sends DM, rather than FRMR, in response to SABME.

Dire Wolf works around this bug. When DM is received, in response to SABME, it reacts as if FRMR had been received and falls back to v2.0.

• The Kenwood TM-D710A doesn't respond at all to SABME.

. . .

This is a problem. It looks like the station is not there at all when we try to connect to it. An unpleasant hack was added to work around this defect. The MAXV22 option can be used to specify the maximum number of times that an unanswered v2.2 connection attempt will be made before falling back to v2.0.

The default is half of the RETRY value. If you take all the defaults, up to 5 SABME and 5 SABM connection requests will be sent before giving up.

If you set the MAXV22 value to 0, it won't try SAMBE at all immediately start with SABM. In this case you are giving up all of the v2.2 benefits if the destination station is capable of the newer version from the year 1998.

If you set MAXV22  $\geq$  RETRY, only SABME will be used, up to RETRY times. This is how it is supposed to work.

The **V20** configuration option can be used to list stations known to understand only v2.0. Only the v2.0 protocol will be used when trying to connect to addresses in this list.

## 10.1.5 UI Frames and the "-q d" command line option

APRS uses only "UI" (unnumbered information) frames. Traditional packet also uses them for general broadcasts, not directed to a particular station. There is really no way to tell them apart because they both use the same protocol ID. (IMHO, it was an unfortunate choice that APRS did not use a special protocol ID.)

These beacons, containing arbitrary text, will be interpreted as APRS. For example, if the beacon text started with the letter "T", it would be interpreted as telemetry data, most likely resulting in an error message because it doesn't have the required format. This doesn't hurt anything but it is extra distracting clutter.

The decoding of UI frame contents can be disabled by using the "-q d" or "-qd" command line option. It is equivalent with or without the space in the middle.

# **10.2 Connected Packet Operation**

Dire Wolf is not an interactive application. It doesn't have a graphical display. You can't type into it as you would with a traditional hardware TNC. The connected packet functionality is available only thru the AGW network protocol which is widely supported by many applications such as Outlook PM.

Most of the applications listed here should be compatible but only a few have been tested so far.

http://www.soundcardpacket.org/6compat.aspx

EasyTerm, from <u>http://uz7.ho.ua/packetradio.htm</u>, is good for conversing with another person or a bulletin board system (BBS).

QtTermTCP <u>https://www.cantab.net/users/john.wiseman/Documents/QtTermTCP.html</u> has the advantage of working on multiple platforms besides Windows. If you use the instructions found here: <u>https://wiki.oarc.uk/packet:qttermtcp</u>, use the AGW connection, rather than KISS to take advantage of the AX.25 v2.2 implementation inside of Dire Wolf.

I'd like to hear about your experiences so we can make a list of compatible applications and fix any issues with the others.

Dire Wolf has a built-in digipeater capability described below.

# **10.3** Configuration file items for connected mode packet

Several configuration options are available for fine tuning operation. In most cases, the defaults should be fine. Most of these have the same names and meanings as in many other popular TNCs.

FRACK nNumber of seconds to wait for acknowledgement to transmission.Minimum 1, Maximum 15, Default 3.Sometimes referred to as the "T1" timer.

| RETRY n                          | Number of times to retry before giving up.<br>Sometimes refered to as "N2."<br>Default 10.                                                                                                    |
|----------------------------------|----------------------------------------------------------------------------------------------------|
| PACLEN n                         | Maximum size for information part of a frame.<br>Sometimes referred to as "N1."<br>Default 256. Maximum 2048.                                                                                                    |
| MAXFRAME n                       | Max frames to send before waiting for acknowledgement.<br>"Basic" mode (v2.0). Default 4. Maximum 7.<br>Also known as the "window" size.                                                                                                    |
| EMAXFRAME n                      | Max frames to send before waiting for acknowledgement.<br>"Extended" mode (v2.2). Default 32. Maximum 63.                                                                                                    |
| MAXV22 n                         | Maximum number of times to attempt v2.2 connection before giving up<br>and trying v2.0 instead. This is for working around defective AX.25 v2.0<br>implementations which don't respond at all to SABME rather than<br>replying with FRMR as they should.<br>Default value is half of the RETRY value to speed up the failure case.<br>0 means that it won't attempt a v2.2 connection and immediately uses<br>v2.0. This is rather heavy handed. It is much better to use the<br>folowing V20 option for stations known not to support v2.2. This will<br>allow v2.2 to be used with stations that understand it. |
| <b>V20</b> address [ addres      | s ]<br>List stations known to understand only v2.0.<br>When trying to connect to them, use only v2.0 without trying v2.2 first.<br>This can speed up connections to specific stations with outdated<br>implementations.<br>Multiple addresses can be listed on one line or in multiple V20 lines.                                                                                                    |
| NOXID address [ add              |                                                                                                    |
| leaves leaves to suitate a leave |                                                                                                    |

There have been inquiries about some of the traditional TNC configuration settings which are not implemented in Dire Wolf.

- **CHECK** (T3): Time between periodic checks to determine whether an inactive connection still exists. Dire wolf sets this to 300 seconds and does not currently have an option to configure the value.
- **RESPTIME** (T2): Amount of time the TNC will wait for another packet in the same transmission. Was made obsolete in AX.25 version 2.2 because the modem data carrier detect signal can be

used to discover end of transmission. The accompanying document, *Why-is-9600-only-twice-as-fast-as-1200*, provides a detailed description of what this did and why it was replaced with a much better solution.

• SENDPAC, PACTIME, CPACTIME: These parameters are only applicable when using a traditional TNC in CONVERS mode. This determines when to send a packet based on a particular character in the stream or a period of data transfer inactivity. With both KISS and AGW protocols, applications deal with complete packets, not individual characters so this is not applicable for Dire Wolf.

Just as you can use a serial port or General Purpose I/O (GPIO) pins for transmit control (PTT) and carrier detect (DCD), you can also get an indication of when connected to another station. For example:

| PTT | GPIO | 25 |
|-----|------|----|
| DCD | GPIO | 24 |
| CON | GPIO | 23 |

## **10.3.1 Enable Connected Mode Digipeater**

Digipeater configuration is achieved with commands of the form:

**CDIGIPEAT** from-chan to-chan [aliases]

where,

| from-chan | is the channel where the packet is received.             |
|-----------|----------------------------------------------------------|
| to-chan   | is the channel where the packet is to be re-transmitted. |
| aliases   | is an optional alias pattern.                            |
|           | 'MYCALL' for the receiving channel is an implied         |
|           | member of this list.                                     |

Pattern matching uses "extended regular expressions." A few highlights:

- beginning of call.
   means end of call. Without this, trailing characters don't need to match.
   means "or" i.e. match either string.
- means or i.e. match either string.
- [12] means either character so we would 1 or 2.

Examples:

| W             | Match W anywhere.                             |
|---------------|-----------------------------------------------|
| ^W            | Match W in first character position.          |
| W\$           | Match W in the last character position.       |
| ^W\$          | Match exactly W.                              |
| ^CHELMS\$ ^EN | MA\$ Match either of the two aliases exactly. |

Google "Extended Regular Expressions" for more information.

For the most common case of single channel operation, simply use:

CDIGIPEAT 0 0

Notice the leading C on this option to distinguish it from the APRS digipeater.

Restart Dire Wolf so it will read the modified configuration file.

## **10.4 Digipeater Packet Filtering for Connected Packet**

You might want to configure a digipeater to retransmit or ignore frames depending on the addresses involved.

A filter can be defined for each combination of the radio channel where the frame is heard and where it is being sent to. The format of the configuration command is:

**CFILTER** from-channel to-channel filter-expression

Notice the leading C on this option to distinguish it from the APRS digipeater filtering.

The filter expression is a subset of what is allowed for APRS. In this case we only look at the addresses involved and not the information being sent. For example, we could use this to allow frames only from a station beginning with WB which have not been digipeated by W2UB or N2GH.

CFILTER 0 0 b/WB\* & ( ! d/W2UB/N2GH )

It's not necessary to put quotes around the filter expression even though it contains spaces.

#### **10.4.1 Logical Operators**

The individual filter specifications return a true or false value depending whether the current frame satisfies the condition. These results can be combined into larger expressions to for very flexible configuration. The operators are:

| I  | Logical OR. Result is true if either argument is true.     |
|----|------------------------------------------------------------|
| &  | Logical AND. Result is true if both arguments are true.    |
| !  | Logical NOT. This inverts the value of the following part. |
| () | Parentheses are used for grouping.                         |

#### **10.4.2 Filter Specifications**

The filter specifications are composed of a lower case letter, the punctuation character to be used as a field separator, and parameters. These two are equivalent:

b/W2UB/N2GH b#W2UB#N2GH Other implementations allow only the "/" separator character. This extra flexibility comes in handy when you want to use the "/" character in a parameter value. Everything is case sensitive. This means that upper and lower case are not equivalent.

All Filter Specifications must be followed by a space. This is so we can distinguish between special characters that are part of the filter or a logical operator.

## 10.4.2.1 Wildcarding

All of the filters in this section allow the "\*" character at the end of a string to mean match anything here. This operates on character strings without any knowledge of the callsign-SSID syntax. If you wanted to match "W2UB" regardless of any SSID, your first reaction might be to use

b/W2UB\*

This would not be correct because it would also match W2UBA, W2UBZ, and many others. The correct form would be:

b/W2UB/W2UB-\*

This will match only that callsign (implied SSID of zero) or that callsign followed by any SSID.

10.4.2.2 Budlist Filter (source address)

**b/***call1***/***call2*...

Allow all packets from the specified calls. These must be exact matches including the SSID. When combined with the "!" (not) operator, it can be used to reject packets from specified calls.

## 10.4.2.3 Digipeater Filter

**d/**digi1**/**digi2...

Allow packets that have been repeated by any of the listed digipeaters.

10.4.2.4 Via digipeater unused Filter

**v/**digi1/digi2...

Allow packets that have any listed digipeaters that don't have the "has-been-used" flag set.

10.4.2.5 Unproto Filter (destination address)

**u/**call1/call2...

Allow packets with any of the specified calls in the AX.25 destination field.

# Page 145

# **11 Advanced Topics - Windows**

# 11.1 Install com0com (optional)

Many Windows packet radio applications can communicate with a physical TNC connected to a serial port, as illustrated below.

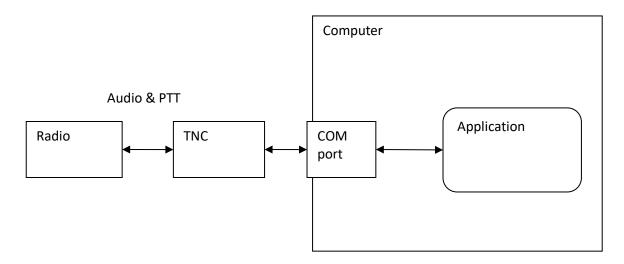

Dire Wolf is a software replacement for a separate TNC. One way of using it is illustrated below.

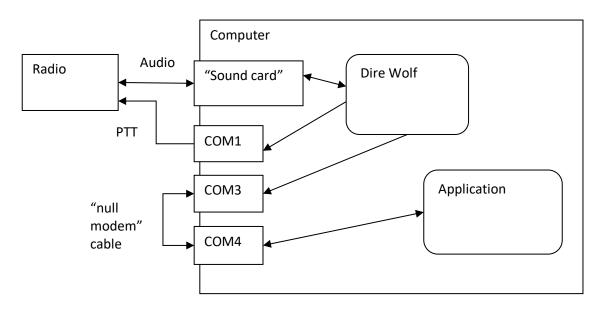

The packet radio application expects to find a TNC on COM4. COM3, connected to Dire Wolf, behaves like a KISS TNC. The two serial ports are connected to each other with a "null modem" cable. Anything coming out of the COM3 port goes into COM4 and vice versa.

Rather than having two physical serial ports, connected by an external cable, we can use a pair of virtual ports.

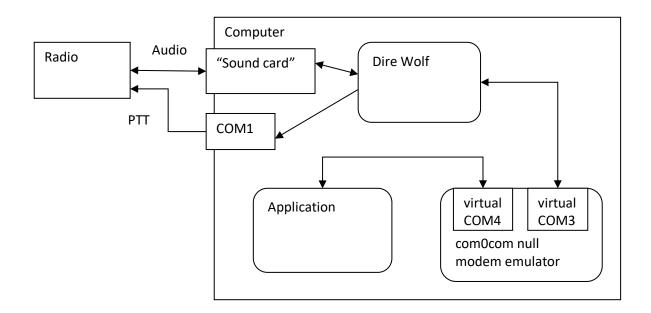

Special software tricks both Dire Wolf and the packet radio application into thinking they are using a pair of physical serial ports connected to each other.

# This step is <u>not</u> necessary if you only want to use the "AGW TCP socket interface" or KISS over a network connection.

Down load and install the "Null-modem emulator" from <a href="http://sourceforge.net/projects/com0com/">http://sourceforge.net/projects/com0com/</a>

Click on the "View all files" button then pick "com0com" and the most recent version, currently 2.2.2.0 at the time this is being written.

If you have the 64 bit version of Windows 7, download the file with "x64-fre" in the name. Otherwise, get the file with "i386-fre" in the name.

Follow the instructions for installation.

This creates two virtual serial ports named CNCA0 and CNCB0. In this example we will rename them to COM3 and COM4. If you already have a COM3 or COM4, use other numbers and make the appropriate substitutions in all of the configuration steps.

There is an opportunity to run the Setup Command Prompt at the end of the installation. You can also run it at a later time with:

Start  $\rightarrow$  All Programs  $\rightarrow$  com0com  $\rightarrow$  Setup Command Prompt

Enter these commands, exactly as shown:

```
change CNCA0 PortName=COM3,EmuBR=yes
change CNCB0 PortName=COM4,EmuOverrun=yes
quit
```

It is very important that you apply the options as shown. Without them, Dire Wolf might hang trying to write to COM3 if nothing is connected to COM4.

On Windows XP, you can verify correct operation by starting up two different instances of HyperTerminal.

Start  $\rightarrow$  All Programs  $\rightarrow$  Accessories  $\rightarrow$  Communications  $\rightarrow$  HyperTerminal

Connect one to COM3 and the other to COM4 (or other pair used in earlier setup). Anything typed into one should show up in the other.

Unfortunately, HyperTerminal is not available on Windows 7. See <u>http://windows.microsoft.com/en-us/windows/what-happened-hyperterminal#1TC=windows-7</u> PuTTY is a good alternative.

| 🕵 PuTTY Configuration |                                     | 8 22             |
|-----------------------|-------------------------------------|------------------|
| Category:             |                                     |                  |
| Session               | Basic options for your Pu           | TTY session      |
| Logging               | Specify the destination you want to | connect to       |
|                       | Serial line                         | Speed            |
| ···· Keyboard         | COM4                                | 9600             |
| Features              | Connection type:                    |                  |
| . Window              | 🔘 Raw 🔘 Telnet 🔘 Rlogin             | 💿 SSH 🛛 💿 Serial |
| Appearance            | Load. save or delete a stored sessi | on               |

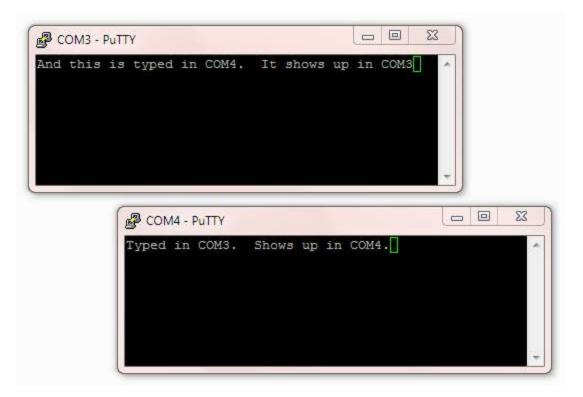

Edit the configuration file, "direwolf.conf." Look for the line that looks like this:

# SERIALKISS COM3

and remove the "#" character from the beginning of the line.

If you followed the instructions here, Dire Wolf will make the virtual COM3 behave like a KISS TNC. Configure your application to use COM4 and it will think it is attached to an external TNC.

# **12 Receive Performance**

Dire Wolf has outstanding receive performance which leaves the old fashioned hardware modems behind in the dust. For more details, see these documents:

- A-Better-APRS-Packet-Demodulator-Part-1-1200-baud.pdf
- A-Better-APRS-Packet-Demodulator-Part-2-9600-baud.pdf
- A-Closer-Look-at-the-WA8LMF-TNC-Test-CD.pdf
- WA8LMF-TNC-Test-CD-Results.pdf
- **One-Bad-Apple-Dont-Spoil-the-Whole-Bunch.pdf** (FIX\_BITS option)
- AX25\_plus\_FEC\_equals\_FX25.pdf

# 13 UTF-8 characters

# 13.1 Background

AX.25, like most other computer communication, uses the ASCII character set. ASCII was developed in the 1960's and has a total of 94 printable characters. This didn't keep people happy for very long. As computer usage grew, different vendors starting to add more characters in many different inconsistent ways. Numerous incompatible standards were only partial solutions.

For example, the degree symbol ° was represented by

| 11111000 | in Microsoft code page 437 |
|----------|----------------------------|
| 10110000 | in ISO Latin1 (8859-1)     |

Skipping over several decades of history and countless incompatible standards, UTF-8 is now the preferred way to handle communication for all the additional characters. ASCII is a subset of UTF-8 so they can be used at the same time. Character codes with 0 in the most significant bit are the traditional ASCII characters:

Oxxxxxx Latin letters, digits, common symbols, and control functions such as new line.

Vast numbers of additional characters are represented by sequences of two or more bytes. The first byte has 11 in the two most significant bits. One or more additional bytes have 10 in the most significant bytes.

11xxxxxx 10xxxxxx ...

For example, the degree symbol is now:

11000010 10110000

When Dire Wolf is used as a TNC for other client applications, UTF-8 is fully supported. Characters from the radio get sent to the application. Characters from the application get sent to the radio.

The only issue arises when trying to display the characters so a person can see them. Dire Wolf does not have a graphical user interface (GUI). It is just a text-based application that depends on some sort of terminal emulator to change internal character codes into viewable images. Some very old terminal emulators don't understand UTF-8. Others might have the capability but need special configuration settings.

# **13.2 Microsoft Windows**

The Microsoft Windows "Command Prompt" has a default of "Raster Fonts." This has a very limited set of characters available. Select one of the other two.

| Command Prompt" Properties                                                                                                    | 23   |
|----------------------------------------------------------------------------------------------------|------|
| Options Font Layout Colors                                                                                                    |      |
| Window Preview Size                                                                                                    |      |
| 8x 8<br>16x 8<br>6x 10<br>5x 12<br>5x 12<br>5x 12<br>7x 12<br>8x 12<br>16x 12<br>8x 14                                               |      |
| Font Bold fonts<br>The Consolas<br>The Lucida Console<br>Raster Fonts                                                                |      |
| Selected Font : WinPack                                                                                                    |      |
| C:\WINDOWS> dir       Each character is:         SYSTEM <dir>         SYSTEM32       <dir>         14 screen pixels high</dir></dir> |      |
| ОК Са                                                                                                    | ncel |

Run direwolf with the upper case -U option to display a test string.

Here are results for the 3 different fonts:

• Consolas

UTF-8 test string: mañana ° Füße

• Lucida Console

UTF-8 test string: mañana ° Füße

Raster Fonts

```
UTF-8 test string: ma⊨∭ana <sub>T</sub>∭ F|⇒|fe
```

## **13.3 Linux**

UTF-8 is usually the default on newer systems but there might be cases where you need to set the LANG environment variable.

The default on **Raspian** is correct. This is using **LXTerminal**.

```
pi@raspberrypi ~ $ echo $LANG
en_GB.UTF-8
pi@raspberrypi ~ $ direwolf -t 0 -U
Dire Wolf version 1.0
UTF-8 test string: mañana ° Füße
```

The defaults on **Ubuntu** are also correct. There are reports that a certain command line option is required to make **xterm** process UTF-8 but that doesn't seem to be true anymore.

```
john@hamshack:~~$ echo $LANG
en_US.UTF-8
john@hamshack:~~$ direwolf -t 0 -U
Dire Wolf version 1.0
UTF-8 test string: mañana ° Füße
```

If using **PuTTY** to access a remote Linux system, be sure to change the character set to UTF-8. This should be the default unless you changed it.

If PuTTY is using ISO Latin-1, it will look like this:

```
john@hamshack:~$ echo $LANG
en_US.UTF-8
john@hamshack:~$ direwolf -t 0 -U
Dire Wolf version 1.0
UTF-8 test string: mañana ° FÃ4Ãe
```

Linux has many flavors and an overabundance of terminal emulators so we can't cover all the possibilities here. Google for something like linux terminal utf-8 for more help.

## **13.4 Debugging**

The "-d u" command line option turns on debugging for messages containing non-ASCII characters.

After the normal monitor format, just the information part of the packet is repeated. Any non-ASCII characters are displayed in hexadecimal so you can take a closer look at the bytes in the packet.

Here we see where the character string " $\epsilon \lambda \lambda \eta \nu \kappa \dot{\alpha}$ " has been replaced by the numerical values of the bytes: ce b5 ce bb ce b7 ce bd ce b9 ce ba ce ac.

```
WB2OSZ audio level = 49 [NONE]
[0] WB2OSZ>APDW10:!4237.14N/07120.83W-It's all ελληνικά to me.
!4237.14N/07120.83W-It's all <0xce><0xb5><0xce><0xbb><0xce><0xbb><0xce><0xbb><0xce><0xb7><0x
ce><0xbd><0xce><0xb9><0xce><0xba><0xce><0xac> to me.
Position, House, DireWolf, WB2OSZ
N 42°37.1400, W 071°20.8300
It's all ελληνικά to me.
```

This extra line appears only when non-ASCII characters are present.

# **13.5 Configuration File**

To transmit non-ASCII characters in a beacon, use the same hexadecimal notation used to display received packets. For example,

PBEACON ... comment="Water freezes at 0<0xc2><0xb0>C = 32<0xc2><0xb0>F"

Would send a comment that looks like this:

Water freezes at 0°C = 32°F

# **14 Other Included Applications**

The "direwolf" software TNC package includes several other related applications. In most cases, the "-h" command line option will produce usage information. "man" pages are available in the Linux version.

# **14.1** aclients – Test program for side-by-side TNC performance comparison

aclients is used to compare how well different TNCs decode AX.25 frames at the same time. The Receive Performance section contains a couple examples.

# **14.2** atest - Decode AX.25 frames from an audio file

atest is a test application which decodes AX.25 frames from an audio recording. This provides an easy way to test Dire Wolf decoding performance much quicker than normal real-time. Later versions can also decode:

- ship Automatic Identification System (AIS)
- Emergency Alert System (EAS) Specific Area Message Encoding (SAME).

# **14.3 cm108 – Display USB Audio adapters and corresponding PTT devices.**

Many of the USB Audio adapters have unused general purpose input output (GPIO) pins inside. Some products use one of these to activate the push to talk (PTT) control.

- DINAH <u>https://hamprojects.info/dinah/</u>
- DMK URI <u>http://www.dmkeng.com/URI\_Order\_Page.htm</u>
- RB-USB RIM <u>http://www.repeater-builder.com/products/usb-rim-lite.html</u>
- RA-35 <u>http://www.masterscommunications.com/products/radio-adapter/ra35.html</u>

The audio part and the GPIO part show up different Linux devices. The relationship between them is not obvious. The included "**cm108**" will display that information. For more information, see section called "PTT with C-Media CM108/CM119 GPIO." The separate document, "*Radio-Interface-Guide.pdf*" goes into much greater detail with examples.

# 14.4 decode\_aprs - Convert APRS raw data to human readable form

decode\_aprs is useful for understanding sometimes obscure APRS packets and finding errors.

Suppose you find something like this in the raw data section of <u>http://aprs.fi</u> or <u>http://findu.com</u>.

 $\label{eq:wb4APR-7>3X5Y1S,N3UJJ-6,WIDE1^*,WIDE2-1,qAS,WA5VHU-1:`h9<0x1e>I4![/>& V-Alertwa4apr testing=WB4APR-7>3X5Y1U,N3UJJ-6,WIDE1^*,WIDE2-1,qAS,WA5VHU-1:`h8<0x7f>I+4[/>& V-Alertwa4apr testing=WB4APR-7>3X5Y1U,N3UJJ-6,WIDE1^*,WIDE2-1,qAS,WA5VHU-1:`h8<0x7f>I+4[/>& V-Alertwa4apr testing=WB4APR-7>3X5Y1U,N3UJJ-6,WIDE1^*,WIDE2-1,qAS,WA5VHU-1:`h8<0x7f>I+4[/>& V-Alertwa4apr testing=WB4APR-7>3X5Y1U,N3UJJ-6,WIDE1^*,WIDE2-1,qAS,WA5VHU-1:`h8<0x7f>I+4[/>& V-Alertwa4apr testing=WB4APR-7>3X5Y1U,N3UJJ-6,WIDE1^*,WIDE2-1,qAS,WA5VHU-1:`h8<0x7f>I+4[/>& V-Alertwa4apr testing=WB4APR-7>3X5Y1U,N3UJJ-6,WIDE1^*,WIDE2-1,qAS,WA5VHU-1:`h8<0x7f>I+4[/>& V-Alertwa4apr testing=WB4APR-7>3X5Y1U,N3UJJ-6,WIDE1^*,WIDE2-1,qAS,WA5VHU-1:`h8<0x7f>I+4[/>& V-Alertwa4apr testing=WB4APR-7>3X5Y1U,N3UJJ-6,WIDE1^*,WIDE2-1,qAS,WA5VHU-1:`h8<0x7f>I+4[/>& V-Alertwa4apr testing=WB4APR-7>3X5Y1U,N3UJJ-6,WIDE1^*,WIDE2-1,qAS,WA5VHU-1:`h8<0x7f>I+4[/>& V-Alertwa4apr testing=WB4APR-7>3X5Y1U,N3UJJ-6,WIDE1^*,WIDE2-1,qAS,WA5VHU-1:`h8<0x7f>I+4[/>& V-Alertwa4apr testing=WB4APR-7>3X5Y1U,N3UJJ-6,WIDE1^*,WIDE2-1,qAS,WA5VHU-1:`h8<0x7f>I+4[/>& V-Alertwa4apr testing=WB4APR-7>3X5Y1U,N3UJJ-6,WIDE1^*,WIDE2-1,qAS,WA5VHU-1:`h8<0x7f>I+4[/>& V-Alertwa4apr testing=WB4APR-7>3X5Y1U,N3UJJ-6,WIDE1^*,WIDE2-1,qAS,WA5VHU-1:`h8<0x7f>I+4[/>& V-Alertwa4apr testing=WB4APR-7>3X5Y1U,N3UJJ-6,WIDE1^*,WIDE2-1,qAS,WA5VHU-1:`h8<0x7f>I+4[/>& V-Alertwa4apr testing=WB4APR-7>3X5Y1U,N3UJJ-6,WIDE1^*,WIDE1^*,WIDE1^$ 

What do all those strange characters mean?

Put the raw packets into a text file. Remove any leading timestamps. Run decode\_aprs with the name of file on the command line. On Linux, you can also pipe a packet into stdin.

\$echo 'WB4APR-7>3X5Y1S,WIDE1-1: h9<0x1e>l4![/>& V-Alertwa4apr testing=~' | decode\_aprs

WB4APR-7>3X5Y1S,WIDE1-1: h9<0x1e>l4![/>& V-Alertwa4apr testing=~ MIC-E, Human, Kenwood TH-D7A, Special N 38 59.1300, W 076 29.0200, 4 km/h (2 MPH), course 5 & V-Alertwa4apr testing=~

One interesting thing to note here is that some message types use non-printable characters. In this case, we use the form  $<0x^{**}>$  where \*\* is the hexadecimal representation. In the example above, we find one unprintable character <0x1e>.

It will also accept KISS or AX.25 frames as a series of 2 digit hexadecimal numbers. For example, one of the forums had a long discussion about why some KISS frame was not being processed as expected. Rather than decoding all the bits manually, you can simply feed it into decode\_aprs and see what is wrong. If the first number is 00 or C0, it is treated like a KISS frame. Otherwise it is treated like AX.25.

00 82 a0 ae ae 62 60 e0 82 96 68 84 40 40 60 9c 68 b0 ae 86 40 e0 40 ae 92 88 8a 64 63 03 f0 3e 45 4d 36 34 6e 65 2f 23 20 45 63 68 6f 6c 69 6e 6b 20 31 34 35 2e 33 31 30 2f 31 30 30 68 7a 20 54 6f 6e 65 --- KISS frame ---000: 00 82 a0 ae ae 62 60 e0 82 96 68 84 40 40 60 9c ....b`...h.@@`. 010: 68 b0 ae 86 40 e0 40 ae 92 88 8a 64 63 03 f0 3e h...@.@....dc..> 45 4d 36 34 6e 65 2f 23 20 45 63 68 6f 6c 69 6e EM64ne/# Echolin 020: 6b 20 31 34 35 2e 33 31 30 2f 31 30 30 68 7a 20 k 145.310/100hz 030: 040: 54 6f 6e 65 Tone --- AX.25 frame ---U frame UI: p/f=0, No layer 3 protocol implemented., length = 67 dest APWW10 0 c/r=1 res=3 last=0 source AK4B 0 c/r=0 res=3 last=0 digi 1 N4XWC 0 h=1 res=3 last=0 digi 2 WIDE2 1 h=0 res=3 last=1 000: 82 a0 ae ae 62 60 e0 82 96 68 84 40 40 60 9c 68 ....b`...h.@@`.h 010: b0 ae 86 40 e0 40 ae 92 88 8a 64 63 03 f0 3e 45 ...@.@....dc..>E 020: 4d 36 34 6e 65 2f 23 20 45 63 68 6f 6c 69 6e 6b M64ne/# Echolink 030: 20 31 34 35 2e 33 31 30 2f 31 30 30 68 7a 20 54 145.310/100hz T 040: 6f 6e 65 one AK4B>APWW10,N4XWC\*, WIDE2-1:>EM64ne/# Echolink 145.310/100hz Tone Warning: Lower case letter in Maidenhead locator. Specification requires upper case. Status Report, DIGI (white center), APRSISCE win32 version Grid square = EM64ne, N 34 11.2500, W 086 52.5000 Echolink 145.310/100hz Tone Digi2 Address, " WIDE2-1" contains character other than letter or digit in character position 1.

\*\*\* The origin and journey of this packet should receive some scrutiny. \*\*\*

#### 14.5 gen\_packets - Generate audio file for AX.25 frames

gen\_packets is a test application which converts text to AX.25 audio for testing packet decoders.

It is very flexible allowing a wide range of audio sample rates, data speeds, modem types, AFSK tones, increasing noise, and variable speed. Here is one of the more unusual options to test how well TNCs can handle less-than-perfect signals where the data rate is a little off from the ideal.

\$ gen\_packets -v 5 -o var.wav
\$ atest var.wav

The variable speed option, as shown, generates packets with data rates from 5% slow to 5% fast, with increments of 0.1%. That should be 101 packets. The current version of Dire Wolf decodes 81 to 87 of them depending on modem options.

# 14.6 kissutil – KISS TNC troubleshooting and Application Interface

People often ask:

- How can I transmit arbitrary frames at any time?
- How can I feed received frames into another application?

Obviously, we have both the KISS and AGW interfaces used by many applications. However, there is a significant amount of effort to develop the client application side of these interfaces. "kissutil" provides a simple file-based interface between a KISS TNC and user supplied applications.

## 14.6.1 Interactive mode

The interactive mode is useful for troubleshooting or logging raw packets. By default, kissutil tries to connect to a TCP KISS TNC on the same host with port 8001. A different TNC can be specified with the command line options:

- -h hostname or IP address for TCP KISS TNC, default is localhost.
- -p A TCP port, other than the default 8001, may be specified with a number. If not a number, it is considered a serial port name such as /dev/ttyS0 or COM3.
- -s Speed for serial port. e.g. 9600.

All received frames are displayed in the usual monitor format, preceded with the channel number inside of [].

[0] K1NRO-1>APDW14,WIDE2-2:!4238.80NS07105.63W#PHG5630

Simply enter a frame, in the same format, to transmit. Any line starting with an upper case letter or digit is considered to be an APRS frame. It is converted to KISS format, and sent to the TNC for transmission.

Input, starting with a lower case letter is interpreted as being a command. Whitespace, as shown in the examples, is optional.

| letter | meaning               | example               |
|--------|-----------------------|-----------------------|
|        |                       |                       |
| d      | txDelay, 10ms units   | d 30                  |
| р      | Persistence           | p 63                  |
| S      | Slot time, 10ms units | s 10                  |
| t      | txTail, 10ms units    | t 5                   |
| f      | Full duplex           | fO                    |
| h      | set Hardware          | h (hardware-specific) |

Lines may be preceded by the form "[9]" to specify a channel other than the default 0.

#### 14.6.2 Save received frames to files

When the -o (output) option is specified, each received frame will be stored in its own file in the specified directory. The file name is based on the date and time. For example,

\$ mkdir REC \$ kissutil -0 REC

Another application can check the directory contents periodically. Files can be read, processed, and deleted.

#### 14.6.3 Transmit frames from files.

The "-f" option can be used to transmit files in the specified directory. For example,

```
$ mkdir XMIT
$ kissutil -f XMIT
```

Rather than reading from the keyboard (more accurately stdin), kissutil periodically checks the contents of the specified directory. Any files found there are read, parsed, converted to KISS format, and sent to the TNC. Files are deleted after they are processed.

Other applications, wishing to transmit something, simply create files in that directory.

#### **14.6.4 Receive timestamps**

Timestamps can be added to the received frames by using the "-T" option followed by a "strftime" format string as described here:

<u>https://linux.die.net/man/3/strftime</u> https://msdn.microsoft.com/en-us/library/aa272978(v=vs.60).aspx

Note that Microsoft Windows does not support all of the Linux formats. For example, Linux has %T which is equivalent to %H:%M:%S. Windows does not recognize this.

If you want UTC, rather than local time, set the TZ environment variable before running kissutil. On Windows:

```
set TZ=UTC
kissutil -T "%H:%M:%S %Z"
```

On Linux, you can set the environment variable in a separate command:

```
$ export TZ=UTC
$ kissutil -T "%H:%M:%S %Z"
```

Or you can do it all in one line:

\$ TZ=UTC kissutil -T "%T %Z"

The timestamp will then appear after the channel number like this:

[0 01:42:20 UTC] W1XM-15>APOT30:T#094,227,273,228,153,178,00000000

#### 14.6.5 Verbose option

Finally we have the "-v" (verbose) option to display the KISS format in each direction.

```
      From KISS TNC:

      000:
      c0 00 a8 68 a6 a6 62 a0 60 ae 62 9e 86 82 40 f6

      010:
      ae 92 88 8a 62 40 e0 96 62 9c a4 9e 40 e1 03 f0

      020:
      27 62 3d 44 6c 20 1c 68 2f 5d 3d 0d c0
```

#### 14.7 ll2utm, utm2ll - Convert between Latitude/Longitude & UTM Coordinates

These are explained in the separate APRStt Implementation Notes.

## 14.8 log2gpx - Convert Dire Wolf log files to GPX format

A sample application is included for converting a log file to GPX format. The source code can be used as the starting point for other custom converters.

Specify one or more log file names on the command line. Redirect the output if you want to save the GPX information to a file. Example:

log2gpx 2014-06-21.log 2014-06-22.log > localaprs.gpx

The GPX file can be uploaded to many popular mapping applications such as Google maps or OpenStreetMap.

# 14.9 text2tt, tt2text - Convert between text and APRStt tone sequences

These are explained in the separate APRStt documentation.

- APRStt-Implementation-Notes.pdf
- APRStt-interface-for-SARTrack.pdf
- APRStt-Listening-Example.pdf

# **15 Questions & Feedback**

RTFM! Read the friendly manual. You might find some interesting features and tips you never expected.

README file - https://github.com/wb2osz/direwolf/blob/master/README.md

Releases -- <u>https://github.com/wb2osz/direwolf/releases</u>

Documentation for most recent stable release -https://github.com/wb2osz/direwolf/tree/master/doc

Documentation for most recent (possibly unstable) development version ---<u>https://github.com/wb2osz/direwolf/tree/dev/doc</u>

Additional document about various topics -https://github.com/wb2osz/direwolf-doc

Wiki -- https://github.com/wb2osz/direwolf/wiki

Your starting point should be this User Guide. If using a Raspberry Pi, or similar, be sure to read *Raspberry-Pi-APRS.pdf*.

You can also find many videos on YouTube:

https://www.youtube.com/results?search\_query=direwolf+tnc+aprs

The discussion forum <u>https://groups.io/g/direwolf</u> is the best place to ask questions and share information with other users. You might find your questions have already been answered here.

If you have a problem, please try to provide all of the relevant details so we can help you better. This might include:

- Dire Wolf software version.
- Operating system.
- Type of radio interface both audio & PTT.
- A copy of your configuration file.
- A screenshot of what happened.
- A description of what you expected to happen and what actually happened.

The github "issues" section is for tracking software defects and enhancement requests. It is NOT a place for general support.

You can contact the author directly at wb2osz \*at\* arrl \*dot\* net.